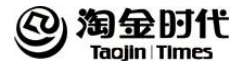

# 电商运营

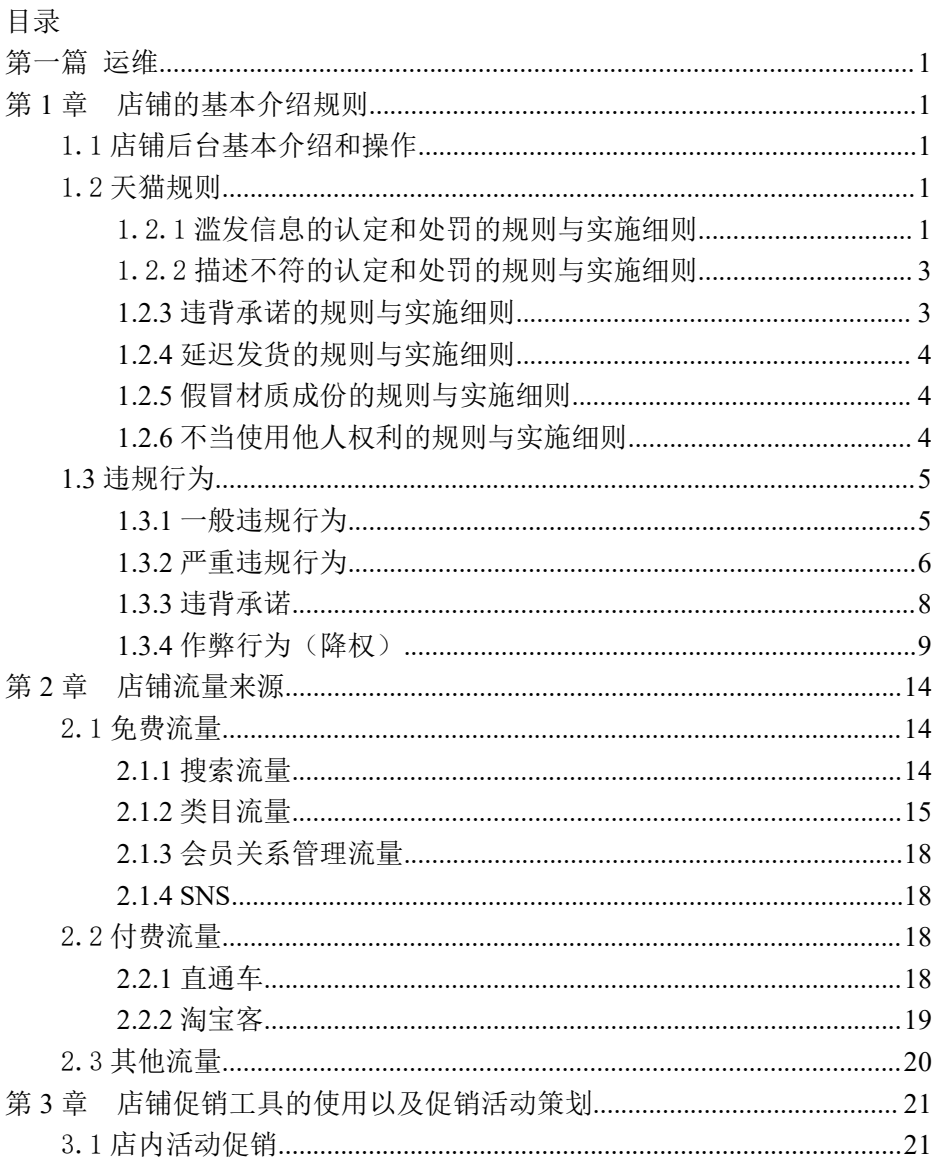

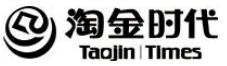

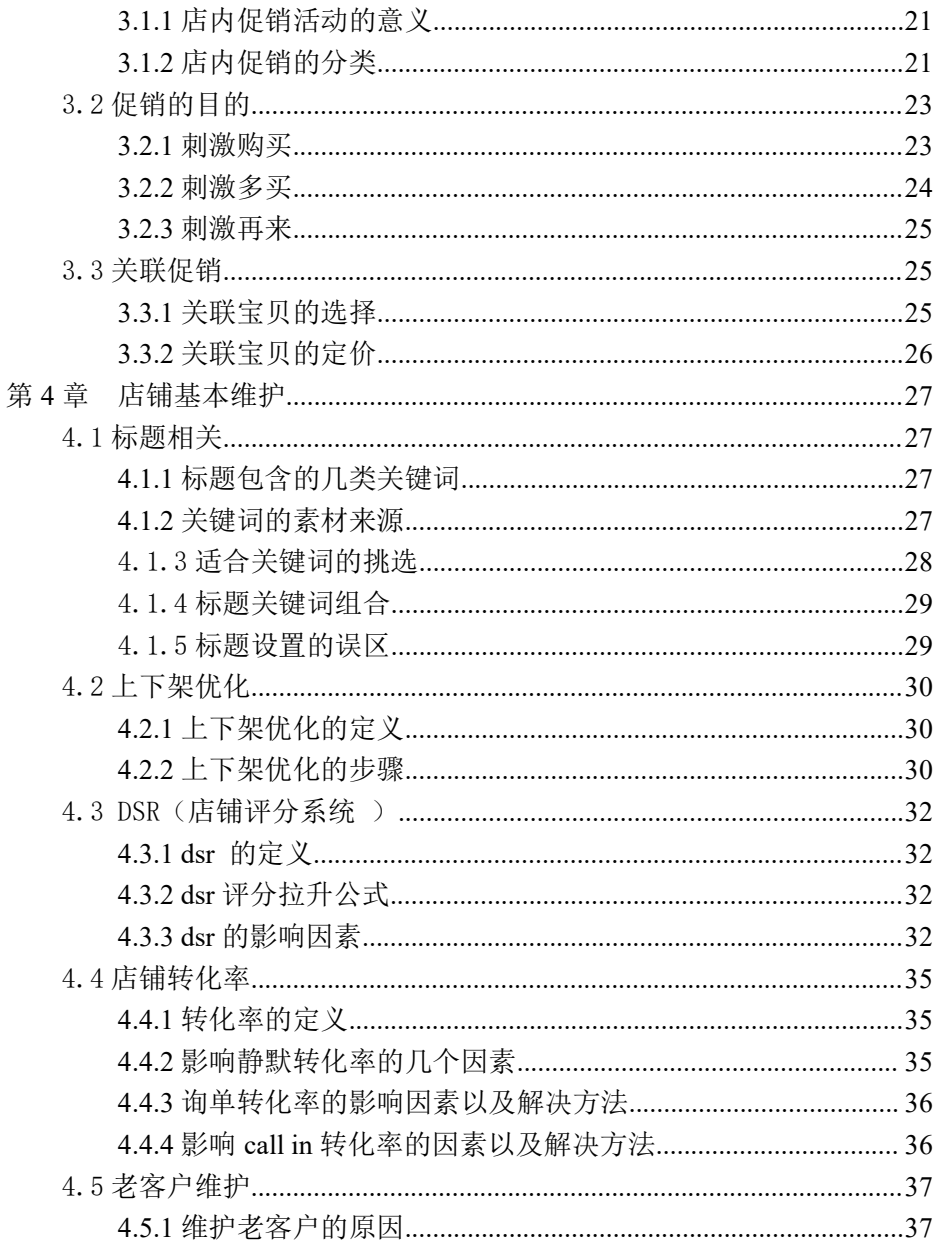

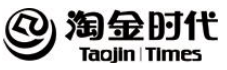

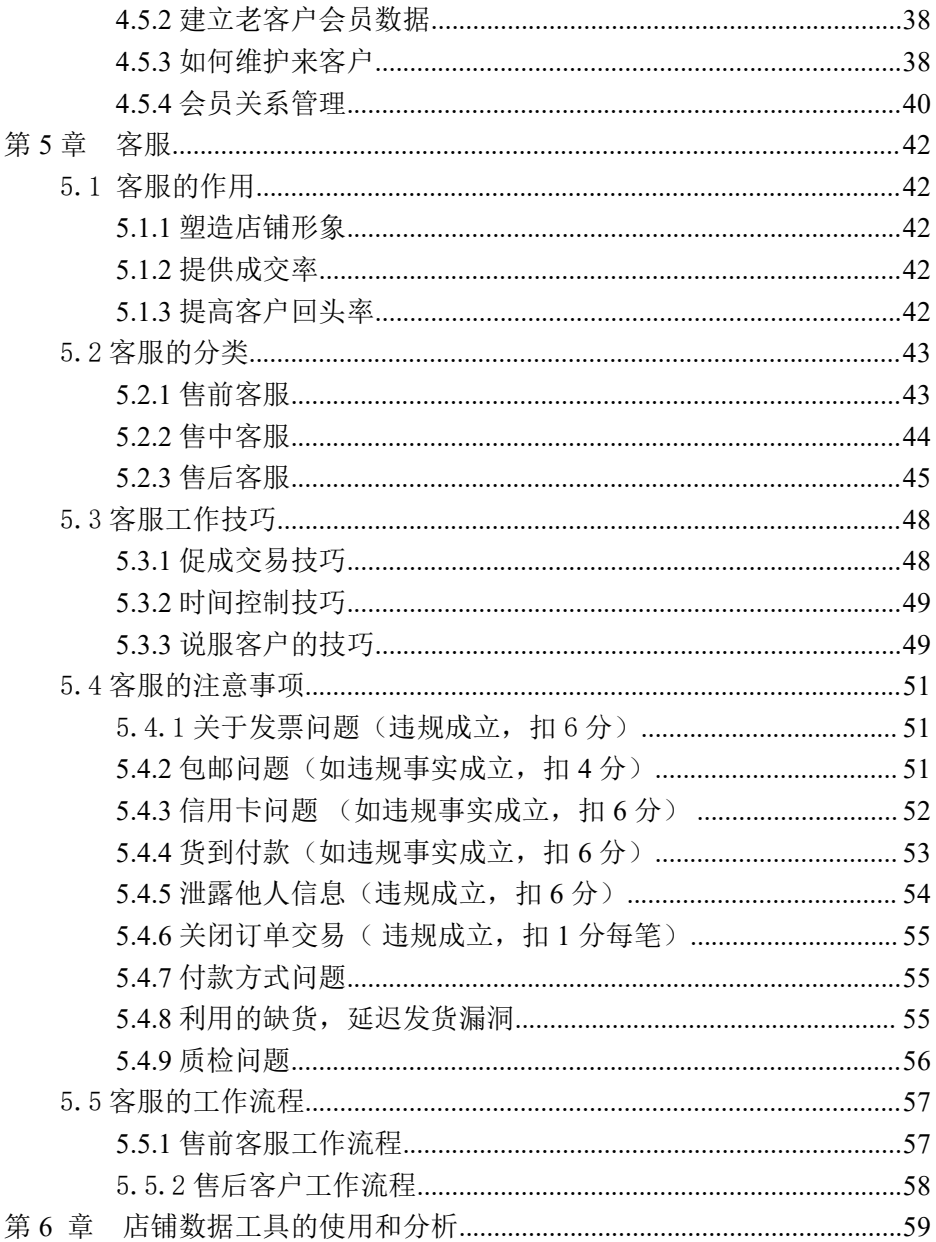

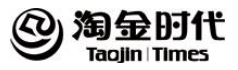

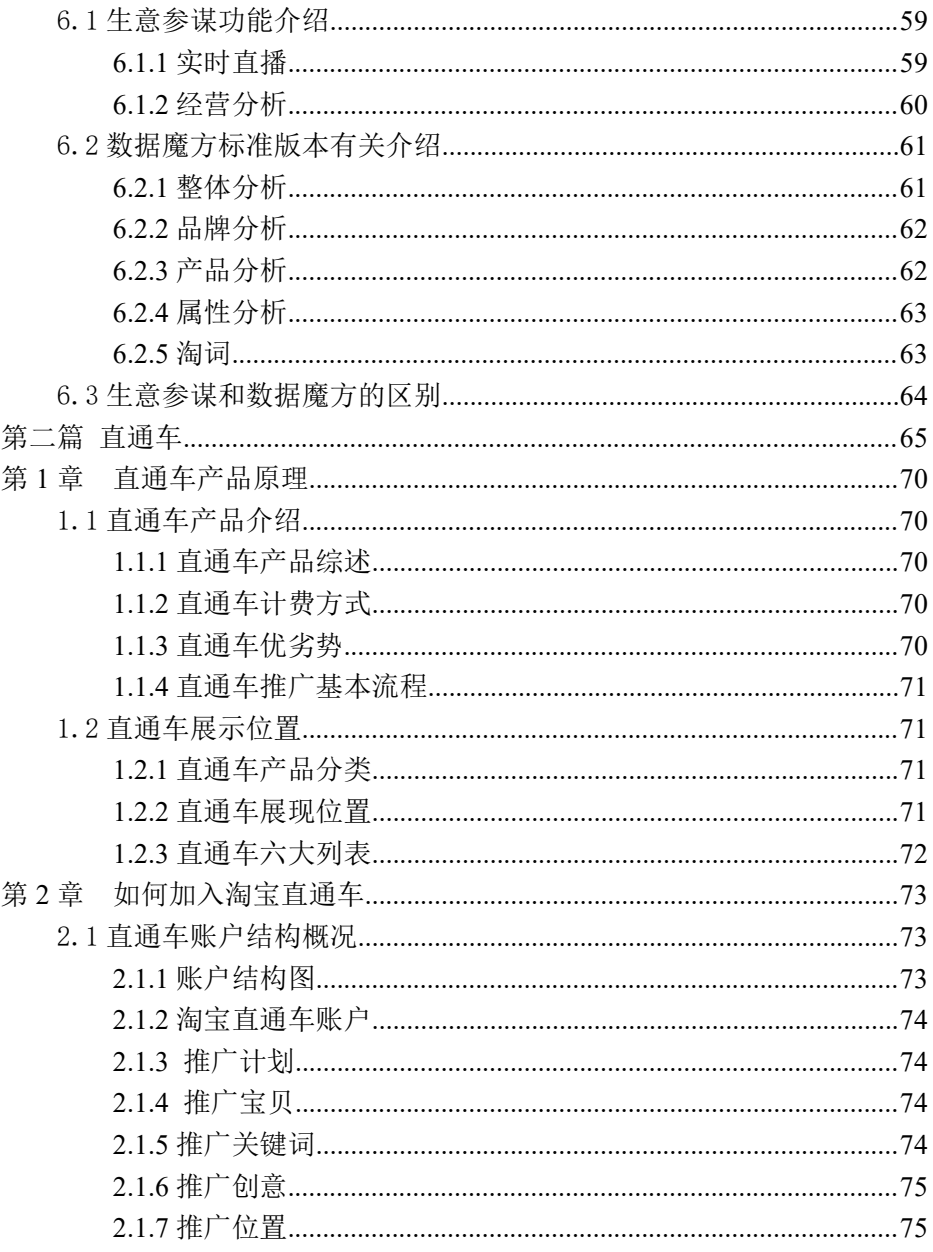

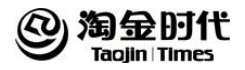

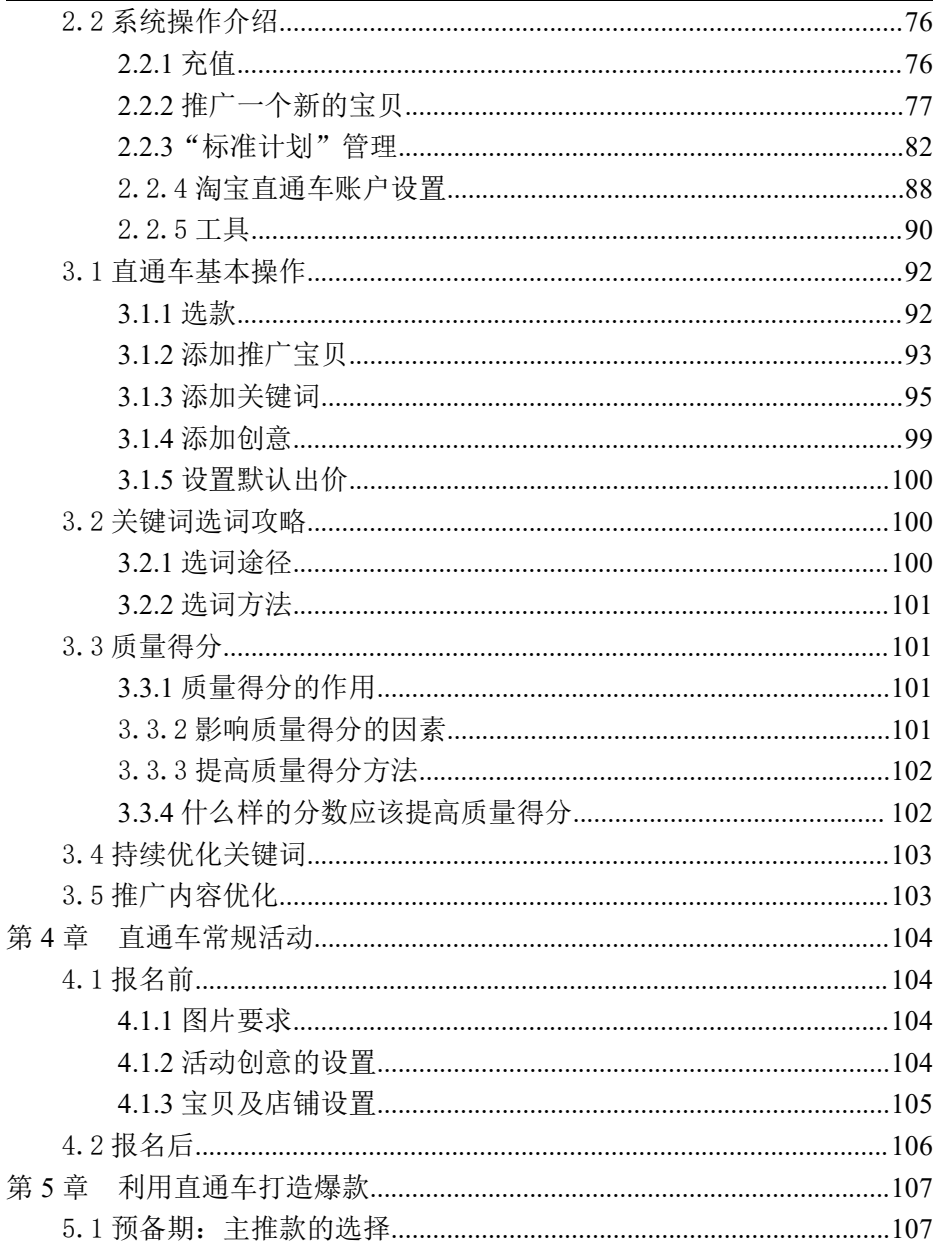

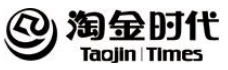

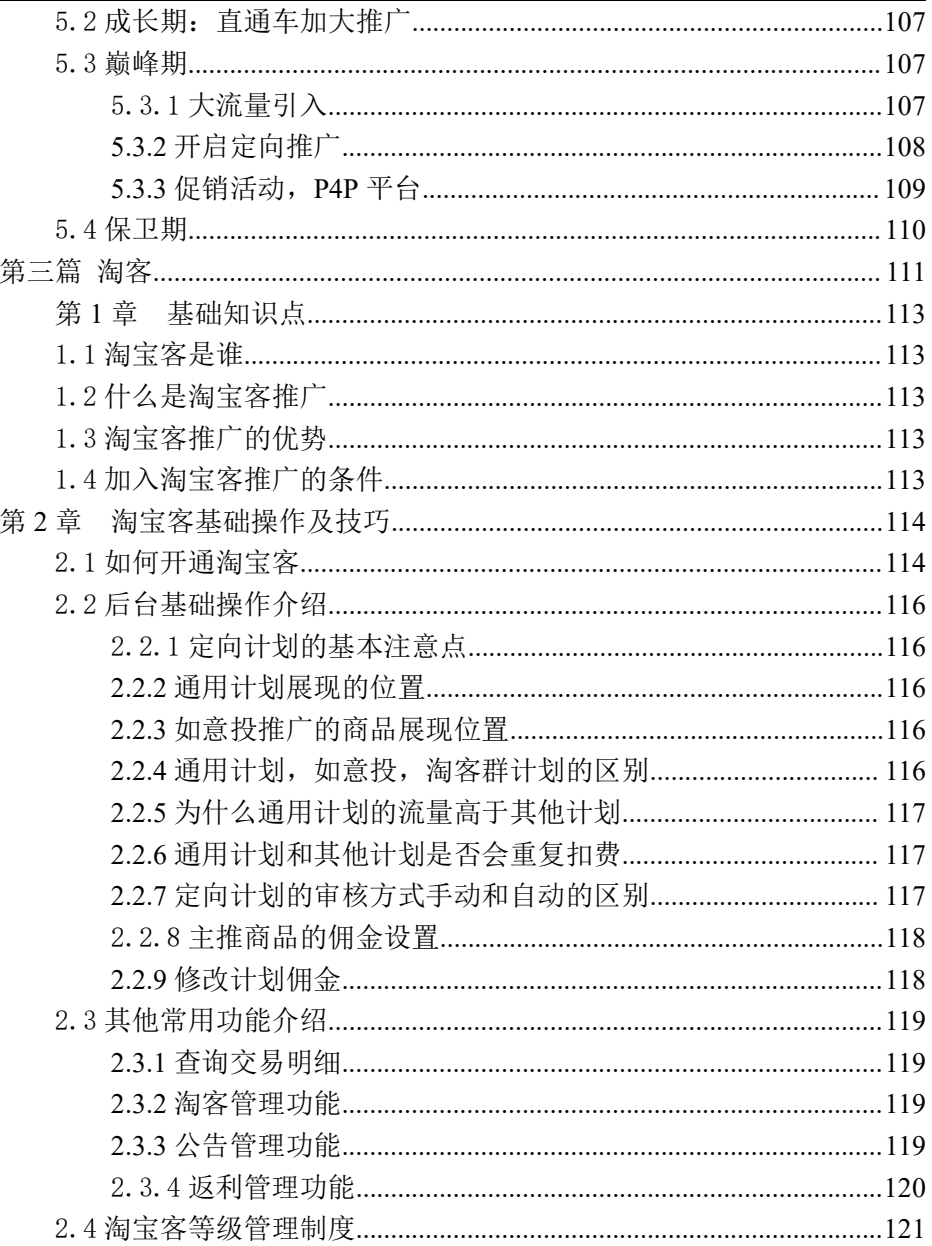

## 淘金时代  $\mathbf{Q}_1$

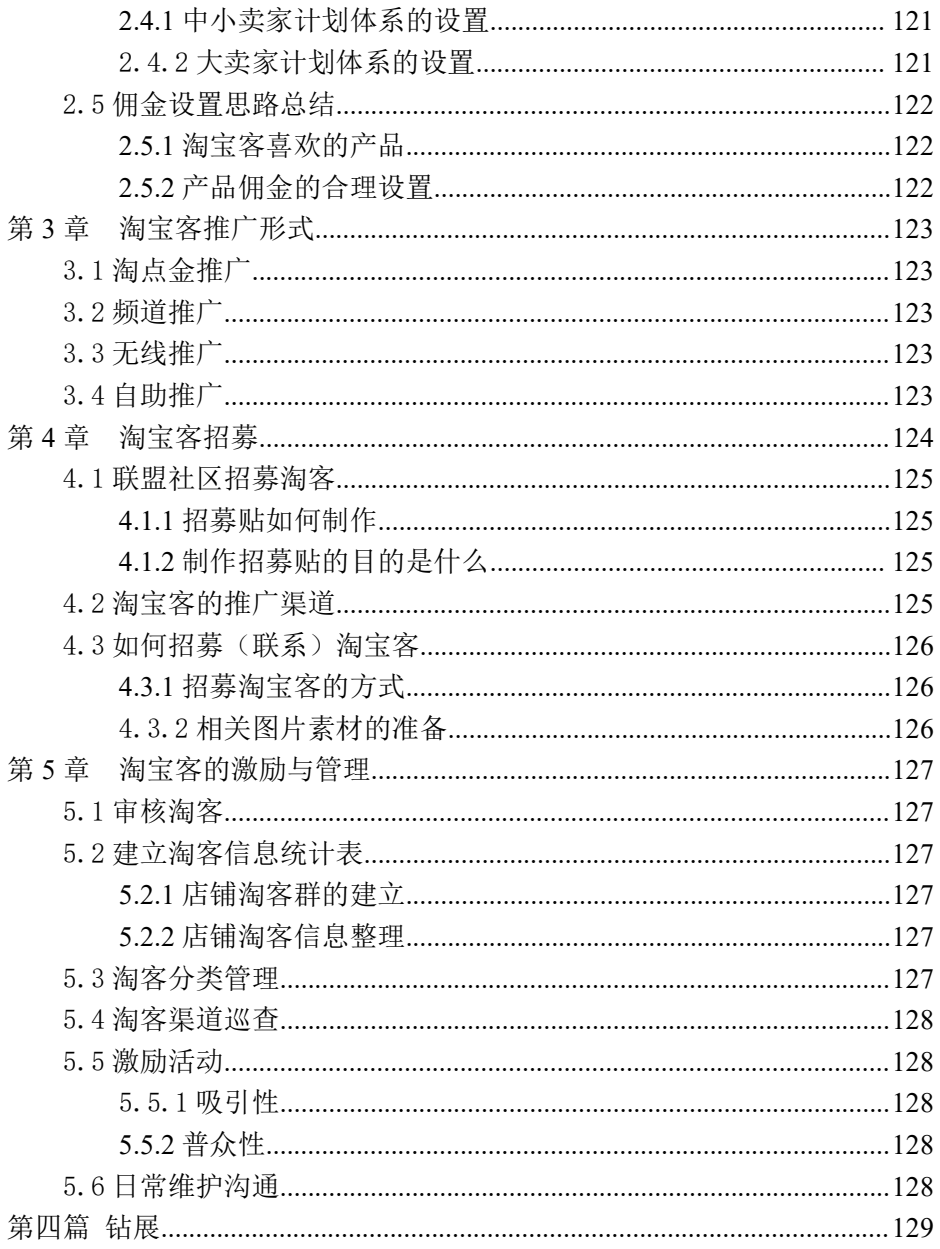

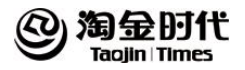

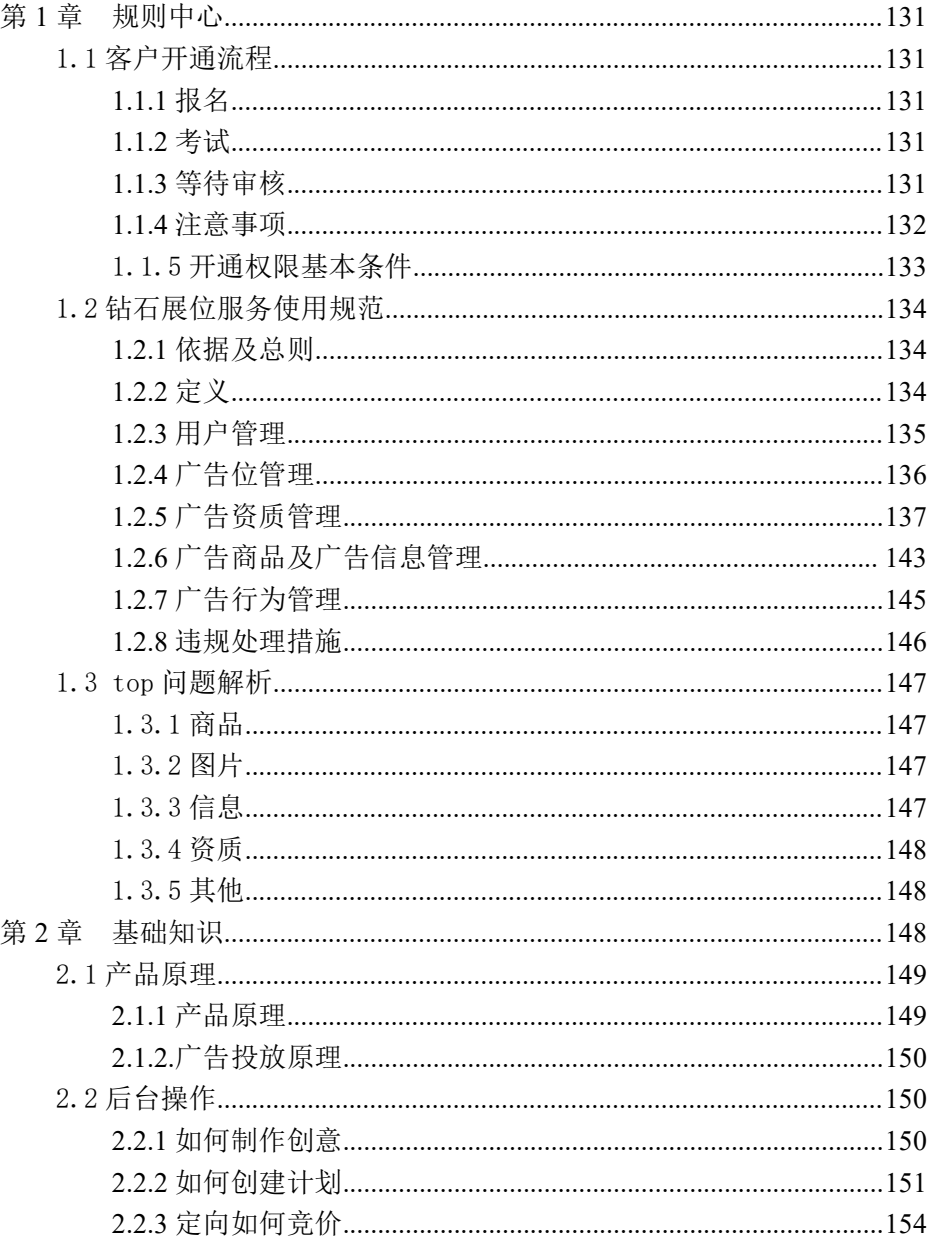

#### 淘金时代  $\mathbf{Q}_1$ 淘金互联网产业股份有限公司培训资料

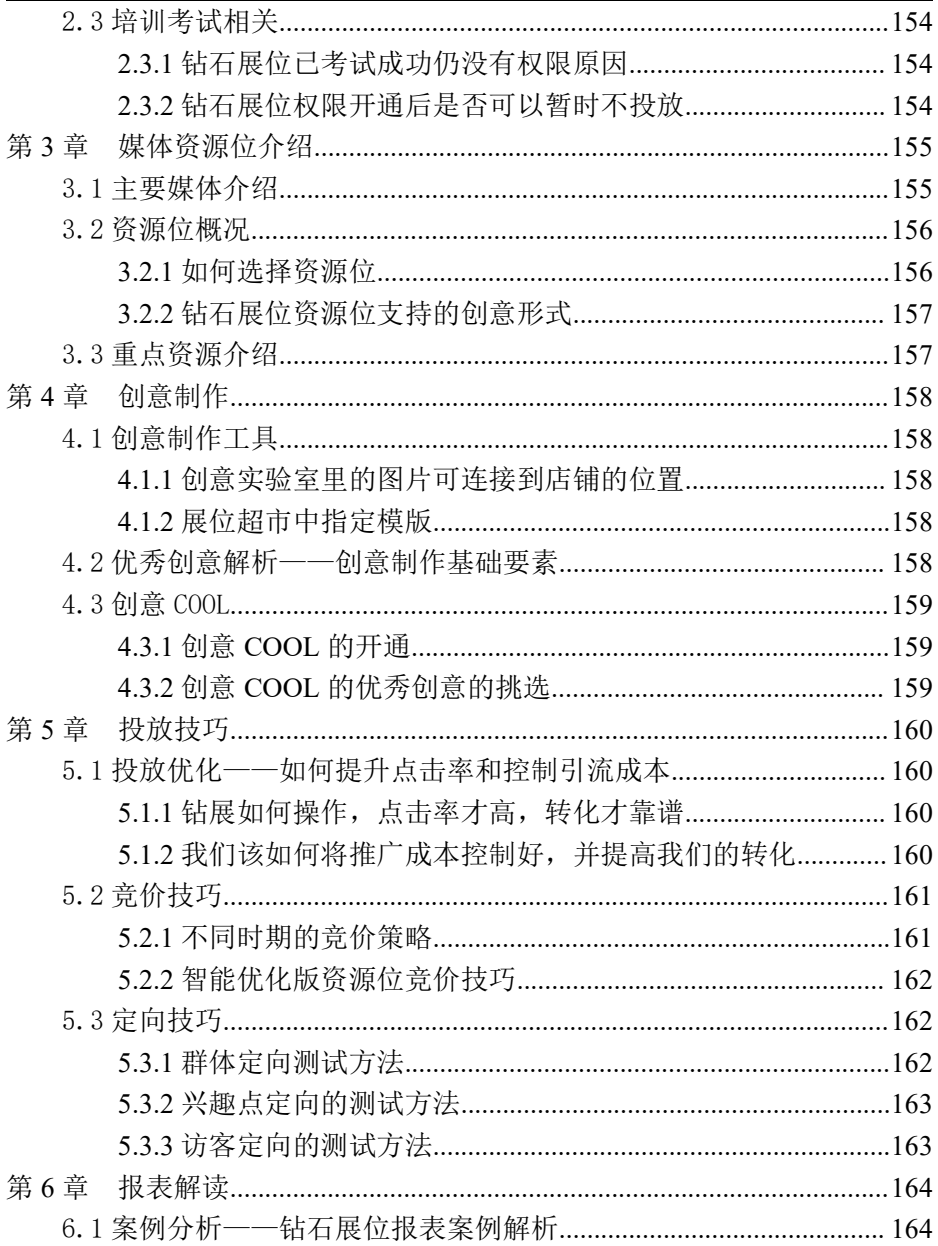

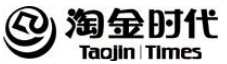

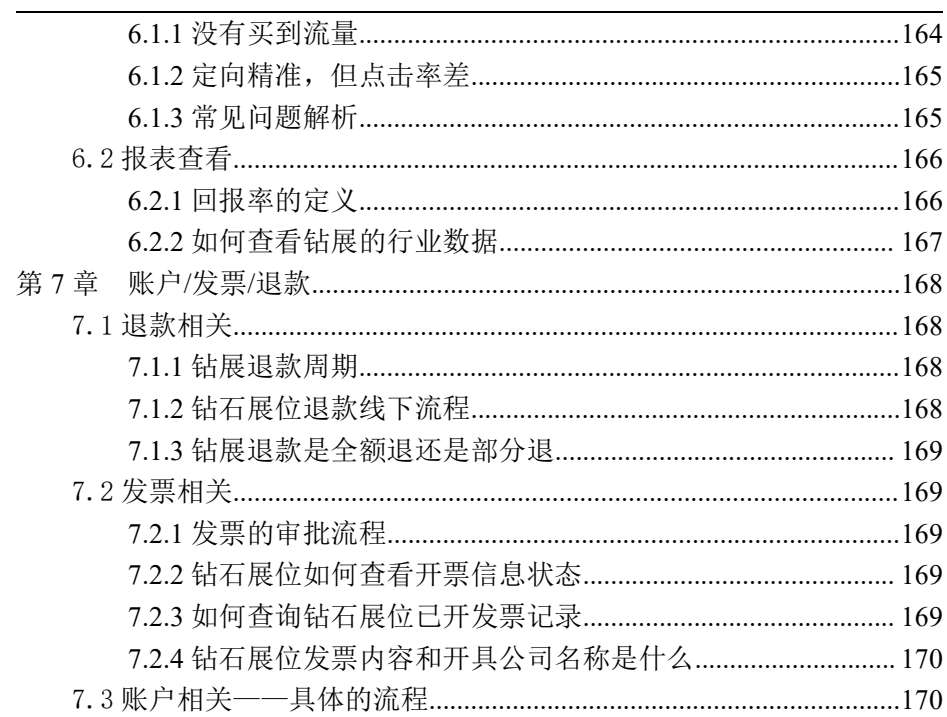

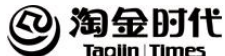

# <span id="page-10-0"></span>第一篇 运维

## <span id="page-10-1"></span>第 **1** 章 店铺的基本介绍规则

## <span id="page-10-2"></span>1.1 店铺后台基本介绍和操作

## <span id="page-10-3"></span>1.2 天猫规则

## <span id="page-10-4"></span>1.2.1 滥发信息的认定和处罚的规则与实施细则

滥发信息,是指商家未按本规则及淘宝发布的其他管理内容(包括但不 限于规则、规范、类目管理标准、行业标准等)要求发布商品或信息,妨害 买家权益的行为。

1、发布禁售信息:发布《淘宝禁售商品管理规范》中构成一般违规行为的商 品或信息的,依据《淘宝禁售商品管理规范》的相关规定执行。

2、发布广告信息:发布以下任一商品或信息的,删除该信息,在商品类页面 发布的, 每件扣一分(但三天内累计扣分不超过七分);若在店铺装修区等其 他页面发布的,每次扣四分。

3、发布重复信息 :(1)店铺中同时出售同款商品两件以上的,每件商品或 信息扣一分(但三天内累计扣分不超过七分),保留其中一款商品,删除其他 同款商品;(2)开设两家以上店铺且出售同样商品的,每次扣六分,保留其 中一家店铺的品牌授权,取消其他店铺的品牌授权并删除该店铺该品牌的商 品。<br>品。

4、发布规避信息:发布以下商品或信息的,将删除该商品或信息,搜索降权直 至商品整改完成后第三天恢复。

(1)规的数量单位发布商品的,每次扣一分;

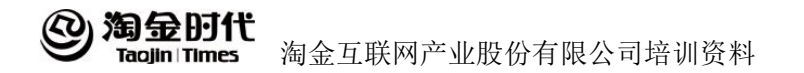

(2)刻意规避淘宝商品 SKU 设置规则发布商品的,每次扣一分;

(3)布专营虚拟类目商品的,每次扣十二分。

Ps:对涉嫌违反第一、二目规定的商品,同时给予单个商品淘宝网搜索降权直 至商品整改完成后第三天恢复;对涉嫌违反第三目规定的商品,天猫将在两 个工作日内进行人工排查,人工排查期内给予单个商品淘宝网搜索屏蔽。

5、发布错误描述信息:发布以下错误信息的,删除该商品或信息,在商品类 页面发布的(除第六目外),每件扣一分(但三天内累计扣分不超过七分); 发布第六目规定的商品的,第一次、第二次每件扣一分,第三次、第四次每 次扣六分, 第五次及以上每次扣十二分; 若在店铺装修区等其他页面发布的, 每次扣四分。

(1)商品信息中缺少标题、主图,或特殊类目商品缺少所售商品本身的实 物图片;

(2)商品标题、图片、价格、物流方式、邮费及售后服务等商品要素之间 明显不匹配;(3)商品标题等信息不实或者与本商品无关的;

(4)使用虚假的好评率、店铺评分、天猫店铺类型,或使用与店铺实际信 息不符的标识;(5)商品与所发布的类目或属性不符的;

(6)商品与所发布的类目或属性不符且造成严重后果的。

6、滥发其他信息:

(1)除天猫特殊类目及特殊情形的商品外,商家在买家付款前且商品显示 有足够库存的情况下,以任何理由表示不能在七十二小时内完成发货的,每 次扣一分,同时下架该商品:

(2)发布以下任一信息的,删除该信息,在商品类页面发布的,每件扣一 分(但三天内累计扣分不超过七分);若在店铺装修区等其他页面发布的,每 次扣四;

(3)商家若发布除以上情形之外其它有违公序良俗和《天猫服务协议》的 商品或信息,淘宝可对该商品或信息进行临时性下架或删除。

2

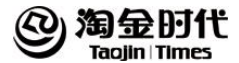

## <span id="page-12-0"></span>1.2.2 描述不符的认定和处罚的规则与实施细则

描述不符,是指买家收到的商品或经淘宝官方抽检的商品与达成交易时 商家对商品的描述不相符,商家未对商品瑕疵、保质期、附带品等必须说明 的信息进行披露,妨害买家权益的行为。

(1)商家对商品材质、成份等信息的描述与买家收到的商品严重不符, 或导致买家无法正常使用的,首次扣六分,再次及以上每次扣十二分;

(2)商家未对商品瑕疵等信息进行披露或对商品的描述与买家收到的商 品不相符, 且影响买家正常使用的, 每次扣六分;

(3)商家未对商品瑕疵等信息进行披露或对商品的描述与买家收到的商 品不相符,但未对买家正常使用造成实质性影响的,每次扣三分;

(4)被抽检商品描述不符情形特别轻微的,只删除商品信息不扣分。

#### <span id="page-12-1"></span>**1.2.3** 违背承诺的规则与实施细则

违背承诺,是指商家未按照承诺向买家提供以下服务妨害买家权益和/ 或未按照承诺向淘宝履行以下义务的行为。

(1)商家违背以下任一承诺的,每次扣六分:淘宝判定商家确实应该承 担退货退款等售后保障责任但商家拒绝承担的;淘宝判定商家确实应该承担 七天无理由退换货售后保障责任但商家拒绝承担的;商家参与"试用中心" 的活动,但却在买家报名成功后拒绝向买家发送或延迟发送已承诺提供的试 用商品的;买家选择支付宝担保交易,但商家拒绝使用的;加入货到付款或 信用卡付款服务的商家,拒绝提供或者拒绝按照承诺的方式提供前述服务的; 加入淘宝官方活动的商家,未按照活动要求(除发货时间外)履行的;

(2)商家违背以下任一承诺的,每次扣六分:商家拒绝提供或者拒绝按 照承诺的方式提供发票的(特定商品除外):商家通过阿里旺旺等方式引导买 家在天猫外进行交易的;

(3)商家就已付款订单或特殊情形下对应的商品或服务有未履行的其它

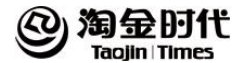

承诺的,每次扣四分。

## <span id="page-13-0"></span>**1.2.4** 延迟发货的规则与实施细则

延迟发货,是指除特殊商品外,商家在买家付款后实际未在七十二小时 内发货,或定制、预售及其他特殊情形等另行约定发货时间的商品,商家实 际未在约定时间内发货,妨害买家购买权益的行为。商家的发货时间,以快 递公司系统内记录的时间为准。

商家需向买家支付该商品实际成交金额的百分之三十(金额最高不超过 五百元)作为违约金,该违约金将以天猫积分形式支付。

#### <span id="page-13-1"></span>**1.2.5** 假冒材质成份的规则与实施细则

假冒材质成份,是指商家对商品全部材质或成份信息的描述与买家收到 的商品完全不符的。商家首次假冒材质成份的,扣六分;再次及以上假冒材 质成份的,每次扣十二分。

## <span id="page-13-2"></span>**1.2.6** 不当使用他人权利的规则与实施细则

不当使用他人权利,是指用户发生以下行为,每次扣两分,同一权利人 在三天内对同一商家的投诉视为一次投诉。

(1)商家在所发布的商品信息或所使用的店铺名、域名等中不当使用他 人商标权、著作权等权利的;

(2)商家出售商品涉嫌不当使用他人商标权、著作权、专利权等权利的;

(3)商家所发布的商品信息或所使用的其他信息造成消费者混淆、误认 或造成不正当竞争的。

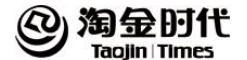

## <span id="page-14-0"></span>**1.3** 违规行为

#### <span id="page-14-1"></span>**1.3.1** 一般违规行为

(1)滥发信息的认定和处罚的规则与实施细则(见 1.2.1)

(2)虚假交易的认定和处罚的规则与实施细则

虚假交易,是指通过不正当方式获得商品销量、店铺评分、信用积分等 不当利益,妨害买家权益行为。天猫将删除虚假交易产生的商品销量、店铺 评分、信用积分、商品评论,情节特别严重的,还将下架店铺内所有商品。

同时,淘宝将按照如下规定对卖家进行处理:

a.卖家第一次或第二次发生虚假交易行为:若违规交易笔数未达 96 笔,仅对 卖家的违规行为进行纠正不扣分;若违规交易笔数达 96 笔以上,每次扣 12  $\pi$  , the contract of  $\pi$  is the contract of  $\pi$  is the contract of  $\pi$  is the contract of  $\pi$ 

b.卖家第三次发生虚假交易行为:若违规交易笔数未达 96 笔,每次扣 12 分; 若违规交易笔数达 96 笔以上,视为情节特别严重,每次扣 48 分;

c.卖家第四次及以上发生虚假交易行为,不论笔数均视为情节特别严重,每 次扣 48 分;

d.若卖家刻意规避淘宝监管发生虚假交易行为的或其虚假交易行为造成严重 后果的,不论次数和笔数均视为情节特别严重,每次扣 48 分。

Ps:淘宝对涉嫌虚假交易的商品,给予 30 天的单个商品淘宝网搜索降权。如 某商品发生多次虚假交易的,搜索降权时间滚动计算。

(3)描述不符的认定和处罚的规则与实施细则(见 1.2.2)

(4)违背承诺的规则与实施细则(见 1.2.3)

(5) 延迟发货的规则与实施细则(见 1.2.4)

(6) 竞拍不买的认定和处罚的规则与实施细则

竞拍不买,是指买家拍得商品后拒绝成交,妨害商家权益的行为。每次 扣十二分,并须按照《淘宝拍卖业务管理规范》规定处理拍卖流程中最终冻 结的拍卖保证金

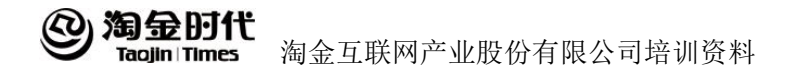

(7) 不当注册的认定和处罚的规则与实施细则

不当注册, 是指用户通过软件、程序等方式, 大批量注册淘宝账户; 或 通过已注册的淘宝账户,滥用会员权利损害他人合法权益、妨害淘宝运营秩 序的行为。不当注册的,每次扣十二分。对于淘宝排查到的涉嫌不当注册的 会员,天猫将视情节采取警告、身份验证、限制创建店铺、限制发送站内信、 限制发布商品、限制网站登录、限制旺旺登录、限制买家行为、限制发起投 诉、延长交易超时等临时性管控措施。

(8) 未公开或更新营业执照规则与实施细则

未依法公开或更新营业执照信息,指通过支付宝实名认证中企业类认证 的商家,未在淘宝规定的期间内公开或及时更新其营业执照信息的行为。未 依法公开或更新营业执照信息的,或未在其营业执照信息变更完成之日起三 十天内更新的,每次扣十二分。

(9) 不当使用他人权利的规则与实施细则 不当使用他人权利,指用户发生以下行为的,每次扣两分,同一权利人在三 天内对同一商家的投诉视为一次投诉。

a.商家在所发布的商品信息或所使用的店铺名、域名等中不当使用他人商标 权、著作权等权利的;

b.商家出售商品涉嫌不当使用他人商标权、著作权、专利权等权利的;

c.商家所发布的商品信息或所使用的其他信息造成消费者混淆、误认或造成 不正当竞争的。

## <span id="page-15-0"></span>**1.3.2** 严重违规行为

(1)盗用他人账户认定和处罚规则与实施细则

盗用他人账户,是指盗用他人淘宝账户或支付宝账户,涉嫌侵犯他人财 产权的行为。每次扣四十八分。

(2) 骗取他人财物认定和处罚规则与实施细则

骗取他人财物, 是指以非法获利为目的, 非法获取他人财物, 涉嫌侵犯

6

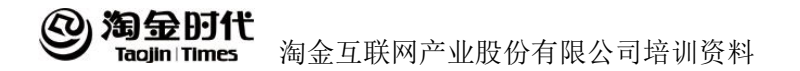

他人财产权的行为。每次扣四十八分。对前述骗取他人财物的受害方,淘宝 将 基于有限的技术手段采取临时性保护措施,包括但不限于支付宝账户强制措 施、店铺监管、限制网站登录、限制旺旺登录等。

(3) 泄露他人信息认定和处罚规则与实施细则

泄露他人信息,是指未经允许发布、传递他人隐私信息,涉嫌侵犯他人隐 私权的行为。每次扣六分。

(4) 假冒材质成份的规则与实施细则

假冒材质成份,是指商家对商品全部材质或成份信息的描述与买家收到 的商品完全不符的。首次扣六分:再次及以上假冒材质成份的,每次扣十二 分。特定类目商家假冒材质成份的,不论是否首次,每次扣十二分。

(5)出售假冒商品的规则与实施细则

出售假冒商品,每次扣四十八分。为了防止对公众造成不利影响,保护 消费者权益,对涉嫌违反上述情形的商家,天猫视情节严重程度给予店铺监 ついている こうしょう こうしょう こうしょう こうしょう こうしょく こうしょう

(6)出售未经报关进口商品的规则与实施细则

出售未经报关进口商品,是指出售未经正常中国海关报关程序的进口商 品。每次扣四十八分。

(7) 扰乱市场秩序的规则与实施细则

扰乱市场秩序,是指以任何方式,刻意规避淘宝的各类规则或市场管控 措施,或以不正当的方式获取、使用淘宝官方资源的行为。扰乱市场秩序的, 每次扣二十四分;情节特别严重的,每次扣四十八分。

(8)不正当谋利认定和处罚的规则与实施细则

不正当谋利,是指会员采用不正当手段谋取利益的行为。会员不正当谋利的, 无论是否获得利益,每次扣四十八分,淘宝永久不向其提供或接受其提供的 任何产品或服务;同时,会员的关联店铺六个月内不得参加淘宝营销活动。 会员向阿里巴巴工作人员及/或其关联人士明确表达不正当谋利意图或已经 开始实施不正当谋利行为,但由于会员意志以外的原因而未得逞的,构成不 正当谋利未遂,每次扣十二分。

a.向阿里巴巴工作人员及/或其关联人士提供财物、消费、款待或商业机会等;

7

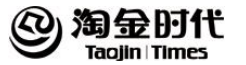

b.通过其他手段谋取不正当利益的。

(9) 发布非约定商品[的认定与实施细则](http://rule.tmall.com/bdetail-782.htm?spm=3.3048893.a2224ee.43)

发布非约定商品,是指商家通过天猫平台发布或出售未经天猫许可的品牌 的商品。每次扣十二分。

## <span id="page-17-0"></span>**1.3.3** 违背承诺

违背承诺,是指商家未按照承诺向买家提供以下服务妨害买家权益和/ 或未按照承诺向淘宝履行以下义务的行为。

(1)商家违背以下任一承诺的,每次扣六分:

a.淘宝判定商家确实应该承担退货退款等售后保障责任但商家拒绝承担的; b.淘宝判定商家确实应该承担七天无理由退换货售后保障责任但商家拒绝承 担的;

c. 商家参与"试用中心"的活动,但在买家报名成功后拒绝向买家发送或延 迟发送已承诺提供的试用商品的;

d.买家选择支付宝担保交易,但商家拒绝使用的;

e. 加入货到付款或信用卡付款服务的商家, 拒绝提供或拒绝按照承诺的方式 提供前述服务的;

f.加入淘宝官方活动的商家,未按照活动要求(除发货时间外)履行的;

(2)商家违背以下任一承诺的,每次扣六分: a.商家拒绝提供或者拒绝按照承诺的方式提供发票的(特定商品除外);

b.商家通过阿里旺旺等方式引导买家在天猫外进行交易的;

(3)商家就已付款订单或特殊情形下对应的商品或服务有未履行的其它 承诺的,每次扣四分。 淘宝官方发布的其他管理内容(包括但不限于规则、 规范、类目管理标准、行业标准等),对上述行为的规定符合特定情形的,从 其规定。除上述列举的行为外,淘宝官方发布的其他管理内容(包括但不限 于规则、规范、类目管理标准、行业标准等)中认为构成违背承诺行为的, 从其规定。

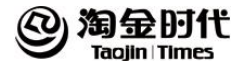

## <span id="page-18-0"></span>**1.3.4** 作弊行为(降权)

(1)虚假交易:虚假交易,包括炒作信用和炒作销量。以增加"会员积 累信用"为目的或通过炒作商品销量提高商品人气而发布的商品,会被判定 为虚假交易商品。

a.所属情况:

通过炒作商品销量来提高商品人气而发布的商品,为虚假交易商品;

发布纯信息,即无独立载体信息;包含但不仅限于如下情况;减肥秘方、赚 钱方法、会员招募、商品知识介绍、免费信息以及购物体验介绍等等;

如果一件商品拆分为多个页面发布,则该商品属于信用炒作商品。包含但不 仅限于如下情况:商品和商品的运费分开发布。

b. 虚假交易手法举例:自己注册买家账户进行购买;朋友间相互购买;公司 内部人员相互购买;通过与他人协商,以不正当方式提高商品销量;通过第 三方炒作平台提高商品销量

恶意使用不真实的物流单号;通过虚假发货或不发货来提高商品销量

c.作弊惩罚:系统识别后立即降权,降权时间根据作弊的不同严重程度而不 同,一般为 30 天左右,严重的可永久降权或屏蔽。

(2)换宝贝:指卖家为了累积销量或人气,修改原有的商品的标题丶价 格丶图片丶详情等变成另外一种商品继续出售。这是种严重炒作销量的行为, 有这种行为的商品会被淘宝搜索判定为换宝贝立即降权。

a.换宝贝手法列举

在原商品基础上,修改商品的标题丶价格丶图片丶详情等变成相似宝贝继续  $\pm$  售,因为这样的人物,但是我们的人物,我们的人物,我们的人物,我们的人物,我们的人物,我们的人物,我们

在同一个商品链接中放置多个不同的商品;

原来以 1 个来卖,一个一块钱,现在组合成 10 个来卖,10 个 12 块钱; 原来卖套装,现改为卖单个。

b. 作弊惩罚:系统识别后立即降权,降权时间根据作弊的不同严重程度而不 同,一般为 30 天左右,严重的可永久降权或屏蔽。

9

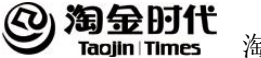

(3)重复铺货

a.定义

重复铺货:完全相同以及商品的重要属性完全相同的商品,只允许使用一种 出售方式(从一口价,拍卖中选择一个),发布一次。违反 以上规则,即可 判定为重复发布,并在搜索结果里靠后展现或不予与展现;对于不同的商品, 必须在商品的标题丶描述丶图片等方面体现商品的不同,否则将被判定 为重 复铺货。

重复开店:指卖家通过同时经营多家具有相同商品的店铺,达到重复铺货的 目的,淘宝搜索此开店方式为重复铺货式开店。这种行为,严重干扰卖家正 常经营秩序,并破坏买家的购物体验,属于搜索作弊行为。

b.作弊惩罚

重复铺货:系统识别后立即降权,重复的商品删除后最早可在5天内结束降权。 重复开店:系统识别后,保留其一个主营店铺,其余店铺屏蔽。

(4)广告商品:商品描述不详丶无实际商品丶仅提供发布者联系方式以 及非商品信息的商品(住宅类除外),淘宝搜索判定为广告商品。 a.所属情况:

以一口价或拍卖方式发布已经出售或者仅供欣赏的商品;

发布自己或者别人生活照,实体店铺的店面图片或者介绍,品牌故事,行业 知识或者纯粹贴图供人欣赏的商品;已售勿拍丶广告等形式发布的商品; 禁止卖家在商品描述中或阿里旺旺上有出现外网交易的链接信息或诱导买家 去外部网站上购买。违反此规定的商品,属于广告商品;

如商品信息标题丶描述丶或店铺信息中出现"拍前请询问价格后才能购买" 或"不询问就拍下不发货"等字样,淘宝搜索视该商品信息为广告商品; 发布相关免费网站注册的信息;

发布仅提供发布者联系方式或其它非出售商品信息的商品。

b.广告商品手法列举:广告形式发布的商品;介绍、海报、心情故事等纯供 人欣赏的商品

c.作弊惩罚措施:系统识别后立即降权或屏蔽,广告商品修正后最早可在 5 天内结束降权。

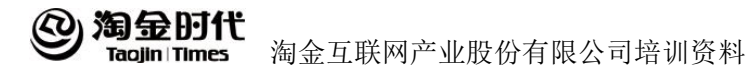

(5)错放类目和属性:商品属性与发布商品所选择的属性或类目不一致, 或将商品错误放置在淘宝网推荐各类目下,淘宝搜索判定为放错类目商品。 a.所属情况:

商品属性与发布商品所放置的类目不一致;

商品属性与发布商品所设置的属性不一致;

在淘宝首页推荐各类目下出现的和该类目无关的商品。

b.搜索降权惩罚:系统识别后立即降权,错放类目和属性的商品调整正确后 最早可在5天内结束降权。

(6)标题滥用关键词:卖家为使发布的商品引人注目,或使买家能更多 的搜索到所发布的商品,而在商品名称中滥用品牌名称或和本商品无关的字 眼,使消费者无法准确地找到需要的商品。有这种行为的商品会被淘宝搜索 判定为滥用关键词商品立即降权。

a.所属情况:

卖家在所出售的商品标题中使用并非用于介绍本商品的字眼(包含但不仅限 干如下情况: 标题为"MISSHA 杏子夫角质面膜 瘦身健美用品热销中"等); 卖家故意在所出售的商品标题中使用淘宝网正在热推的关键词,并且该关键

词和内容商品无直接关联;

卖家在所出售的商品标题中使用非该商品制造或生产公司使用的特定品牌名  $\hat{\mathcal{W}}$ ; the contract of  $\hat{\mathcal{W}}$ 

卖家在所出售的商品标题中出现与其它商品和品牌相比较的情况;

b. 错标题滥用关键词手法列举: 标题里堆砌多个不同的品牌;标版里滥用并 非用于介绍本商品的字眼;商品标题中出现与其它商品和品牌相比较的情况; 商品标题中出现对多个不同商品的描述

c.作弊惩罚:系统识别后立即降权,标题滥用的商品修改正确后最早可在 5 天内结束降权。

(7)SKU 作弊商品:SKU 作弊指利用商品属性(如套餐)设置过低或不真 实的一口价,从而使商品按价格排序靠前,淘宝搜索将这种商品判定为 SKU 作弊商品。

a. SKU 作弊手法举例:

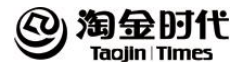

滥用商品属性,使一口价为购买 100 件的批发价,实际宝贝价格范围为 100 元~150 元;

将正常商品和瑕疵品、单机、样机、模型、二手等非常规商品,放在一个宝 贝链接里出售,且一口价为非正常商品的价格;

将常规商品和缺货、批发、换购、赠品、定金、订金等特殊商品,放在一个 宝贝里出售,且一口价为特殊商品的价格;

将常规商品和商品配件放在一个宝贝里出售,且一口价为配件价格。

b. 作弊惩罚:系统识别后立即降权, SKU 作弊的商品修改正确后最早可在 5 天内结束降权。

(8)价格不符:发布商品的定价不符合市场规律或所属行业标准,滥用 网络搜索方式实现其发布的商品排名靠前,影响淘宝网正常运营秩序的,淘 宝搜索判定其相关商品为价格不符商品系统识别后立即降权,价格严重不符 的商品调整正确后最早可在 5 天内结束降权。

(9)邮费不符:发布商品的邮费不符合市场规律或所属行业标准(包含 但不仅限于如下情况: "雪纺吊带衫",一口价 1 元, 平邮 100 元), 滥用网络 搜索方式实现其发布的商品排名靠前,影响淘宝网正常运营秩序的,淘宝搜 索判定其相关商品为高邮费商品。系统识别后立即降权,邮费丶价格严重不 符的商品调整正确后最早可在 5 天内结束降权。

(10)标题、图片、价格、描述等不一致:所发布的商品标题、图片、价 格、描述等信息缺乏或者多种信息相互不一致的情况,包括商品标题、图片 描述等重要信息缺失,淘宝搜索判断为标题、图片、价格、描述等不一致商 品。<br>品。

a.所属情况:

虚拟商品和服务性质商品外,其它商品以无图片的形式发布;

发布缺乏必要要素的商品(包含但不仅限于如下情况:商品标题丶商品描述 中只有无含义的数字元和字母等);

发布必要要素相互不符的商品(包含但不仅限于如下情况:商品标题是"925 纯银小海星戒指",但是商品图片却是一根项链的图片等);

商品信息中包含诽谤丶漫骂丶色情丶暴力威胁等攻击性言语以及其它非商品

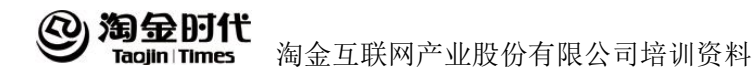

信息的(包含但不仅限于如下情况:在商品标题或描述中私自公布他人 ID 丶聊天记录丶交易纠纷丶使用不文明语言等)。

b.搜索惩罚:系统识别后立即降权,标题丶图片丶价格丶描述等不一致的商 品修改正确后最早可在 5 天内结束降权。

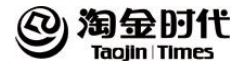

# <span id="page-23-0"></span>第 **2** 章 店铺流量来源

## <span id="page-23-1"></span>2.1 免费流量

依靠买家搜索或者买家通过网页上的导航引导进入店铺的流量。这类流 量需要商品符合淘宝的搜索规则,在搜索模型中获得较高分数。它引进的流 量特点是质量较高,因为都是买家主动寻找,经过商品比较进入的,所以促 成成交的概率也较大。这类流量是每个店铺都希望大量获取的,当然其获取 也有一定的难度,需要一定的积累。

#### <span id="page-23-2"></span>**2.1.1** 搜索流量

淘宝搜索就是让消费者能够更加轻松地找到他真正需要的,并且品质、 服务都好的优质商品,也就是在搜索结果中,会从消费者的角度出发,将消 费者喜欢的商品往前排序,消费者不喜欢的商品往后排序。

(1)搜索流量的分类 店铺搜索:主要是搜索店铺,可以搜索店铺名称、店铺主营宝贝等。 天猫搜索:主要是搜索天猫内的商品。 宝贝搜索:可以搜索所有商品,包括天猫内的商品。

(2)搜索流量的影响因素 a.相关性: 标题相关、属性词相关

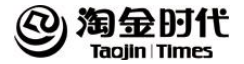

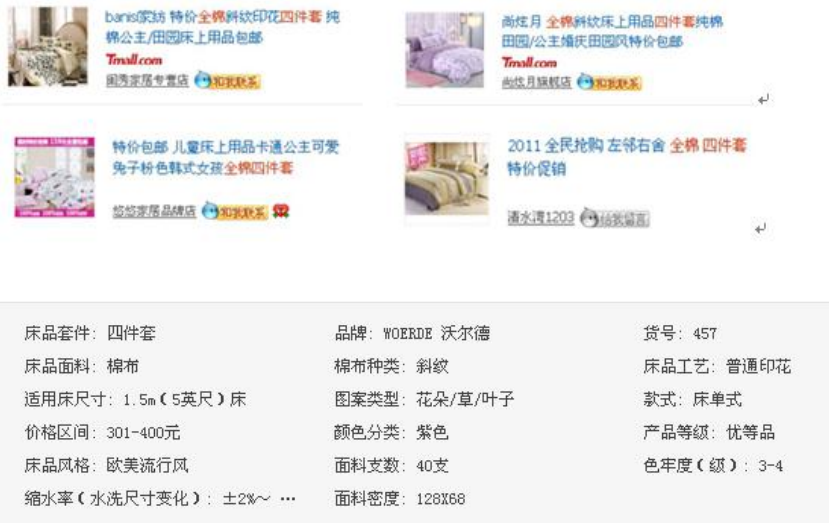

b.作弊降权(遵守规则的约束)

降权:搜索引擎给宝贝的评定级别下降,导致排名大幅度下降。

原因:炒作信用、故意堆砌关键词、广告商品、重复铺货、邮费虚假等。

时间:目前最长的降权时间是从最后一次不规范的操作开始计算,30 天左右 结束降权。

c.下架时间

下架时间是影响"所有宝贝"排序很重要的一个因素。(下架时间排序是淘宝 用来保证每个商品都有机会展现)

d.DSR 评分: 检验商家服务质量的重要参考

描述相符评分;服务态度评分;发货速度评分;宝贝到货速度;30 天服务情 况(退款率,投诉率,处罚等)

## <span id="page-24-0"></span>**2.1.2** 类目流量

(1)search 页面

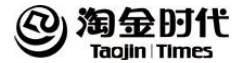

看在搜索框中输入"四件套", 一下"四件套"这个关键词的搜索结果。

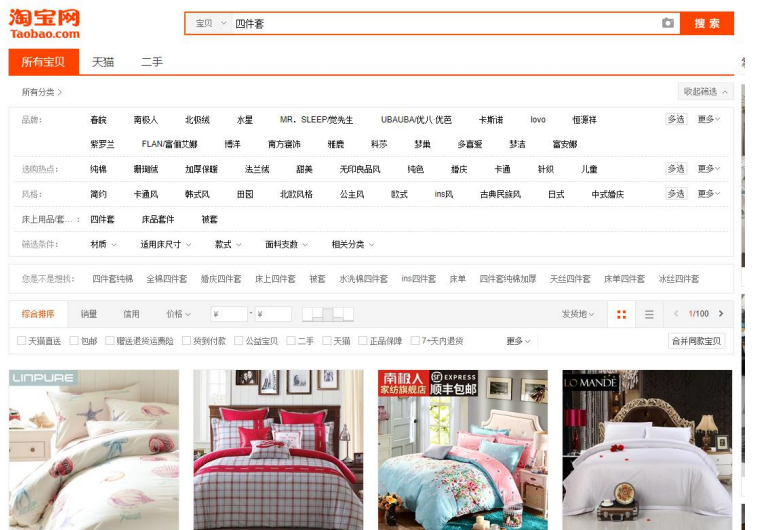

首先,可以看到在分类展示中和"四件套"相关的分类都有了展示

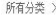

共 95.77万 件宝贝 A

| 許式     | 床单式         | 床裙式 | 庆等式         | 床罩式  | 床盖式          |      |             |   |            |  |    |    |
|--------|-------------|-----|-------------|------|--------------|------|-------------|---|------------|--|----|----|
|        | 1.0m (3.3英尺 |     | 1.2m (4英尺)床 |      | 1.35m (4.5英  |      | 1.5m (5英尺)床 |   | 1.8m(6英尺)床 |  |    | 面  |
| 0.5411 | 纯棉          | 情侣  | 婚庆          | 卡通   | 良品団          | 纯色   |             |   | 夏凉         |  |    | 百名 |
| Ŧ.:    | 绗缝          |     |             |      | 烫钻           | 刺绣   |             |   |            |  | 多选 |    |
|        | 伴数          |     |             | 图案 v | 面粉<br>1529 v | 风格 v | 价格区间        | × | · 5推荐 v .  |  |    |    |

悠易不是想找: 水星家纺四件套 床上四件套 富安娜四件套 播庆四件套 多喜爱四件套 床单四件套 磨毛四件套 床笠四件套 床品四件套

接下来,可以看到有很多的小标签供买家选择,这些小标签淘宝官方会根据 买家搜索的数据来进行调整,勾选后系统就会自动过滤掉与该小标签不相符 的商品,买家是形形色色的,所以大家可以关注这些小标签,提供一些和小 标签对应的服务,这样你的商品才能被更多的买家搜索到。

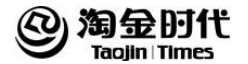

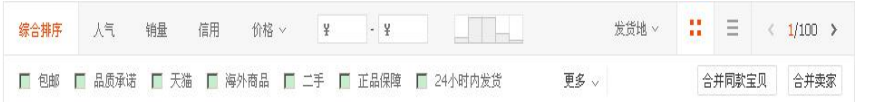

最后,就是商品的搜索结果了,搜索结果中的排序会在排序规则中讲到,这 就是 search 搜索。

(2)list 搜索

根据淘宝前台的类目导航,进入类目中的商品列表进行浏览。我们还是看四 件套这个案例,通过单击首页类目导航中的"家纺"链接进入"四件套"这 个类目

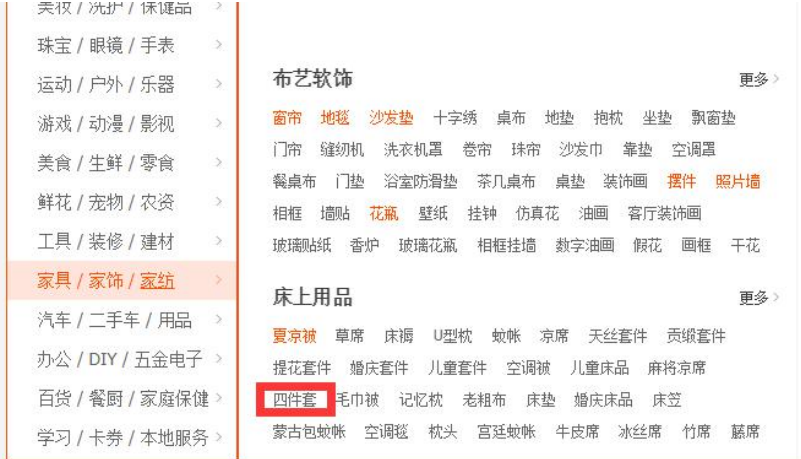

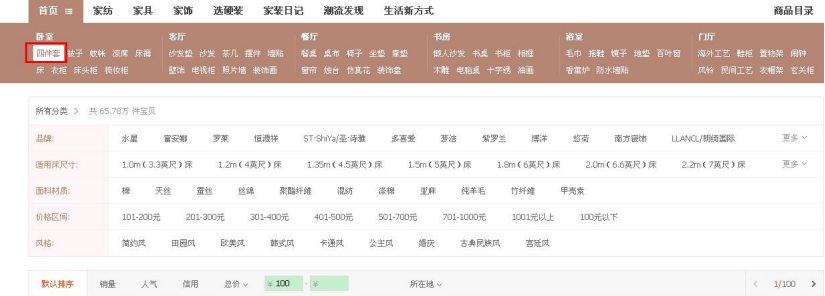

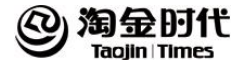

## <span id="page-27-0"></span>**2.1.3** 会员关系管理流量

通过商家对店铺会员做分层及二次营销,促使老客户再次访问店铺而产 生的流量。维护一个老客户的成本远远低于引进一个新客户的成本,而且老 客户在店铺产生的购买金额也通常会高于新客户,所以,大店铺是非常重视 会员关系管理的。新商家也应该从开始就注意服务,重视客户的积累和二次 营销。

#### <span id="page-27-1"></span>**2.1.4 SNS**

SNS 即社会性网络服务,专指旨在帮助人们建立社会性网络的互联网应 用服务。 1967 年,哈佛大学的心理学教授 StanleyMilgram 创立了六度分割 理论,简单地说:"你和任何一个陌生人之间所间隔的人不会超过六个,也就 是说,最多通过六个人你就能够认识任何一个陌生人。"按照六度分隔理论, 每个个体的社交圈都不断放大,最后成为一个大型网络。这是社会性网络的 早期理解。后来有人根据这种理论,创立了面向社会性网络的互联网服务, 通过"熟人的熟人"来进行网络社交拓展。

## <span id="page-27-2"></span>2.2 付费流量

商家通过购买不同付费形式的广告产品,为店铺引进的流量。目前淘宝 上主要的付 费[推广](http://www.2cto.com/zz/tuiguang/)方式有直通车、钻石展位、淘宝客、品牌广告等。其中, 付费流量引入的多少视商家的运营预算等综合情况而定。

## <span id="page-27-3"></span>**2.2.1** 直通车

淘宝直通车是淘宝网为淘宝卖家量身定制的推广工具,是通过关键词竞

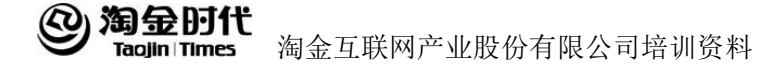

价,按照点击 付费,进行商品精准推广的服务。

淘宝直通车是要花钱的,不宜同时给多个宝贝设置关键词,可以选择几 个有代表性、利润空间大的宝贝来设置,否则钱花了却没有产生一点效果。 设置好的关键词尤为重要,所谓好的就有很多客户搜索的,即热门关键词, 当然价格不能设置太低,太低排到后面也没用,可以适当为一个宝贝只设置 一个热门关键词。如果不知道哪些是热门关键词,可为一个宝贝设置多几个 关键词,价格设置低点,注意观察哪些词点击率高,点击率高的自然就是热 门关键词。

## <span id="page-28-0"></span>**2.2.2** 淘宝客

淘宝客是帮助淘宝卖家推广宝贝并按照成交效果获得佣金的网站。在成 交后卖家才向淘宝客支付佣金报酬,相当于为自己的店铺找到很多促销员。

淘宝客也要吃饭,他们会选择一些有一定信用的店铺来推广,这样可以 提高成效量,提高他们的收入。所以,没用信用的店铺不容易找到淘宝客。 选择淘宝客关键是要看,网站的日流量大不大,流量大的不但能大大提高店 铺的人气,更能产生不少成交量。此外,还要有针对性,寻找有购买需求的 客户常常光顾的网站,比如购物网、信宫打折网等。毕竟找对目标,成交率 会大大提高。

#### **2.2.3** 钻展

钻石展位是专为卖家推广宝贝而推出的广告位,按照展现和点击两种方 式来收费的, 竞价成功之后, 按照下一名 CPM (每千人成本) 结算价格+0.1 元 作 为 实 际 扣 费 的 CPM 价 格 , 根 据 公 式 CPM=CPC\*CTR\*1000 推 算 出 CPC=CPM/1000/CTR

钻石展位能不能收得效果,很大程度上取决于您的广告图片有没有吸引 力。要清楚,钻石展位与直通车明显的区别是,钻石展位是把宝贝推荐给不 一定想买您所展示宝贝的人,而直通车恰恰是把宝贝推荐给想买您所展示宝

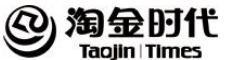

贝的人,可见,没有吸引力,他们是不会点击的。

## <span id="page-29-0"></span>2.3 其他流量

从阿里巴巴集团看来,淘宝内部已经建成很成熟的流量交易体系,之前 的阿里妈妈平台转变而成的淘宝客,已经成功的将卖家、媒体联合成一个成 功的生态系统。越来越多的媒体纳入到这个平台中,也备受淘宝及天猫卖家 的认可。淘宝占新浪微博输出流量 2.8%,天猫商城占 0.9%。联合博客、微博、 论坛这些平台,让流量发挥更好的转化作用,是微博商业化下一阶段的重要 机会。

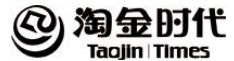

# <span id="page-30-0"></span>第 **3** 章 店铺促销工具的使用以及促销活动策划

## <span id="page-30-1"></span>3.1 店内活动促销

## <span id="page-30-2"></span>**3.1.1** 店内促销活动的意义

为了提高店内的商品销量,必须先把店内的促销做好。促销是一个直接 提升销量非常有效的方式.其次为了提升自己店铺的浏览量,人气。还要用到 淘宝给我们提供的各种的推广工具来把推广做好。

## <span id="page-30-3"></span>**3.1.2** 店内促销的分类

(1)搭配套餐

搭配套餐其实就是将几种商品组合在一起设置成套餐来销售,通过促销 套餐可以让买家一次性购买更多的商品,提升店铺销售业绩,提高店铺购买 转化率,提升销售笔数,增加商品曝光力度,节约广告成本。

(2)宝贝推荐

通过海报在宝贝详情页生成的宝贝推荐,提升客单价、访问深度,提高 转化率方面有很大的价值。

(3)其他的促销活动

a.定价促销

统一促销价:利用店铺海报和子页面制定全场宝贝统一价格

特价式促销:利用超低折扣和几元起拍来吸引买家眼球

满额式促销:通过全店满就减、满就送来做海报吸引买家

b.附加值促销

服务性促销:以包邮、依旧换新、售后服务这类基本的服务来打动买家

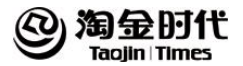

故事性促销: 替宝贝编造一个故事, 围绕故事来推荐店铺的一系列宝贝 承诺式促销: 在详情也给足买家承诺, 如: 买了不后悔来提高店铺转化 口碑式促销:利用礼品还有返现来邀请买家以及给好评

c.回报促销

免费试促销:通过店内的免费试用和免单来引流

回扣返利促销:通过全店满就减、满就送来做海报吸引买家

拼单折扣促销:以满几件就送还有团购价的形式来促销

d.纪念式促销

节日促销:每逢节假日店铺都要利用节假日来做促销(春节、圣诞)

会员促销:vip 特价、会员日、满就成为会员

纪念日促销:生日特惠、店庆特惠

e.奖励促销

抽奖式促销:在店内购买前 10 明可参与抽奖

互动式促销:采取签到有礼、收藏有礼来增加回头客

优惠券促销: 给客户送优惠券、礼品卡、现金券提高店铺的客单价

f.借力促销

时事热点促销:根据时事来做活动,例如:马航失踪此类事件做活动 明星促销:通过明星同款、明星也在用来吸引买家眼球

依附式促销:双十一、双十二的余热来促销

g.临界点促销

极端式促销:根据宝贝的特性来体现宝贝的唯一性

最低额促销:低至五折 、最低 2 折起

最高额促销:最贵 100 元、100 元封顶

h.另类促销

反促销式促销: 店铺卖的是质量且只卖贵的、坚决不打折

通告式促销:规定销售日有特别折扣

模糊式促销:宝贝做折上折便宜卖,双重折扣更容易吸引买家 纯视觉冲击

i.名义主题促销

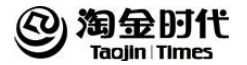

主题式促销: 感恩回馈 公益性促:利用公益节日做好海报来做好关联 配合平台的主题性促销: 聚划算和官方活动来做好店内的主题活动 联合促销:利用枕芯枕套互补式促销和同类目促销来推动店铺的主推款 j.时令促销 清仓甩卖促销:夏末清仓、季中清仓、反季清仓活动 季节性式促销:夏装热卖活动 k.限定式促销 限时促销:折扣设置为秒杀、今日有效来吸引买家 限量促销:在体现宝贝的优质性后结合限量促销来吸引买家 阶梯式促销:店内产品按小类目做好子页面来分阶段促销 l.赠送类促销 礼品式促销:买就送礼品 惠赠式促销:买一赠一、买多赠一、送红包送积分、买多送多 m.指定促销 指定产品促销:买指定款就送其他款、加一元换购其他宝贝 指定对象促销:新老顾客优惠或是特定节日特定人群消费有特定的折扣 n.组合促销 搭配促销:多款宝贝一起购买享受更低折扣或是直接返现 捆绑式促销:买 A 款就送 B 款、加一元换购其他宝贝 连贯式促销:首次购买全价,第二次购买 5 折或是直接返现

## <span id="page-32-0"></span>3.2 促销的目的

## <span id="page-32-1"></span>**3.2.1** 刺激购买

(1) 限时特价。

在限定的时间内产品特价,比如节日期间,或者某个时间段,那在这个

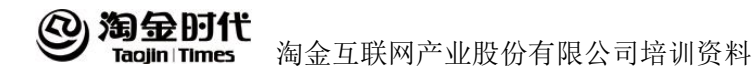

时间内做一个特价,无论是打几折,还是某一个特别低的价格。给顾客一个 时间紧迫感,就是说我今天不买,明天就没有了,从而刺激购买,例如国庆 等节日就这 2 天做, 这样买家就会有可以占到便宜的感觉。

(2)秒杀

提前公布,用让人跌眼镜的价格吸引消费群体,多方宣传,做秒杀的目 的在于吸引广大的、巨大的消费群体。让最多的人来参加,当秒杀到来的那 天,所有人都会蜂拥而至,即使没有拍到的也会看看你店里卖不卖其他便宜 的商品。所以要好好的利用秒杀,多方宣传,唤来更多人,关注店铺,把秒 杀作用发挥最大。

(3)抽奖

广告打在醒目位置,店铺的首页,或者产品的描述里都放上,让每一个 买家进店就知道有抽奖活动。小奖要广,让更多的人得到奖品。大奖够大(关 键因素),抽奖都会设置 1-2 个大奖,大奖一定要大一些,不要顾客抽了半天 中了,确实一个 1-2 元的小产品。

## <span id="page-33-0"></span>**3.2.2** 刺激多买

(1)换购

首页、促销区等等显著的位置进行充分展示,小幅度加价,换购品物超 所值,就是说换购的产品价格要高于加价,这样买家才回购买,不至于丢失 换购积极性,让买家有占便宜的感觉,刺激多买。

(2)包邮

适合低价品,重货,拟定好规则,比如需要达到多少钱才能包邮。当你 消费达到一定数量或者消费总额达到一定费用免运费。

(3)赠送

赠送其实也是提升客单价一个比较好的方式,赠送虽然是我们免费送给客户 的,但是我们会有一个条件,比如要消费满多少,满多少笔。但是赠品要超

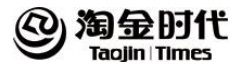

值新颖,比如一款商品有 50 100 150 三个价位,150 的我搭配送一个 50 元 左右的赠品,100 和 50 的就少些,客户可能就会觉得买 150 的更划算,这样 可以拉动高价品销售。

## <span id="page-34-0"></span>**3.2.3** 刺激再来

(1)优惠劵、红包

吸引回头客.买家在我的店里买了物品我给他一张抵价券,当然在买家下 次消费的时候,肯定先来我的店里看看,达成了刺激再来。利用优惠劵和红 包的时间限来制调动消费冲动。

(2)会员卡

会员卡制作分两种:1、按照买家交易额;2、按照买家交易笔数。我们 需要划定一个规则,达到多少是高级会员,再到多少就是 VIP 会员。会员卡 也是提升回头率一个非常有效的方法,比如我有某个店里的会员卡,恰巧我 要买的东西他的店里有,那我一定先去他的店里看一看,算一下这个折扣是 不是更合适一些。

## <span id="page-34-1"></span>3.3 关联促销

## <span id="page-34-2"></span>**3.3.1** 关联宝贝的选择

推荐与推广宝贝同类或相似的宝贝,抓住买家最初的购物意向。从店铺 内部数据出发去分析已有的客户群行为数据,分析买家对宝贝的方式是否有 明确的目标。从而推荐与推广宝贝的搭配宝贝,抓住买家关联购买的欲望; 或者推荐店铺内的热销宝贝,让买家了解本店的实力,给买家更多信心。

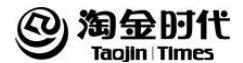

## <span id="page-35-0"></span>**3.3.2** 关联宝贝的定价

首先是要设计合理的价格区间,可以根据天猫店铺里的"体检报告",查 看"店铺核心数据对比"中,了解天猫同层商家均值数据和自己店铺的数据 对比。当店铺低于均值的时候,卖家就需要提升店铺客单价了。这里就需要 好好利用关联套餐了,选取店内的热销款宝贝,利用热热销款的宝贝来进行 和其他宝贝搭配,其他款宝贝需要和热销款是一系列的,价格搭配好之后需 要在和同层级商家的客单价左右。
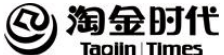

# 第 **4** 章 店铺基本维护

### 4.1 标题相关

### **4.1.1** 标题包含的几类关键词

- (1)品牌词(产品名):比如博洋、罗莱、水星
- (2)类目名:例如床上用品、家居饰品、软饰布艺
- (3)产品词(对销售群体的定位):套件、被芯、保健枕
- (4)卖点:产品的特性
- (5)热搜词:例如全棉、贡缎
- (6)功能属性词(产品的特点):例如产品风格、产品材质
- (7)促销词:比如正品、韩版、包邮、特价

### **4.1.2** 关键词的素材来源

(1)淘宝搜索下拉框

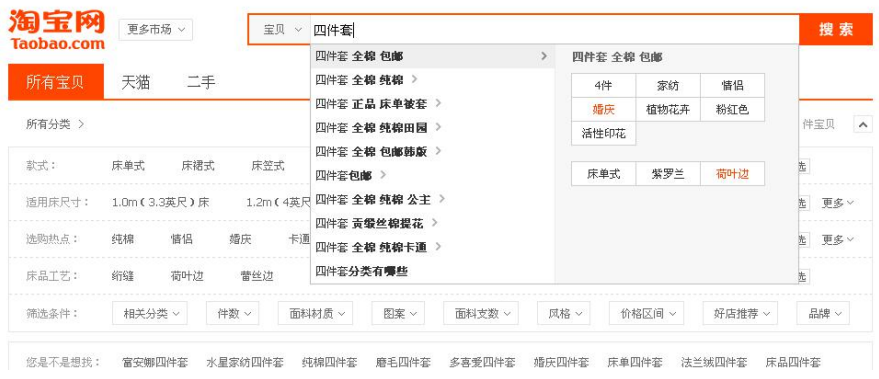

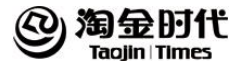

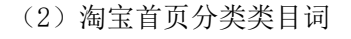

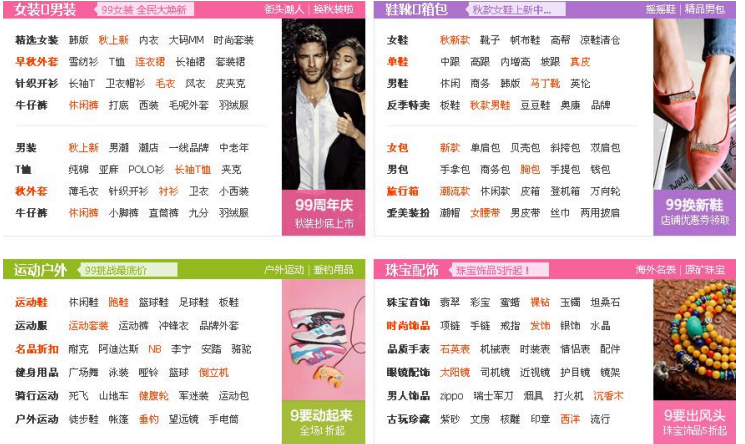

## (3)搜索页面的自动分类

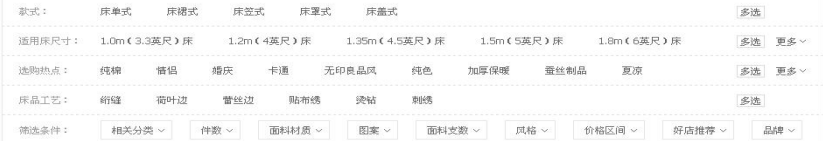

(4) 搜索页面下方的"您是不是想找"

悠是不是想找: 富安娜四件套 水星家纺四件套 纯棉四件套 磨毛四件套 多喜爱四件套 婚庆四件套 床单四件套 法兰绒四件套 床品四件套

(5)数据魔方淘词直通车 a.淘宝指数:分析市场容量/热销类目 b.数据魔方:查看行业热字榜 c.直通车:查看关键字报表

### 4.1.3 适合关键词的挑选

(1)新品期

28

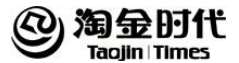

产品特征:销量少,人气小,收藏少 优化宗旨: 注重转化率 挑选法则:找转化率高但商品数少的关键词(需要借助数据魔方的淘词或者 是直通车的数据) 注意点:有些转化率很高但是产品数量也很大,这种词不适合新品 (2)成长期 产品特征:有销量,人气低,排名低 优化宗旨: 注重点击率 挑选法则:找点击率丶转化率好的词,商品数量不重要 (3)爆款期 产品特征:高销量,高人气,高排名 优化宗旨: 注重体验 挑选法则:找搜索量大的词丶展现客户体验

### 4.1.4 标题关键词组合

(1)紧密排列优先展示:关键词紧密排列情况下,淘宝会优先展示该商 品。<br><br>
は、<br>
は、<br>
は、<br>
は、<br>
は、<br>
は、

(2) 搜索词顺序的影响: 在关键词的中间有空格时, 搜索无关影响; 词 与词之间紧密连接时有影响

(3)标题中的符号和空格,在搜索结果中会被忽略

### 4.1.5 标题设置的误区

忌关键词堆砌:不要一个宝贝标题中放上好几个同类的关键词 忌使用重复标题:买家体验不好,点击率就会偏低 忌滥用品牌名:标题中不要故意堆砌一些品牌,可能会被屏蔽

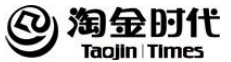

忌滥用特殊符号:关键词用符号括起来会导致宝贝在淘宝的搜索结果中权重 下降 マンファイル しんしゃく しんしゃく しんしゃく しんしゃく しんしゃく しんしゃく

忌敏感词:如果标题中有什么"高仿","山寨"等一些词汇的话,系统是会 自动过滤的。

忌关键词组合无逻辑:忌关键词组合台宽泛,无特色。

### 4.2 上下架优化

### **4.2.1** 上下架优化的定义

一般来讲淘宝宝贝上架时间,宝贝只有上架了才有机会能让顾客搜索到。 现在在淘宝首页搜索框输入关键词后,宝贝的排名是按宝贝下架剩余的时间 来决定的, 越接近下架的宝贝, 排名就越前。这样用宝贝下架剩余时间决定 搜索排名的先后是对所有卖家公平的。所以我们得出如下结论:宝贝在即将 下架的数小时,特别是最后几十分钟内,将获得最靠前的搜索排名,这段时 间是最能引来流量的。

### **4.2.2** 上下架优化的步骤

(1) 讲入淘店长上架软件的【自动调整设置】页面, 调整范围中选择"所 有宝贝",并在快速设置中,设置 8-24 点平均分布,并点击"开始分布"按 钮,我们就可以看到调整后,一周七天每天各时段的上架宝贝数量比例了, 最后直接按页面最下面的的"保存设置"就调整完毕了。然后我们就启动软 件,启动后,软件就会在一周内每天 8-24 点把宝贝调整好上架时间,我们将 在第 8 天看到调整的效果。

 $(2)$  截几个按上面设置调整后第 8 到 14 天平均的各时段 IP 及 PV 图, 来 分析一下店铺哪些时段人流量比较高。

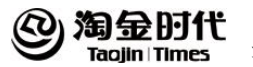

以某一店铺为例子:

IP 分析:早上在 10-11 点上有个一小高峰,而中午 12 点左右高峰下来了, 而从下午 13 点到晚上 23 点,IP 除了下午 16 点与晚上 21 点有点突出以外, 其它时段也算是比较平均的。

PV 分析:下午 14-16 点左右,以及晚上 21-22 点左右,这些时段与其它时段 的 IP 量区别都不大, 但 PV 数值就大大增加了, 也就是说明顾客在这些时段 浏览页面的数量平均比其它时段大大增加了。

总体分析:IP 是入店顾客数量的体现,IP 越高说明搜索进店的顾客就越多。 而 PV 是顾客留店时间长短以及对店里商品兴趣大小的体现,PV 越大成交率 越高而客单价也越高。我们如果把下午 14-16 点左右,以及晚上 21-22 点的 IP 升高一些,那它所带来的 PV 量升值会远远比我们提高其它时段的 IP 而获 得 PV 升值要大。而早上时段,特别是中午 12-13 点因为 IP 值与 PV 值都非常 少,所以我们尽量地减少该时段的 IP。这样我们就大概知道如何去分配一天 24 小时中的宝贝上架时间了。

(3)按上面的分析结果重新调配了一下店铺一周每天上下架时间分配(特 别说明一下,一周七天每天带来的 IP 及 PV 量也是有不一样的, 但区别不大 所以我就暂时没有调整每天的上下架数量比例,只调整一天中各小时的比 例),保存设置及启动软件,我们就期待着一周后的 IP 及 PV 的曲线图是否有 变化。

(4)把宝贝尽量多地安排在搜索人流比较高的而且浏览页面数量也比较 高的时段上下架, IP 从之前的 450 多升至了 700 多。而 PV 更是从 1500 左 右升到 2600 左右。有了 IP 与 PV 的升高,那销售量升高就是水到渠成的事情 了。这就是我用软件来为自家的宝贝上架度身订制计划的整个过程了,这个 方法适合于基本所有店铺。

31

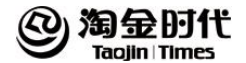

### 4.3 DSR(店铺评分系统 )

### **4.3.1 dsr** 的定义

店铺好评率:好评人数/总评价人数

DSR 值:DSR 评分有三个方面数值,但计算是分开独立的,计算公式为:总分 数/总人数

信誉点:顾客一单生意中如果有若干笔,每 1 笔好评加 1 点信誉,中评不加 分,差评扣 1 分。每月同一个客户最多 5 笔订单评价是有效的

产品好评率:每一笔成功交易的产品都有好中差评

### **4.3.2 dsr** 评分拉升公式

Dsr 评分拉升到 4.8 的公式:现有评分人数\*现评分数+5x=(现有评分人数  $+x)*4.8$ 

(X 代表所需要的评分的人数)

#### **4.3.3 dsr** 的影响因素

(1)产品端:产品是一个店铺的发展的基石,也是买家的需求所在。产 品的好坏直接影响着客户的体验。

质量:质量是企业生存发展的根本,也有很多企业打出"质量就是生命!"的 生产口号,这其中的重要性不言而喻!对于竞争日益激烈的电商而言,更是 如此!产品质量是我们赖以生存的根本,没有好的质量,再好的包装和服务 都不能满足消费者的需求,因为消费者是来买一件舒适的产品,所谓的包装

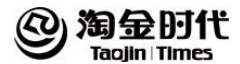

和服务只能起到"锦上添花"的作用,并不能"雪中送炭"。

品控:品控环节是产品质量检验非常重要的一个环节,当仓库发出 1000 个商 品, 当有 1 个瑕疵品时, 对于卖家来讲, 次品率是 0.1%, 但是对于收到该产 品的消费者来讲,次品率是 100%!

赠品:一个小小的赠品,可以让买家在收到包裹中喜出望外,得到一个惊喜, 这也是买家爱占便宜的心理!正如大家常说的,买家不是买便宜,而是为了 占便宜。当买家在收到这些赠品时,即使对物流的派送速度(商家是很难控 制的)、产品有小瑕疵、服务不到位等,在得到这些赠品之后,会忽略不好的 一面,会对买家起到一个积极的引导作用。

包装:包装的好坏,不仅牵涉到运输途中产品是否受损,而且还影响到买家打 开包裹后的第一印象等。之前我们的产品包装不过硬,买家收到产品后说一 切都很好,就盒子被压坏了,有点小失望,后来我们针对此提升了产品包装 的材质和外观,基本上站上一个人都压不坏,产品包装过硬,给买家留一个 比较好的印象。

售后卡和优惠券:设计精美的售后卡片和信封,里面只含有品牌和退换货的一 些信息。售后卡要简洁明了给顾客清爽的感觉,太多的信息买家不会看,又 降低自己的品牌档次;优惠券也简洁明了,告诉买家这是一张 10 元无使用限 制的优惠券,可以用于下次购物,提升客户回头率!

(2)服务端

客服人才招聘-------态度比能力更重要,宁缺毋滥

在客户服务方面,最重要的是人;再好的 CRM 软件都比不上人的功效。 在客户服务当中,我们的服务宗旨是"满足一切有需求的顾客"。虽然没有"顾 客虐我千百遍,我待客户如初恋"那么夸张,至少我们的客服人员要一个端 正的服务态度和换位思考的思想。客服的基本技能中,拥有换位思考的思想 与一定的情商是非常重要的!

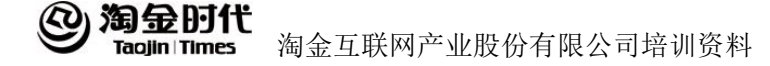

新入职员工要从客服做起----------了解客户需求, 提升自身素养

每一个入职的人员,都要从客服做起,不管是运营还是推广,还是美工, 都需要至少做半个月的客服人员,如果运营丶推广丶美工不知道我们客户在 想什么、需要什么,而一味的在推广、营销、设计,很多时候他们做出来的 东西都是"自我欣赏"与"自我陶醉"。

售前要和客户做朋友------实现与客户良性互动,客户关怀

在售前工作中,要让客户觉得是在和一个活生生的人聊天,而不是和一 个冷冰冰的机器人聊天,学会与客户做朋友。

售后处理要慷慨-----敢于认错化解争端,让疑难客户成忠诚客户

在售后处理中,买家当遇到一些产品瑕疵、包装物流等方面的问题时, 很容易情绪化,这时客服人员就需要以一颗冷静的心态来接待客户,首先做 好客户情绪的安抚,然后再抛出实际问题解决:勇于承担责任,1%的错误要 承担 100%的责任。

物流配送要及时-----做到端对端服务,实现高效物流

我们在物流派送方面,全场发顺丰,派送速度丶服务速度是相当不错的, 能够大大缩短买家下单到收货的时间,提升用户体验。这也是我们的一个巨 大优势!

全程短信追踪-----时刻跟踪物流商品订单

我们会在发货后、签收后、评价后给客户发送不同的短信提醒,短信内 容不会呆板乏味,而是我们精心编写的创意文案,幽默搞笑,让客户在购物 中享受轻松愉悦的心情。

定期搜集买家数据----了解买家需求,不断提升营销丶服务水平

我们客服人员每天要搜集客户的一些非正面评价,并进行电话回访,帮

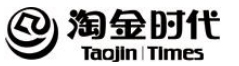

助解决客户的疑问和问题。同时,我们还会对每一个单品的数百个评价进行 搜集、整理,对评价按照尺码、材质、款式、服务、包装、物流等方面进行 分类统计数据,知道客户对产品最关心的是什么,然后针对客户评价反应的 问题集中讨论,然后有针对性的解决问题。

### 4.4 店铺转化率

### **4.4.1** 转化率的定义

静默转化率:就是直接拍下付款的客户/总 IP 询单转化率:就是经询问后成交的客户/询问的客户数 call in 转化率:就是进来的 IP 有多少询问的,询问客户数/总 IP 全店成交转化率:成交用户数占访客数的百分比,即成交用户数 / 访客数

### **4.4.2** 影响静默转化率的几个因素

(1) 顾客一般只有在对商品足够了解、对店铺足够信任、对服务足够放 心的前提下,才会选择静默成交。对产品的了解一般从陈列导航引导清晰、 详情页卖点突出、图片有吸引力可以看到;对店铺的信任主要看品牌、品质 说明、销量积累、好评或 dsr 评分;而对店铺服务放心需要对售后服务保障、 物流、安装便捷这几个方面放心。最主要的还是视觉 、产品 、服务影响静 默转化率

(2) 不同行业的静默转化率均值是有很大差异的,所以买家即便对商品 足够了解、店足够信任,依然会有不放心,还是会旺旺咨询,所以下面我们 来看一下询单转化率

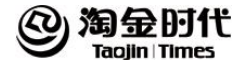

### **4.4.3** 询单转化率的影响因素以及解决方法

询单转化率是衡量客服销售服务能力的一个重要标准,询单转化率的高 低直接影响店铺对高质量流量的转化能力。

(1)客服的业务能力较差,不能就产品问题给到客户满意的答复 a.汇总出客户经常问的问题,或者是主推单品的特性,每周进行集体培训。 b.建立一个产品资料库,方便客服在接客时进行查找相关信息。 c.培训后配合相对应的考试,帮助客服人员进行理解和记忆。

(2) 客服的销售技巧有待提高:服务态度也可以通过旺旺响应时间、回 复率等指标来进行判断。客服无法准确了解买家需求,并结合需求给予适当 的产品引导;面对不好的客户评价等时,不能及时给到令人满意的答复。 a.每周可由店铺负责人或者客服主管,抽取一些旺旺聊天记录,在周会上作 为案例进行分享,指出好的可以借鉴的点,和需要改进的问题。 b.汇总出客户的异议点,设置统一话术进行培训。

c.组织客服人员统一学习线上课程《打造金牌客服—销售技巧篇》。

(3)客服的服务态度有待提高 a.设置和旺旺回复速度、回复率等因素有关的绩效 b.日常的工作过程中不断的灌输服务的重要性

#### **4.4.4** 影响 **call in** 转化率的因素以及解决方法

call in 转化率可以帮助我们判断店铺的宝贝详情页的展示、店铺首页 的展示、促销活 动设计是否合理。

(1)宝贝详情页面:根据买家需求对商品卖点进行包装,当买家对商品 本身有一定兴趣之后,促销政策、品质保障、销量评价、物流说明等才会有 效促进买家决策。

(2)首页页面:整体页面设计会影响买家购买意愿,优化浏览路径的目 的是让买家能方便快捷的找到想要的商品。

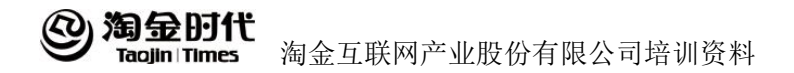

(3)商品价格:切勿价格虚高虚低,需要通过对市场分析后,合理定价, 使得买家看商品和价格后,心理是可以接受并认可。

(4)销售量及销售评价:销售量和好的评价递增,可以给买家营造一个 良好的购物氛围,且提升买家对商品的购买信任感。

(5)品牌:品牌影响力强,直接加大买家对产品、店铺的信任度。但 call in 转化率并不是越高越好,也不是越低越好,我们要根据店铺目前的发展情 况来判定,

#### 4.5 老客户维护

### **4.5.1** 维护老客户的原因

营销理论告诉我们,开发一个新客户的成本等于留住 8 个老客户的成本。 现在的淘市场上,每开发一个新客户的成本已经要 10 块钱以上,打造爆款越 来越难,一个店铺如果没有爆款来支撑,就没有多少个自然流量,如果能好 好利用老客户资源,这些老客户就可以帮助店铺打造爆款。

对于买家来讲,在进入一个新的店铺,第一次购买多少都存在着试探性, 抱着试下的心里稍微买一件商品体验。当其决定第二次来购买的时候,沟通 上就会顺畅很多。卖家在和这样的买家沟通时,不需要花费太多的精力去消 除对方的疑虑,只要有针对性的介绍产品,一笔单子就成了。甚至有些熟络 后的老客户,不仅会听从卖家的产品建议,还会容忍店铺偶尔出现的一些小 问题。由此可见,老客户的关系维护作用可以达到事半功倍的效果。

网店流量的稳步增长离不开老客户,老客户越来越多才是一个健康网店 的发展之路。成功的生意不在于你做得有多大,而是在于你有多少老客户。 哪怕是你销售过亿,顾客满天下,但是没有几个老客户,并不能说明你做得 很成功。众多的一次交易,只能说明很多顾客在你这里买过东西,并不能代 表你的商品是否很好,服务是否很到位。反之,如果有很多的老客户,就证 明你的商品质量好,实用,或者服务令人满意。

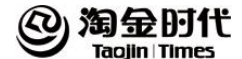

### **4.5.2** 建立老客户会员数据

(1)老客户的等级划分:消费金额;消费周期;消费次数

(2)老客户信息收集:(重要,能否做出对比,差异就看这里了)

基础信息:买家 ID,姓名,手机,电话,邮箱,地址等;

中级信息: 00号, 微信号, 年龄等;

价值信息:生日,购买次数;

高价值信息:单价、周期和家庭情况(根据产品特质,优先筛选角色)

#### **4.5.3** 如何维护来客户

(1)明确客户需求,细分客户,积极满足顾客需求。

更多优惠措施,如数量折扣、赠品、更长期的赊销等;而且经常和顾客 沟通交流,保持良好融洽的关系和和睦的气氛。

特殊顾客特殊对待,根据 80/20 原则,公司的利润 80%是由 20%的客户创 造的,并不是所有的客户对企业都具有同样的价值,有的客户带来了较高的 利润率,有的客户对于企业具有更长期的战略意义。根据客户本身的价值和 利润率来细分客户,并密切关注高价值的客户,保证他们可以获得应得的特 殊服务和待遇,使他们成为企业的忠诚客户。

提供系统化解决方案,不仅仅停留在向客户销售产品层面上,要主动为 他们量身定做一套适合的系统化解决方案,在更广范围内关心和支持顾客发 展,增强顾客的购买力,扩大其购买规模,或者和顾客共同探讨新的消费途 径和消费方式,创造和推动新的需求。

(2)建立客户数据库,和客户建立良好关系。

在信息时代,客户通过 Internet 等各种便捷的渠道都可以获得更多更详 细的产品和服务信息,使得客户比以前更加聪明、强大、更加不能容忍被动 的推销。这样,与客户的感情交流是企业用来维系客户关系的重要方式,日 常的拜访、节日的真诚问候、婚庆喜事、过生日时的一句真诚祝福、一束鲜

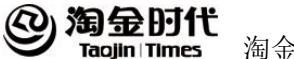

花,都会使客户深为感动。交易的结束并不意味着客户关系的结束,在售后 还须与客户保持联系,以确保他们的满 足持续下去。需要快速地和每一个客 户建立良好的互动关系,为客户提供个性化的服务,使客户在购买过程中获 得产品以外的良好心理体验。

(3)深入与客户进行沟通,防止出现误解。

客户的需求不能得到切实有效的满足往往是导致企业客户流失的最关键 因素。一方面,应及时将企业经营战略与策略的变化信息传递给客户,便于 客户工作的顺利开展。同时把客户对产品、服务及其他方面的意见、建议收 集上来,将其各项工作的改进之中,这样可以使老客户知晓企业的经营意图。 另一方面,善于倾听客户的意见和建议,建立相应的投诉和售后服务沟通渠 道,鼓励不满顾客提出意见,及时处理顾客不满,并且从尊重和理解客户的 角度出发,站在顾客的立场去思考问题,采用积极、热情和及时的态度。同 时也要跟进了解顾客,采取积极有效的补救措施。

(4)制造客户离开的障碍。

一个保留和维护客户的有效办法就是制造客户离开的障碍,使客户不能 轻易跑去购买竞争者的产品。因此,从自身角度上,要不断创新,改进技术 手段和管理方式,提高顾客的转移成本和门槛;从心理因素上,企业要努力 和客户保持亲密关系,让客户在情感上忠诚于企 业,对企业形象、价值观和 产品产生依赖和习惯心理,就能够和企业建立长久关系。

品牌的层次与其顾客参与的程度存在着一种正比的关系。如果品牌在顾 客心目中的层次和地位越低,顾客参与企业的愿望也相对较弱,而如果一个 品牌在顾客心目中的层次和地位越高,甚至认为这个品牌关系到自己的切身 利益,那么这个顾客就越愿意参与这个企业的各种活动,企业与顾客的关系 越紧密,特别是当他们将品牌视为一种精神品牌,这种、参与程度可以达到 最高境界。因此,尽量与顾客进行沟通和互动,让顾客参与其中,才能建立 起长期的稳定的顾客感情和友谊,从而立于不败之地。

(5)培养忠实的员工,不断培训服务人员。

忠实的员工才能够带来忠实的顾客。对于新顾客的销售 只是锦上添花, 没有老顾客做

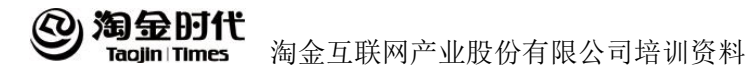

稳固的基础,对新顾客的销售也只能是对所失去的老顾客的抵补,总的销售 量不会增加。

从服务利润链分析可知,要保持顾客忠诚必须从员工着手。具体可采取 以下手段:

a.注重员工培训、教育,为企业员工提供发展、晋升的机会; b.为员工尽可能创造良好的工作条件,以利于他们高效地完成工作; c.切实了解员工的各种需求,并有针对性地加以满足; d.提倡内部协作的企业文化,倡导团队合作和协作精神。

## **4.5.4** 会员关系管理

从下图中可以看出会员关系管理的基本操作

### 会员管理优惠设置

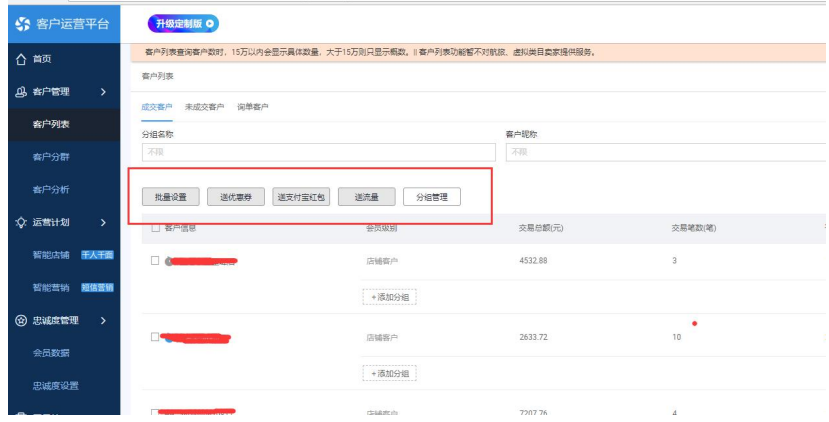

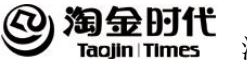

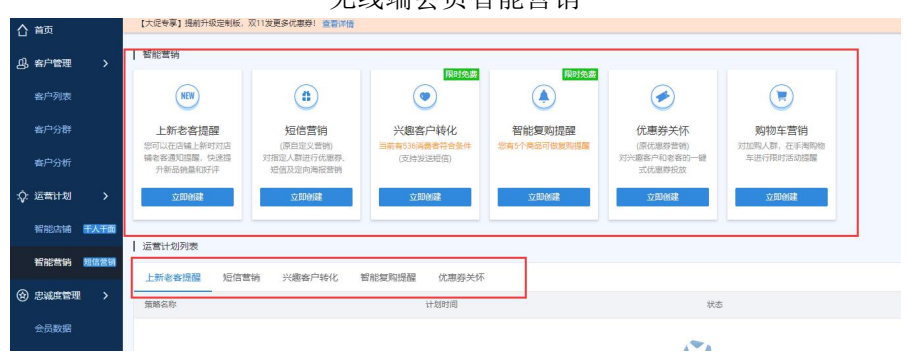

无线端会员智能营销

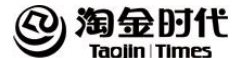

## 第 **5** 章 客服

#### 5.1 客服的作用

#### **5.1.1** 塑造店铺形象

对于网店而言,客户看到的商品都是一张张的图片,既看不到产品的本 身,也看不商家本人来了解产品的各种实际情况,因此往往会产生怀疑和距 离感。这个时候,客服就显得尤为重要了。乐乎通过与客服在网上的交流, 可以逐步了解商家的服务态度以及其它。客服的旺旺表情笑脸或者一个亲切 的问候,都能让客户真实地感受到与一个善解人意的人沟通。这样会帮助客 户放弃开始的戒备,从而在客户心目中逐步树立起店铺的良好形象。

#### **5.1.2** 提供成交率

很多客户都会在购买之前针对不太清楚的内容询问商家,或者询问优惠 措施等等。客户如果能及时地回复客户的疑问,可以让客户及时了解需要的 内容,从而立即达成交易。

针对不一样的客户。客服需要不一样沟通方式,这就要求客服人员具备 良好的沟通技巧:及时回复,礼貌热情;热心引导,认真倾听;议价时,以 退为进,促成交易;及时核实,买家确认;热情道谢,欢迎再来。

### **5.1.3** 提高客户回头率

当买家在客服良好服务下,完成了一次交易后,买家不仅了解到卖家的 服务态度,也对卖家的商品、物流等有切身的体会。当买家需要再次购买物

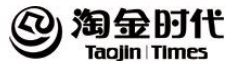

品的时候,就会倾向与选择他所熟悉和了解的卖家,从而提高了客户再次购 买几率。

### 5.2 客服的分类

#### **5.2.1** 售前客服

(1)问到价格是否能优惠或者能否包邮等问题

"亲,您好本店是可以优惠和包邮的,但是这要达到一定的消费金额,最近 本店在做买就送的活动您可以看一下+链接或截图。"

(2) 问到尺码

"亲,您好本店的 YY 所标注的尺码都是标准码,亲可以按照自己的平时穿的 尺码购买,如果方便的话您也可以把您的身高体重告诉我们,我们帮您选择 最合适您的款式。"

(3)问到颜色、款式等问题的时候 "亲,您好这件 YY 的颜色(款式是)有 XX"

(4) 问到色差问题

"亲,是这样的本店内所有商品都是实物拍摄,在拍摄完成后,已尽可能确 保颜色逼真,最接近实物 。但影响色差的因素包括显示器、周围环境对光线 的变化等等,这个是网络购物现在无法避免的问题,所以也请亲慎拍。"

(5) 间到面料

- A. 亚麻:"亲本店的面料用的是 80 英支的纯亚麻面料,而不是半亚麻和棉 麻混纺等廉价的面料,所以成本上可能会高一点。"
- B. 棉:"亲本店的面料用的是 24K 的纯棉面料,而不是 18K 等廉价的面料, 所以成本上可能会高一点。"

(6)问到细节

截图+"亲您可以看到本店的 YY 在缝制的时候用的是每厘米 XX 针,不会出现 脱线、绣珠脱落和短线这些质量问题。"

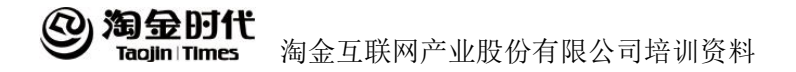

(7)问到做工

"亲您看本店的 YY 都是由我们自己的工厂制作的,全部是工人手工缝制的, 每一件 YY 都是经过严格检查才上架的。"

(8)问到价格差异的问题可

这个问题可以围绕着面料、细节、做工这三个方面进行回答

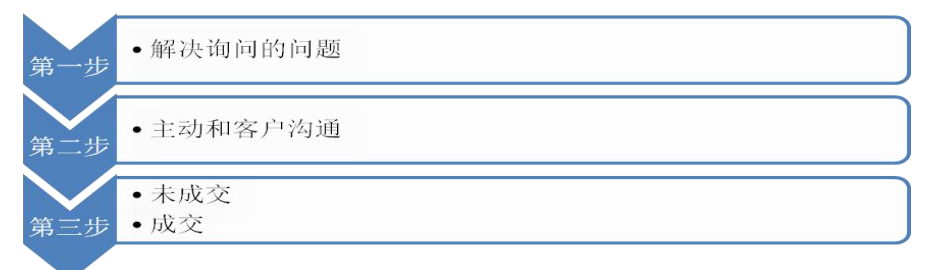

主动和客户沟通话术:

"亲您看你是喜欢 XX 颜色呢, 还是 YY 颜色"

"亲您看有您中意的宝贝吗。"

"亲您看还有什么需要帮助的吗?"

未成交话术:

"亲,小店还有很多漂亮的 YY 您可以再逛逛,有问题随时联系我哦。"

"未成交:"亲可以收藏小店,等下次小店上新的时候一定会有您喜欢的 哟。"

### **5.2.2** 售中客服

(1)发货问题

"亲小本店承诺 48 小时内发货,一般情况上午拍的能当天发货,下午的话可 能要到第二能给您发货, 您看可以吧。"

(2)快递问题

"亲小店默认快递公司是申通,您看亲给您发申通可以吗?"

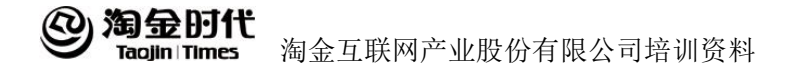

(3)推广其他商品

"亲您看是这个地址吧+客户联系信息。"

"亲,您看小店还有许多漂亮的 YY, 还有亲中意的吗?"

(4)促成付款

"亲您现在付款后发货部的同事就可以给您打包尽快帮您发货了。"

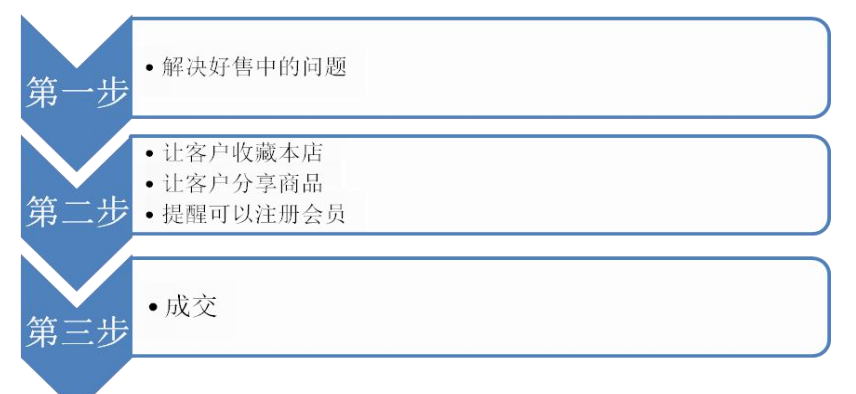

让客户收藏本店话术:

"亲,您可以收藏小店,方便亲在小店上新的时候能来选下中意的宝贝 哦。"

让客户分享商品话术:

"亲,亲收到 YY 后觉得好的话要帮小店分享哦。" 提醒可以注册会员话术:

"亲,当您收到宝贝的时候可以按照里面的换货卡注册成为本店的会员, 享受小店最新的活动和资讯。"

### **5.2.3** 售后客服

(1)客户关系维护

会员:"亲爱的会员,见喜服饰为了回馈新老客户特别举行了 XX 活动,针对会

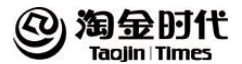

员还有更大回馈。更多优惠、更大的让利赶快进店看看吧。"

非会员:"亲爱的客户,见喜服饰为了回馈新老客户特别举行了 XX 活动,同时 还有小礼品赠送。更多优惠、更大的让利赶快进店看看吧。

会员资讯:"亲爱的会员,淘宝网"见喜服饰"为了回馈新老客服特别举行了 XX 活动,特别针对会员还有更多的让利,赶快登陆见喜来行使权力吧!"

会员生日:"亲爱的会员,见喜服饰所有工作人员祝您 XX。在这个特别的日 子里,本店特别为您准备了包邮、让利等优惠活动,快来为自己挑选生日礼 物吧"

会员及近 6 个月客户节日短信: XX(祝福内容)。淘宝网见喜服饰在这个特别 日子举行了 XX 活动, 赶快登陆见喜狂欢吧。"

高端会员生日: "请问是 XX 女士/先生吗? 您好, 我是淘宝网见喜服饰的客户 经理,今天是您的生日我代表见喜服饰的工作人员祝您生日快乐……(祝福 的话)。因为您是见喜服饰的特别会员所以您在 3 天之内到见喜购物都可以享 受包邮、大幅度让利等优惠活动。+询问对见喜售后是否满意。"

(2)退换货问题 服先询问是什么原因需要退货: a.商品质量问题

46

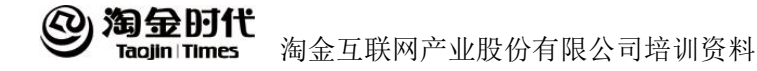

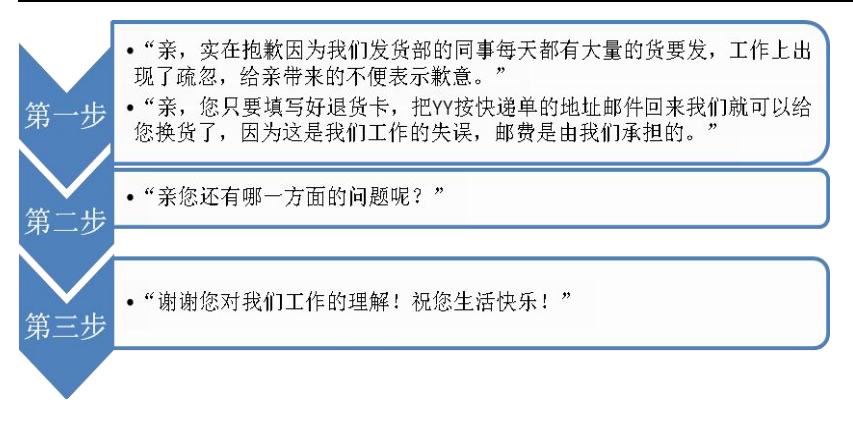

### b.尺码大小问题

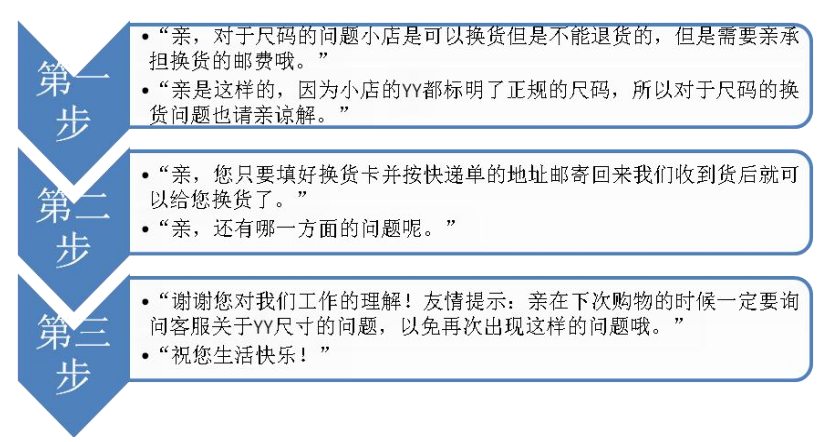

c.其他原因退换货

色差:"亲,是这样的本店内所有商品都是实物拍摄,在拍摄完成后,已尽可 能确保颜色逼真,最接近实物 。但影响色差的因素包括显示器、周围环境对 光线的变化等等,这个是网络购物现在无法避免的问题,所以关于色差问题 本店是不能退换货的。"

自己穿着不好看:"亲,是这样的本店的每个宝贝都有宝贝详细介绍,详细描

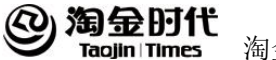

述了 YY 的尺寸、号码、材质等、还提供了模特身材尺寸以供参考,因为每个 人的身高体重等方面的原因,无法保证每个人都能够穿出模特的效果,所以 对于这个问题本店是不支持退货的。"

其他: "亲, 对于您的这个问题在小店的声明里面已经写明了+声明链接。"

#### 5.3 客服工作技巧

### **5.3.1** 促成交易技巧

(1)利用"怕买不到"的心理:

人们常对越是得不到、买不到的东西,越想得到它、买到它。你可利用 这种"怕买不到"的心理,来促成订单。当对方已经有比较明显的购买意向, 但还在最后犹豫中的时候。可以用以下说法来促成交易:"这款是我们最畅销 的了,经常脱销,现在这批又只剩 2 个了,估计不要一两天又会没了,喜欢 的话别错过了哦"或者: "今天是优惠价的截止日,请把握良机, 明天你就买 不到这种折扣价了。"

(2)利用顾客希望快点拿到商品的心理:

大多数顾客希望在付款后你越快寄出商品越好。所以在顾客已有购买意 向,但还在最后犹豫中的时候。可以说:"如果真的喜欢的话就赶紧拍下吧, 快递公司的人再过 10 分钟就要来了,如果现在支付成功的话,马上就能为你 寄出了。"对于可以用网银转帐或在线支付的顾客尤为有效。

(3)当顾客一再出现购买信号,却又犹豫不决拿不定主意时,可采用"二 选其一"的技巧来促成交易。譬如,你可以对他说:"请问您需要第 14 款还 是第 6 款?"或是说: "请问要平邮给您还是快递给您?", 这种"二选其一" 的问话技巧,只要准顾客选中一个,其实就是你帮他拿主意,下决心购买了。

(4)帮助准顾客挑选,促成交易:

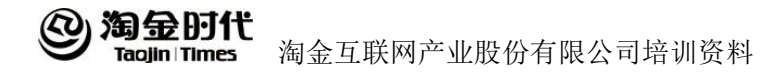

许多准顾客即使有意购买,也不喜欢迅速签下订单,他总要东挑西拣, 在产品颜色、规格、式样上不停地打转。这时候你就要改变策略,暂时不谈 订单的问题,转而热情地帮对方挑选颜色、规格、式样等,一旦上述问题解 决,你的订单也就落实了。

(5)巧妙反问,促成订单:

当顾客问到某种产品,不巧正好没有时,就得运用反问来促成订单。举 例来说, 顾客问: "这款有金色的吗?"这时, 你不可回答没有, 而应该反问 道:"不好意思我们没有进货,不过我们有黑色、紫色、蓝色的,在这几种颜 色里,您比较喜欢哪一种呢?"

(6)积极的推荐,促成交易:

当顾客拿不定主意,需要你推荐的时候,你可以尽可能多的推荐符合他 的要求的款式,在每个链接后附上推荐的理由。而不要找到一个推荐一个。 "这款是刚到的新款,目前市面上还很少见","这款是我们最受欢迎的款式 之一","这款是我们最畅销的了,经常脱销"等等,以此来尽量促成交易。

### **5.3.2** 时间控制技巧

除了回答顾客关于交易上的问题外,可以适当聊天,这样可以促进双方 的关系。但自己要控制好聊天的时间和度,毕竟,你的工作不是闲聊。你还 有很多正经的工作要做。聊到一定时间后可以以"不好意思我有点事要走开 一会"为由结束交谈。

### **5.3.3** 说服客户的技巧

(1)调节气氛,以退为进

在说服时,首先应该想方设法调节谈话的气氛。如果和颜悦色地用提问 的方式代替命令,并给人以维护自尊和荣誉的机会,气氛就是友好而和谐的, 说服也就容易成功:反之,在说服时不尊重他人,拿出一副盛气凌人的架势,

#### 淘金时代 淘金互联网产业股份有限公司培训资料 Tagjin | Times

那么说服多半是要失败的。毕竟人都是有自尊心的,就连三岁孩童也有他们 的自尊心,谁都不希望自己被他人不费力地说服而受其支配。

(2)争取同情,以弱克强

渴望同情是人的天性,如果你想说服比较强大的对手时,不妨采用这种 争取同情的技巧,从而以弱克强,达到目的。

(3)消除防范,以情感化

一般来说,在你和要说服的对象较量时,彼此都会产生一种防范心理, 尤其是在危急 关头。这时候,要想使说服成功,你就要注意消除对方的防范 心理。如何消除防范心理呢?从潜意识来说,防范心理的产生是一种自卫, 也就是当人们把对方当作假想敌时产生的一种自卫心理,那么消除防范心理 的最有效方法就是反复给予暗示,表示自己是朋友而不是敌人。这种暗示可 以采用种种方法来进行:嘘寒问暖,给予关心,表示愿给帮助等等。

(4)投其所好,以心换心

站在他人的立场上分析问题,能给他人一种为他着想的感觉,这种投其 所好的技巧常常具有极强的说服力。要做到这一点,"知己知彼"十分重要, 惟先知彼,而后方能从对方立场上考虑问题。

(5)寻求一致,以短补长

习惯于顽固拒绝他人说服的人,经常都处于"不"的心理组织状态之中, 所以自然而然地会呈现僵硬的表情和姿势。对付这种人,如果一开始就提出 问题,绝不能打破他"不"的心理。所以,你得努力寻找与对方一致的地方, 先让对方赞同你远离主题的意见,从而使之对你的话感兴趣,而后再想法将 你的主意引入话题,而最终求得对方的同意。

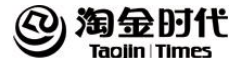

### 5.4 客服的注意事项

### 5.4.1 关于发票问题(违规成立,扣 6 分)

发票问题的标准:只要买家有支付过货款,商家就需要无偿向索要发票 的买家提供发票,不能拒绝,不能要额外的费用

(1)常见的商家违约情况如下:

a.商家表示不提供发票

b.商家表示开发票需要买家承担税点金额,或者让买家承担发票邮寄费用 c.商家表示是特价商品,无法提供发票

(2)发票案例:

买:在吗?你这个 XX 还有吗?

商:亲,有的,请您放心购买.

买:我买的比较多,有发票吗?

A:商:亲,本店提供正规发票的,发票随货物一起发给您的, ( 您若有需要 请您在拍下后,在备注里面写清楚您需要的抬头,请放心挑选心仪的宝贝. B:商:亲,本店提供正规发票的,只是本店是每月一开,集中寄出的,(您若有需 要请您在拍下后,在备注里面写清楚您需要的抬头,我们会统一以挂号信的方 式寄送给您,邮费是我们出的哦,请放心挑选心仪的宝贝.

(3)提醒及注意点:

a. 必须说明可以开具发票;

b. 如果需要货和发票分开寄,商家需要承担运费;

c. 关于增值发票开具的要求,可根据店铺实际情况梳理;

### **5.4.2** 包邮问题(如违规事实成立,扣 **4** 分)

(1)包邮商品的发布标准:

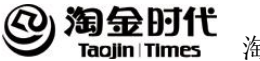

a.标题和产品图片中不建议加包邮等字样

b. 使用正确的运费模板, 包邮的地区运费设置为 0, 非包邮地址, 设置好正 确的运费

c.在信息描述中,还要对于包邮的快递有明确说明,买家指定其他快递如需 补邮,要有明确说明

(2)包邮问题的常见违规情况:商家没有使用运费模板,设置的商家承担 运费,也没有在页面说明运费情况,买家填写偏远地区拍下,商家要求加运 费。此种如果买家投诉,肯定是算违背承诺的。

(3)包邮风险案例:

买:在吗?你这个 XX 还有吗?

商:亲,有的,请您放心购买.

买:这个包邮吗?

商:亲,本店全场包邮(港澳台及海外除外)

买家:我在新疆克拉玛依的,请用 EMS 发给我。

商:亲,您好。这个是参加包邮的活动的,但是请看下本店的运费模版,上 面写的很清楚哦.大陆地区的个别地区和非指定快递我们要补邮的,请您自己 阅读模版哦。请您考虑下,根据实际情况来拍哦。

(4)提醒及注意点:

a.在置运费模版同时可以在宝贝详细描述中写清楚(包邮的指定快递名、包 邮地区等信息)

b.请尽快使用运费模版

### **5.4.3** 信用卡问题 (如违规事实成立,扣 **6** 分)

(1)信用卡问题的标准答案是:

a.商城默认是支持信用卡支付的。

b.信用卡分期付款是支付宝为用户在淘宝集市丶淘宝商城(天猫网)丶电器

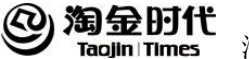

城等开通了信用卡网关支付的商家等提供的分期付款渠道(不支持聚划算的 文 易 ) しゅうしゃ しゅうしゅう しゅうしょく かんしょう しゅうかい

(2)信用卡风险防范 3 点:

a.买家咨询是否可以信用卡付款时,告知可以

b. 买家咨询是否可以分期付款时, 建议给买家发送信用卡分期付款介绍的链 接,或者让 客服熟知该业务内容,正确解答

c.买家使用信用卡付款时,手续费是要商家提供的,商家不能提出由买家来 支持手续费。

(3)信用卡风险案例:

买:在吗?你这个 XX 还有吗?

商:亲,有的,请您放心购买.

商:可以的亲,天猫支持的支付方式本店都是支持的.如果您对分期付款有疑问 的,亲我给你个链哦! http://help.alipay.com/lab/help\_detail.htm?help\_id=249183, 请放心挑选心仪的宝贝.

买:那手续费怎么算呢?

商:亲,这个是银行的结算方式的问题,我们绝对不会追加手续费的,如果不是 很清楚,建议您看下我刚刚发您的链接.

(4)提醒及注意点:

a.天猫商家都默认支持信用卡付款(特殊类目除外)

b.信用卡结算是不能问买家收取任何形式的手续费

c.分期付款跟商家没有关系的,是买家和银行的结算方式不同,商家是一次性 拿到款

### **5.4.4** 货到付款(如违规事实成立,扣 **6** 分)

货到付款业务,是由商家自己订购的服务(对搜索有一定帮助),如果开 通了付到货款服务的商品,买家拍下时,就需要向买家提供该项服务

(1)商家提醒:如果开通了货到付款服务,请遵守服务承诺,给买家提供

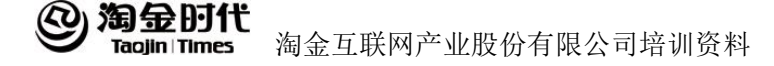

需要的服务。

假设如果遇到恶意买家咨询或拍下订单,请注意:不要告知买家不能支持该 服务、不要私自关闭订单、不要在旺旺上拒绝给买家发货、货到付款订单不 在延迟发货的范围内。

PS:所以不打算发货的订单,不要在旺旺上给出明确的发货时间

- (2)货到付款风险问题:
- 买:在吗?你这个 XX 还有吗?
- 商:亲,有的,请您放心购买。
- 买:可以货到付款吗?
- 商: 您可以看下这个宝贝付款方式是否支持.只要是我们宝贝页面有的支付方 式,本店都是支持的.如需要这个宝贝,可以拍下哦。

(3)提醒及注意点:

- a.请根据店铺实际情况回答
- b. 请谨慎承诺宝贝的发货时间

c.请按货到付款的运费模版设置运费

### **5.4.5** 泄露他人信息(违规成立,扣 **6** 分)

(1)泄露信息的防范:

a. 买家用哪个 ID 拍的, 跟哪个 ID 核对信息

b. 如果非购买 ID 来确认信息, 让对方复制地址出来(不建议)

(2)泄露信息风险案例:

买:亲,我刚刚另外一个号在你这里买的 XX, 寄货地址好像设置错了。你帮 我核对下。

商:不好意思,为了保护客户的信息安全,请您用刚刚拍下的 ID 来核对。

买:订单号是:XXXXXXXXX,赶紧帮我查下。

商:亲,理解您的心情,但是本店只能用拍下宝贝的账号来咨询商品和信息 的问题。请您谅解,您可以赶紧换号,我会第一时间帮您查询,祝生活愉快。

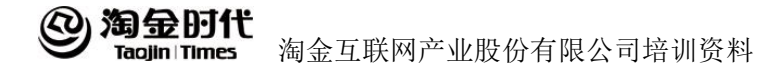

(3)提醒及注意点:商家不能以任何形式透露买家的信息

### **5.4.6** 关闭订单交易( 违规成立,扣 **1** 分每笔)

(1)不能未经买家同意,私自关闭订单

(2)如果买家要求关闭订单,除非通过购买的旺旺要求(即商家能够提供 凭证是买家求关闭)

#### **5.4.7** 付款方式问题

淘宝支持线上付款,建议买卖双方通过支付宝支付。如遇买家因为特殊 原因,不能使用支付宝,商家可以友善的提醒下:开通下支付宝,或者找别 人代付。在买家的主动要求下,才能够使用其他付款方式。

### 5.4.8 利用的缺货, 延迟发货漏洞

现在每天都有店铺的保证金被套空。有专门软件扫描卖家最后上线时间, 如果卖家 3 天左右没上线,买家开始下单,一单 1700.每单赔偿 500.下单后 直接申请缺货, 或者是 3 天后申请卖家延迟发货的。避免方法: 旺旺每天在 线,就没人下单了。保证金被套空天猫是不负责的。

- (1)7 天无理由退换货风险问题
- 买:亲,我买这件衣服,如果回家穿穿不好,可以退货吗?
- 商: 亲,本店支持 7 天无理由退换货 (在不影响二次销售的情况下)
- 买: 退货运费谁来承担呢?
- 商:亲,请放心,若是 7 天无理由换货,我们寄出宝贝的费用由我们承担;
- 买:那我退回的运费怎么办呢?

商:建议亲可以购买退货运费险(请根据店铺实际情况回答)当发生退货时, 在交易结束后 72 小时内,保险公司将按约定对亲的退货运费进行赔付。

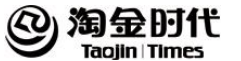

(2)运费险理赔的条件:

- a.交易发生退款以及退货;
- b.买家需提供退货时的物流信息。
	- (3)提醒及注意点:
- a.7 天无理由退换货,商家需承担寄送的快递费用;
- b. 商家可以商品实际情况选择是否主动帮买家投保退货运费险;
- c. 退货运费险的赔付是发生在实际交易发生后,并且由保险公司赔付;

### **5.4.9** 质检问题

天猫百分之八十卖家质量都是有问题的,但是质检师一般找的是皮质的 东西,质检报告是 200,私了是五千,投诉成功是罚款 2 万。天猫查质检的 时候是扣 6 分。如果质量问题太大的给分销商卖吧。

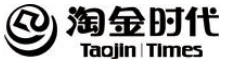

## 5.5 客服的工作流程

### **5.5.1** 售前客服工作流程

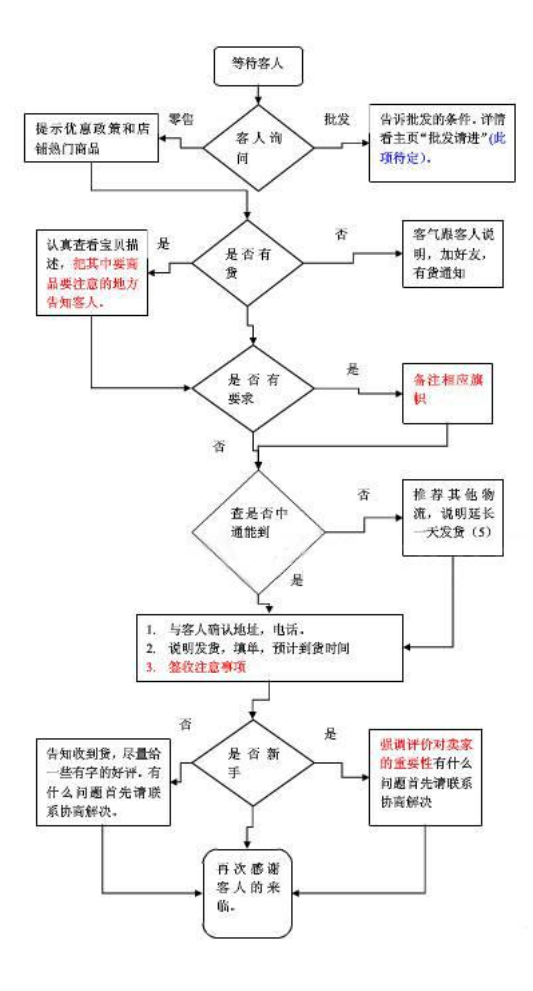

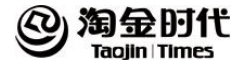

### 5.5.2 售后客户工作流程

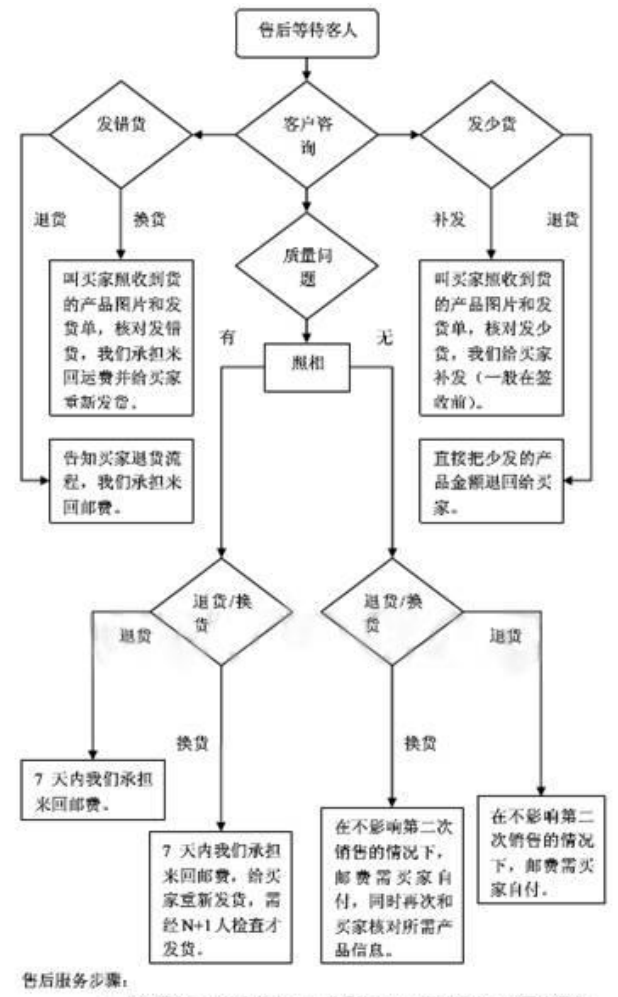

<sup>1</sup> 安抚顺客: 2 核实信息: 3 联系处理: 4 跟踪进度: 5 回访顺客。

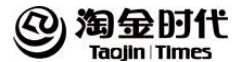

# 第 **6** 章 店铺数据工具的使用和分析

### 6.1 生意参谋功能介绍

生意参谋是专业的一站式数据分析产品,它按照数据分析,问题诊断, 优化提高环环紧扣的逻辑设计,帮助用户分析曝光,点击,反馈等效果,针 对性给出诊断结果,并提供解决方案,帮助提升你的店铺效果。通过生意参 谋,可以了解到目前整体的情况以及每条信息的排名位置,并通过生意参谋 对比了解您整个行业内的推广情况。同时,根据店铺推广情况,生意参谋会 给您优化建议,助您更好推广您的产品。

#### **6.1.1** 实时直播

(1)实时概况

提供店铺实时的概况数据,主要包括实时支付金额、实时访客数、实时 买家数及对应的排名和行业平均值,还提供小时粒度的实时趋势图,并提供 与历史数据对比功能,所有数据都分所有终端、PC 端、无线端三种模式查看。

(2)实时路径

主要提供店铺实时访客地域分布、实时流量来源分布,分访客数和下单 买家数让你了解到店铺实时访客 top10 地域分布,分 PC 端无线端让你了解 到店铺细分实时来源效果,实时了解当前店铺流量来源现状,及时调整引流 策略。

(3)实时榜单:

主要提供商品 TOP50 榜单及实时催费宝,商品 TOP50 榜单主要根据支付 金额、访客数两种排序下的前 50 商品列表,并且还提供搜索功能,支持查 询你想知道的商品的实时效果数据。实时催付宝主要提供潜力买家 TOP50 榜单,该榜单买家有很高的转化率,是在店铺实时下单没有支付,且未在其

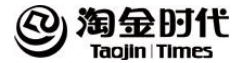

他店铺购买同类商品的买家。

(4)实时访客:

主要提供店铺的实时访客记录,能实时了解店铺访客的浏览情况,一期 只做了 PC 端的实时访客数据, 二期会把无线 APP 端、无线 WAP 端的数据也 引入,尽请期待

### **6.1.2** 经营分析

(1)流量分析

流量分析是生意参谋平台中经营分析链路-流量的分析功能,提供了全店 流量的概况、流量的来源和去向的流量地图、来访访客时段地域等特征分析 和店铺装修的趋势和页面点击分布分析。通过流量分析,可以帮助我们快速 盘清流量的来龙去脉,识别访客特征的同时,了解访客在店铺页面上的点击 行为,从而评估我们店铺的引流、装修等健康度,帮助我们更好进行流量管 理和转化。

(2)商品分析

商品分析提供了店铺所有商品的详细效果数据,包括四大功能模块:宝 贝效果、异常宝贝、分类分析、采购讲货;让你轻松识别哪个宝贝有潜力? 哪个宝贝有问题?

(3)交易分析

交易分析是淘宝卖家开店做生意和数据化经营的参谋平台,涵盖页面分 析、宝贝温度计、无线专题分析等功能生意参谋是淘宝卖家开店做生意和数 据化经营的参谋平台,涵盖页面分析、宝贝温度计、无线专题分析等功能。交 易分析主要是提供交易概况和交易构成两个功能点,从店铺整体到不同粒度 细分店铺交易情况,及时掌控店铺交易问题,并提供资金回流行动点。

(4)行销推广

营销推广包括了我要营销、营销效果两大功能,旨在帮助商家朋友们精 准营销推广,助力提升销量!

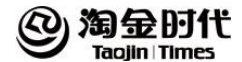

### 6.2 数据魔方标准版本有关介绍

[数据魔方是](http://www.paidai.com/labels/%E6%95%B0%E6%8D%AE%E9%AD%94%E6%96%B9.html)淘宝官方提供行业数据和店铺数据的分析工具。其中包含了 品牌、店铺、产品、行业、淘词和属性的排行榜。另外,数据魔方还提供消 费人群的年龄、性别、购买时 段、地域、流失原因分析。

### **6.2.1** 整体分析

关注人数:浏览过某个行业的卖家总数 关注次数:某个行业的页面浏览总数 收藏人数:某个行业下买家收藏商品、店铺的人数 收藏次数:某个行业下买家收藏商品、店铺的次数 成交商品数:在所选时间段内,该行业下成交的所有商品数 客单价:总成交金额/总交易人数 关注次数:某个行业的页面浏览总数 收藏人数:某个行业下买家收藏商品丶店铺的人数 收藏次数:某个行业下买家收藏商品丶店铺的次数 平均店铺数量:该行业下能够浏览的平均店铺数量 平均活跃店铺数量:该行业下,被浏览丶购买丶收藏的日平均店铺数量 平均成交店铺数量:该行业下,日平均有成交的店铺数量 平均上架商品数:该行业下,店铺的平均上架商品数量 平均活跃商品数:该行业下,被浏览丶购买丶收藏的日平均商品数量子行业 **排行 マンファン アイスト おおし おおし おおし おおおお かいしん** 成交占比:子行业下的成交/总成交 成交环比增幅: 跟上一个周期相比的成交增减幅度 热销指数:所选时段内该店铺的热卖程度,根据该店铺的成交金额,成交笔 数,成交商品数等指标综合得出 店铺信誉等级:店铺的信誉级别

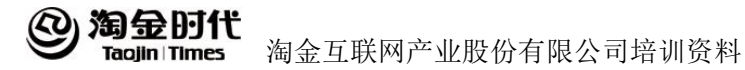

热销指数: 所选时间内该行业下店铺的成交销售计算出人气指数: 所选时段 内该行业下店铺的访客人数,单个用户的访问 UV 计算。 销量升降:所选时间段,跟上周期时间段内的宝贝成交销量对比

### **6.2.2** 品牌分析

a.热销品牌排行

成交金额:所选时段内,该类目下各品牌的成交金额 成交商品数: 所选时段内,该类目下各品牌的成交商品总数 成交人数:所选时段内,该类目下购买各品牌的买家总数 b.品牌详情 成交金额:所选时段内该品牌的成交总金额 成交人数:所选时段内该品牌的成交总人数 品牌转化率:品牌下的成交人数/关注人数 搜索次数:该品牌下使用关键词搜索的次数 关注人数:该品牌下使用关键词搜索的人数 收藏人数:该品牌下买家收藏商品丶店铺的人数 收藏次数:该品牌下买家收藏商品丶店铺的次数 日均店铺数量:每日能被买家浏览到的平均店铺数量 日均成交店铺数量:每日有成交的店铺数量 单店日均成交金额:成交金额/成交店铺数

日均上架商品数:每日在线状态下平均商品数

日均活跃商品数:被购买丶浏览丶收藏的日均商品数

### **6.2.3** 产品分析

产品排名:按照成交金额多少,对行业丶品牌丶产品进行的排名 成交金额:所选时段内的网站内该产品成交总金额
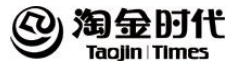

成交人数: 所选时段内的网站成交人数(一天内同一人购买多次, 成交人数 算一次)

产品转化率:按照成交人数/关注人数,计算出的行业丶品牌丶产品的从访问 到成交的购买转化效果

- 关注人数:该产品的页面浏览总人数
- 关注次数:该产品的页面浏览总次数
- 搜索次数:该产品下使用关键词搜索的次数
- 收藏人数:该产品下买家收藏商品丶店铺的人数
- 收藏次数:该产品下买家收藏商品丶店铺的次数
- 日平均店铺数量:该产品下的平均店铺数量
- 日平均上架商品数:该产品下,店铺的平均上架商品数量
- 日平均活跃店铺数:该产品下,被浏览丶购买丶收藏的日平均店铺数量
- 日均成交店铺数:该产品下,日平均有成交的店铺数量

单店日均成交金额:该产品下,单店的日均成交金额

#### **6.2.4** 属性分析

热销属性:发布宝贝后台所勾选的属性值,这个榜单统计的是组合。 成交笔数:同时拥有这两种属性的商品成交的总笔数

#### **6.2.5** 淘词

搜索人气: 在所选行业所选时间范围内, 搜索关键词的人数经过数据处理后 得到的对应指数

搜索指数:在所选行业所选时间范围内,搜索关键词的次数经过数据处理后 得到的对应指数

点击指数:在所选行业所选时间范围内,搜索该关键词后并点击进入宝贝页 面的次数,经数据处理后得到的对应指数

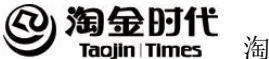

商城点击占比:搜索并点击进入商城宝贝页面次数/商城+集市点击次数 点击率:进入宝贝页面点击次数/总搜索次数

成交指数:在所选行业所选时间范围内,搜索该关键词后带来的成交笔数经 过数据处理后得到的对应指数

直通车:昨日该词在全网的直通车平均点击单价

# 6.3 生意参谋和数据魔方的区别

生意参谋和数据魔方都跟卖家有直接关系,数据魔方偏向关注行业数据 变化,生意参谋统计更多是对卖家店铺自身数据。

数据魔方:指导卖家进货、给宝贝取名、如何找到同行的热卖店铺、买 家什么时候来、我的店铺在行业中怎么样等。

生意参谋:分生意参谋是按照数据分析,问题诊断,优化提高环环紧扣 的逻辑设计,帮助用户分析曝光,点击,反馈等效果,针对性给出诊断结果, 并提供解决方案,帮助提升你的店铺效果。

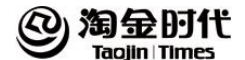

# 第二篇 直通车

淘宝直通车投放名词解释

展现量:推广宝贝在淘宝直通车展示位上被买家看到的次数,不包括自然搜 索。

点击量:推广宝贝在淘宝直通车展示位上被点击的次数。

花费:推广宝贝被点击所花费用。

平均点击花费: 推广宝贝每次被点击所花的平均费用(平均点击花费=花费/ 点击量)。

平均展现排名:推广宝贝每次被展现的平均排名。(平均展现排名 = 每次展 现排名的加总 / 展现量)。

点击量:推广宝贝在淘宝直通车展示位上被点击的次数。

花费:推广宝贝被点击所花费用。

平均点击花费:推广宝贝每次被点击所花的平均费用(平均点击花费=花费/ 点击量)。

三天成交金额:点击直通车链接进入店铺的用户,在 3 天内拍下且通过支付 宝交易的成交金额总和(含运费)。三天成交金额=三天直接成交金额+三天 间接成交金额。

三天成交笔数:点击直通车链接进入店铺的用户,3 天内拍下且通过支付宝 交易的成交笔数。

三天收藏量:点击直通车链接进入店铺的用户,3 天内收藏该店铺或者该店 铺的宝贝的次数。

三天点击转化率:直通车链接点击在 3 天内转化为支付宝成交的比例。(三天 点击转化率=三天成交笔数/点击量)。

到宝贝页浏览量:点击直通车链接进入店铺的用户,在当天对店铺内宝贝带 来的浏览量。

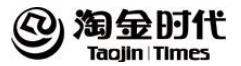

三天直接成交金额: 用户点击直通车推广的宝贝, 在 3 天内拍下此宝贝且完 成支付宝交易的成交金额。

三天间接成交金额:用户点击直通车推广的宝贝,在 3 天内拍下店内其他宝 贝且完成支付宝交易的成交金额。

三天宝贝收藏量:点击直通车链接进入店铺的用户,在 3 天内收藏该店铺的 宝贝的次数。

三天店铺收藏量:点击直通车链接进入店铺的用户,在 3 天内收藏该店铺的 宝贝的次数。

三天点击转化率:直通车链接点击在 3 天内转化为支付宝成交的比例。(三天 点击转化率=三天成交笔数/点击量。

关键词:是买家在淘宝网搜索用的一些词语,您想推广某一个宝贝,就为该 宝贝设置相应的关键词,当买家在淘宝网通过接入您设置的关键词搜索商品 时,就会展现您推广中的宝贝。

关键词出价:关键词出价是当买家通过接入关键词查询,在直通车展示位上 点击宝贝,您愿意支付的最高点击价格。

默认出价: 对同一个宝贝的关键词和类目设置的统一的出价。

关键词排名:关键词排名是指系统根据关键词价格、类目和属性、买家反馈 信息等多因素综合评估后进行的排名,关键词的排名决定了宝贝在直通车展 现位上的位置。

质量得分:主要用于衡量关键词与宝贝推广信息和淘宝网用户搜索意向三者 之间的相关性,其计算依据涉及多种因素。

推广创意:推广创意即宝贝的展现形式。在直通车推广位置上,用户的推广 以宝贝的推广图片、推广标题的形式展现。

展现位:展现位指参加淘宝直通车推广的宝贝在淘宝网上的展现位置。

推广平台:推广平台是宝贝推广所选择的投放网站,目前可以选择淘宝站内 (即淘宝网)和淘宝站外(即跟淘宝网合作的网站)投放宝贝。

店铺推广:店铺推广的原理跟淘宝直通车单品推广的原理一致,当买家搜索 该关键词或类目时,用户的店铺推广就会得到展现,店铺推广也有丰富的展 现位置。

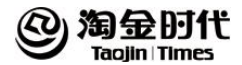

宝贝推广: 宝贝推广是淘宝(天猫) 直通车最基础的一个推广方式。使用宝 贝推广,您除了可以获得精准的搜索流量之外,还可通过对不同人群加价以 及对不同展现位置竞价来获取更丰富的定向流量。

点击率:点击率=点击量/ 展现量,可直观表示宝贝的吸引程度,点击率越高, 说明宝贝对买家的吸引力越大。

余额:客户直通车账户中的剩余金额。

总费用:一段时间内的推广总花费。

千次展现花费:千次展现花费=花费/展现量\*1000,即推广宝贝在直通车展示 位上每千次展现产生的平均花费金额,用于评估推广宝贝及其创意在直通车 营销推广中的展现成本。

店铺成交:卖家店铺中的成交。

直通车成交:由直通车带来的成交。

直接成交:买家点击直通车推广,购买推广商品带来的成交。

间接成交:买家点击直通车推广,进入卖家店铺购买了其他商品带来的成交。

成交笔数:买家成功拍了1 笔, 购买了 3 件, 这里的成交笔数就是 1 笔。

成交件数:买家成功拍了1 笔,购买了3 件,这里的成交件数就是3 件。

直接成交金额:推广宝贝在直通车展示位被点击后,买家直接在该推广宝贝 的详情页面拍下并通过支付宝交易的成交金额(含运费)。

直接成交笔数:推广宝贝在直通车展示位被点击后,买家直接在该推广宝贝 的详情页面拍下并通过支付宝交易的成交笔数。

间接成交金额:推广宝贝在直通车展示位被点击后,买家通过该推广宝贝的 详情页面跳转至店铺内其他宝贝的详情页面拍下并通过支付宝交易的成交金 额(含运费)。

间接成交笔数:推广宝贝在直通车展示位被点击后,买家通过该推广宝贝的 详情页面跳转至店铺内其他宝贝的详情页面拍下并通过支付宝交易的成交笔 数。

收藏宝贝数:推广宝贝在直通车展示位被点击后,买家收藏该推广宝贝的次 数。

收藏店铺数:推广宝贝在直通车展示位被点击后,买家通过该推广宝贝收藏

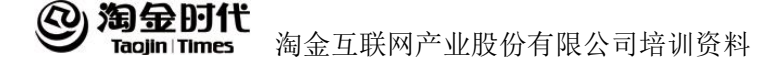

店铺的次数。

总成交金额:总成交金额=直接成交金额+间接成交金额,即推广宝贝在直通 车展示位被点击后,买家所有通过支付宝交易的成交金额(含运费)。

总成交笔数:总成交笔数=直接成交笔数+间接成交笔数,即推广宝贝在直通 车展示位被点击后,买家所有通过支付宝交易的成交笔数。

总收藏数:总收藏数=收藏宝贝数+收藏店铺数,即推广宝贝在直通车展示位 被点击后,买家所有发生收藏的次数。

投入产出比:总成交金额/花费,反应直通车点击花费带来支付宝成交金额的 比例。

点击转化率:点击转化率=总成交笔数/点击量,反应直通车点击转化支付宝 成交的比例。

ROI(投资回报率):直通车成交金额/消耗。

消耗占比:消耗/总店成交。

直通车成交占比:直通车成交/店铺成交。

点击价值:直通车成交金额/点击。

页面逗留时间:买家通过直通车进入卖家商品或店铺页面之后的平均停留时 间。

系统推荐词:系统根据宝贝相关性信息提取的关键词推荐。

相关词查询:在搜索框中接入任意词,查询本词及相关词的流量等情况。如 接入"毛衣",系统会显示:毛衣、韩版毛衣,女式毛衣等关键词及相关信息。 暂停: 在淘宝直通车账户中处于下线的状态。

推广中:在淘宝直通车账户中处于上线的状态。

没有推广任何宝贝:推广计划中没有推广宝贝。

所有宝贝暂停推广:推广计划中的所有宝贝暂停推广。

淘宝下架:当前宝贝在店铺中是不正常出售状态,直通车无法将宝贝同步到 直通车内。显示淘宝下架的宝贝不会在直通车展示位上展示,因此也不会产 生点击。

排查下架:如果直通车上推广的宝贝或者关键词不符合直通车的推广规则或 者淘宝网商品发布规则,会显示审核拒绝或者审核下架状态。

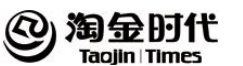

无展现词:目前无展现词为 15 天内无展现量的关键词。 同义词:名称不同但表达的词条意思相同的词条。 竞争度:某个关键词在某个时间范围的宝贝使用数。

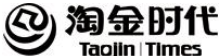

# 第 **1** 章 直通车产品原理

### 1.1 直通车产品介绍

#### **1.1.1** 直通车产品综述

淘宝直通车是淘宝网为广大卖家量身定制的一款推广工具。主要通过设 置与推广宝贝相关的关键词获得流量,按照获得流量个数(点击数)付费, 迕行宝贝的精准推广。

# **1.1.2** 直通车计费方式

花费=下一名出价\*下一名质量得分/自己的质量得分+0.01 元

#### **1.1.3** 直通车优劣势

淘宝直通车的推广服务具有"多快好省"的特点:多:多维度、全方位 提供各类报表以及信息咨询,为推广宝贝打下坚实的基础;快;快速、便捷 的批量操作工具, 讥宝贝管理流程更科学、更高效;好:智能化的预测工具, 制定宝贝优化方案时更胸有成竹,信心百倍;

省:人性化的时间、地域管理形式,有效控制推广费用,省时、省力、更省 成本!

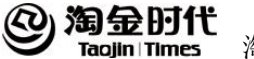

# **1.1.4** 直通车推广基本流程

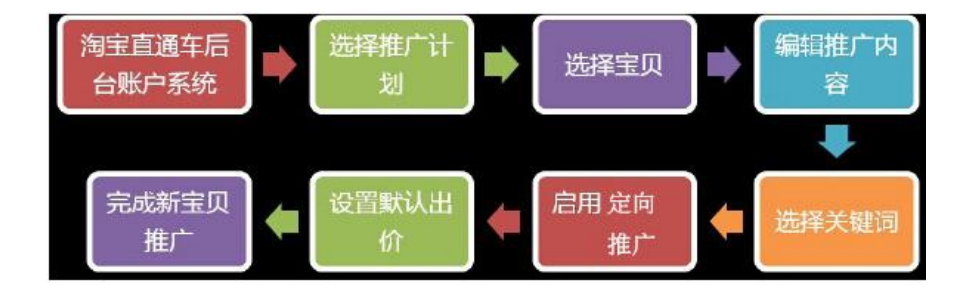

### 1.2 直通车展示位置

#### **1.2.1** 直通车产品分类

现有的淘宝直通车推广形式,根据匹配技术和展现资源的不同,可以分 为两种类型:搜索推广、定向推广。

(1)搜索推广:在淘宝直通车后台为推广宝贝设置相关的关键词,并设置 一个合理的出价,当买家搜索该关键词时,用户的推广宝贝就会得到展现。

(2)定向推广:利用淘宝网庞大的数据库,通过网页内容定向、人群行为 习惯定向、人群基本属性定向等创新的多维度人群定向技术,分析不同买家 在各种浏觅路径下的不同兴趣和需求,帮用户锁定潜在目标买家,并将用户 的推广信息展现在目标买家浏览的网页上。

### **1.2.2** 直通车展现位置

(1)搜索推广的展现资源:淘宝网关键词搜索页面、类目搜索页面、淘宠 搜索页面、热卖宝贝搜索页面。

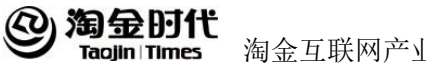

(2)定向推广的展现资源:淘宝网站众多高流量、高关注度的买家必经之 路,如旺旺每日焦点、我的淘宝-己买到的宝贝、收藏夹等页面热点位置!更 有多家外部合作网站,深入目标宠户网络体验的方方面面。

#### **1.2.3** 直通车六大列表

- (1)推广计划列表:查看推广中计划的各项数据
- (2)推广单元列表:查看推广中的宝贝的各项数据
- (3)创意列表:查看推广中宝贝的创意图片的各项数据
- (4)关键词列表:查看具体关键词的数据
- (5)定向列表:查看定向的各项数据
- (6)地域列表:查看各个地域的各项数据

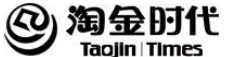

# 第 **2** 章 如何加入淘宝直通车

# 2.1 直通车账户结构概况

# **2.1.1** 账户结构图

直通车账户下面有 4 个推广计划(有些账户会有 8 个计划)和一个活动 计划,每个推广计划里面可以推广无数个宝贝,每个推广宝贝最多可以添加 200 个关键词,并且可以创建两个推广创意。在直通车活动推广专区里面有 不同的 p4p 活动可供选择。

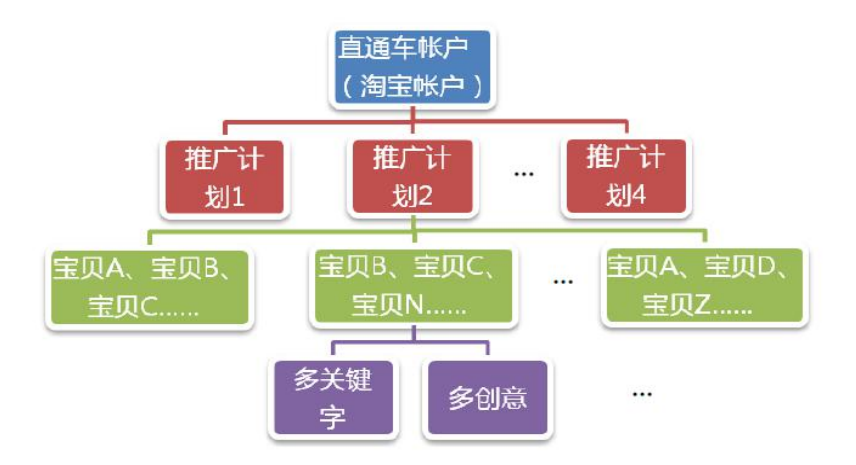

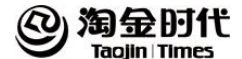

#### **2.1.2** 淘宝直通车账户

每个淘宝卖家的淘宝账户,都有且只有一个直通车账户。

通过在直通车系统中充值,成为直通车的正式用户,就可以将宝贝推广 到直通车的推广位置。根据在直通车上的花费,淘宝直通车后台账户系统会 对用户的账户进行实时显示花费情况,幵在日终进行当天结算。

# **2.1.3** 推广计划

"推广计划"是根据用户的推广需求,专门研发的"多个推广计划"的 功能。目前根据不同类目可以创建类目所对应的多个推广计划

可以把相同推广策略的一组宝贝加入同一个推广计划下进行管理,为这 个推广计划进行独立的限额设置、投放时间设置、投放地域设置、投放平台 设置,并设置关键词、出价及创意。

#### **2.1.4** 推广宝贝

淘宝直通车一个推广的单元。每个单元包括多个创意和多个关键词。可 以基于关键词揣测搜索的意图和决策,以便针对不同类型的搜索意图撰写不 同的创意来突出搜索者感兴趣的不同产品特点,从而得到更多点击。每个单 元最多可以添加 200 个关键词,此外用户迓可以为宝贝设置默认出价和类目 出价等。

#### **2.1.5** 推广关键词

推广关键词即在直通车后台对应宝贝设置的关键词。当买家搜索该关键 词时,被推广的宝贝将以宝贝创意形式展现在直通车推广位置上。用户可以

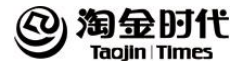

为关键词设置出价。关键词的质量得分和出价共同决定宝贝的展现几率。

#### **2.1.6** 推广创意

推广创意即宝贝的展现形式。在直通车推广位置上,用户的推广以宝贝 主图、推广内容的形式展现。用户可以通过"我的淘宝"——"我是卖 家"——"宝贝管理"——"出售中的宝贝" ——"编辑宝贝"对推广主 图即宝贝主图进行修改。

#### **2.1.7** 推广位置

现有的淘宝直通车推广形式,根据匹配技术和展现资源的不同,可以分 为两种类型:搜索推广、定向推广。另外,淘宝直通车设有增值服务推广, 即活动推广。

(1)搜索推广:在淘宝直通车后台为推广宝贝设置相关的关键词,并设定 一个合理的出价,当买家搜索该关键词时,用户的推广宝贝就会得到展现。 迎合买家明确的搜索意图,帮助用户精准锁定潜在目标客户!

搜索推广的展现资源:淘宝网关键词搜索页面、类目搜索页面、淘保搜 索页面、热卖宝贝搜索页面。

a.关键词搜索是在搜索框搜索关键词,点击搜索按钮后进入的页面。展现位 置为搜索页面的右侧 16 个、下面 5 个和标注掌柜热卖的产品位置

b.类目搜索则是通过类目导航选择进入的页面。展现位置也为搜索页面的右 侧侧 16 个和下方 5 个位置

c.淘宝搜索页面

d.热卖宝贝搜索页面

(2)定向推广:利用淘宝网庞大的数据库,通过网页内容定向、人群行为 习惯定向、人群基本属性定向等创新的多维度人群定向技术,分析不同买家 在各种浏览路径下的不同兴趣和需求,帮助用户锁定潜在目标买家,并将用

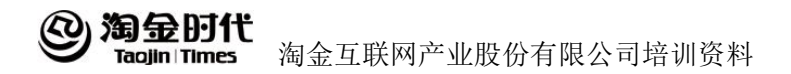

户的推广信息展现在目标买家浏览的网页上。

定向推广的展现资源:淘宝网站众多高流量、高关注度的买家必经之路, 如旺旺每日焦点、我的淘宝-已买到的宝贝、收藏夹等页面热点位置!更有多 家外部合作网站,深入目标用户网络体验的方方面面。

(3)增值服务:活动推广。直通车用户通过自主报名的形式,将一部分符 合淘宝特别运营主题要求的宝贝,在一个特定展示位,某一段特定时间集中 展现。例如首页、频道页等能获得大量流量的主题运营页面。

# 2.2 系统操作介绍

# **2.2.1** 充值

(1)找到充值位置

位置 1: 淘宝直通车后台账户系统左侧导航栏"账户设置"——充值 位置 2: 淘宝直通车后台首页右侧栏"账户余额"-立即充值

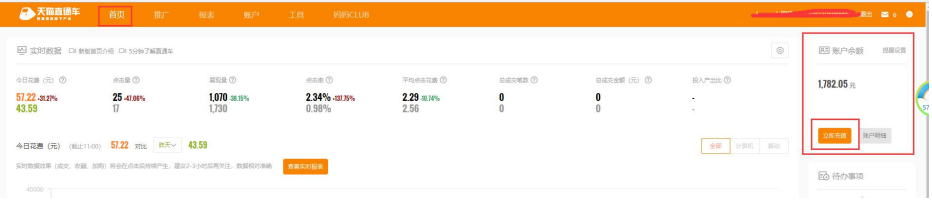

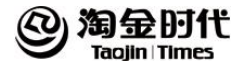

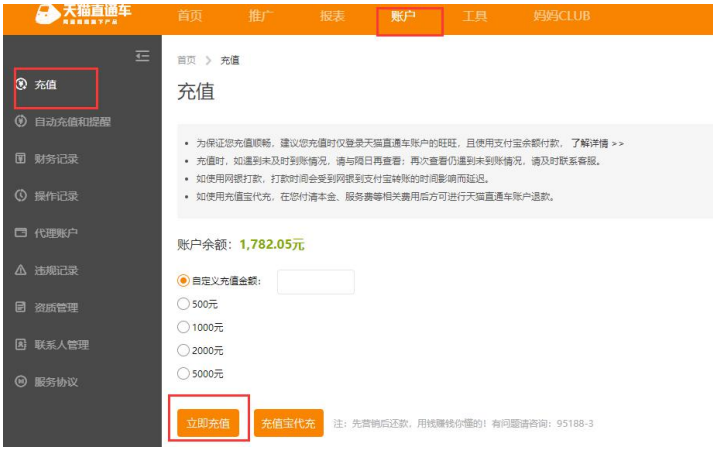

(2)选择充值金额充值

选择充值金额——点击"立即充值",再根据弹出的付款页面提示直至 付款成功为止。用户可以使用支付宝余额付款,也可以用网上银行付款,如 果付款过程中提示安装数字证书,根据提示进行安装。

# **2.2.2** 推广一个新的宝贝

(1)第一步:新建或选择一个推广计划 a.选择一个已有的推广计划

方法一: "我的直通车" —— "首页" —— "新建推广计划"

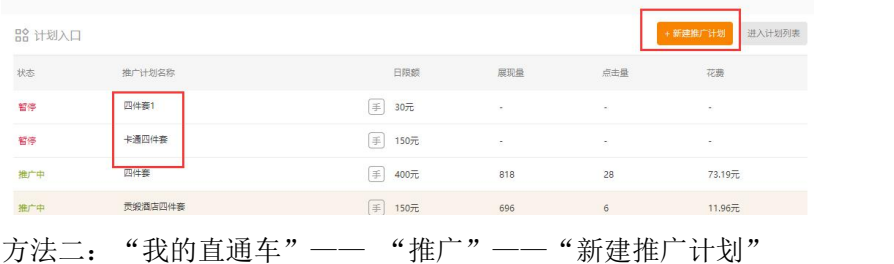

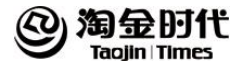

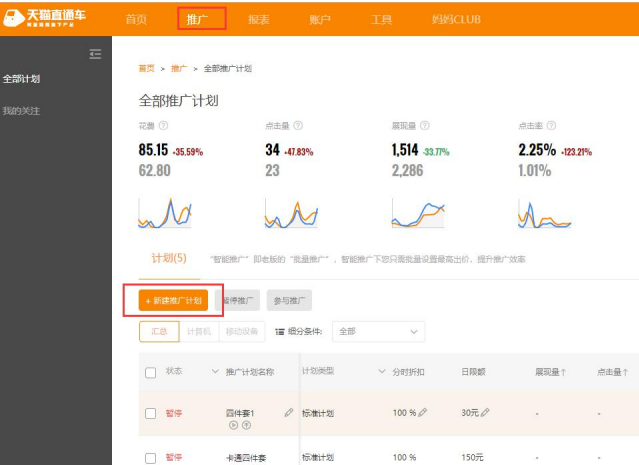

按照方法一或方法二整进入"新建推广计划"后, 1. 拟写"推广计划名 称"; 2.点击"保存并继续"; 一个新的推广计划创建完成。

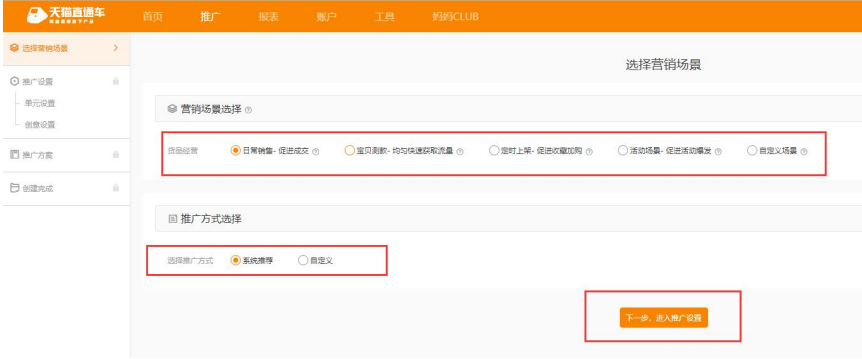

(2)第二步:选择新推广的宝贝 方法: 通过第一步进入"选择新推广的宝贝"后, 就是设置创意以及直通车 标题设置。

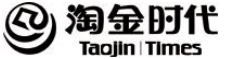

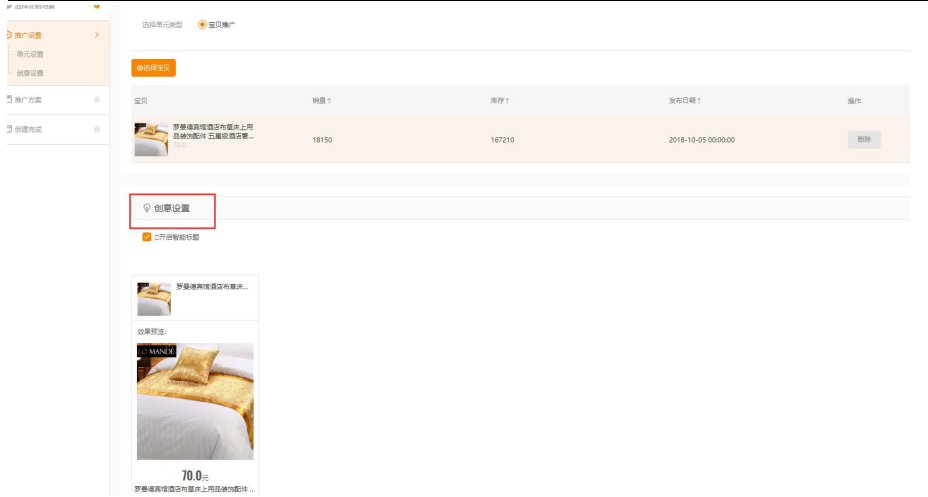

(4)第三步:选择关键词并添加

方法一:直接下一步,设置推广方案,系统推荐关键词,完成推广 方法二: 点击计划后,添加关键词。可以按照系统推荐,也可以自行添加组 建关键词。

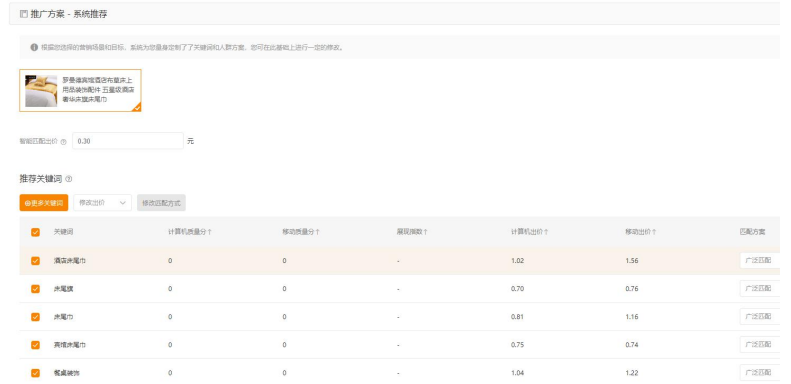

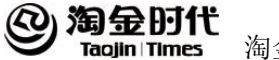

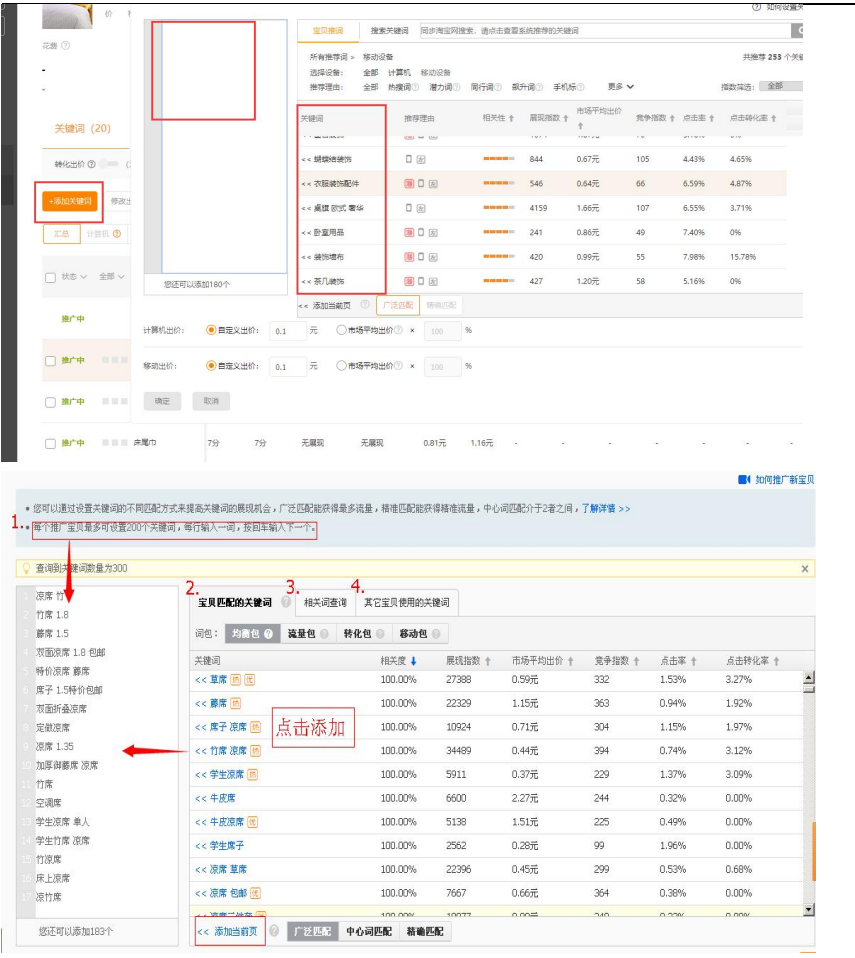

(5)第四步:启用定向推广

可以选择"启用"或不启用。近半数的淘宝成交来自类目浏览,建议启 用,使更多买家看到宝贝。 定向的最大溢价为 30%

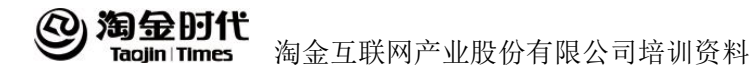

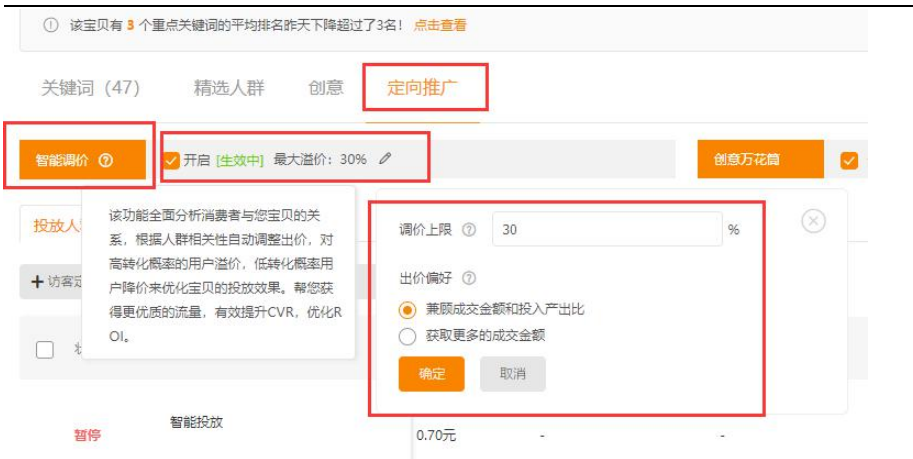

(6)第六步:设置默认出价

推广一个新宝贝的"默认出价"是对该宝贝已设置的关键词和类目的统一出 价。在推广完成后可单独修改每个关键词或者定向的出价。设置完默认出价 后, "推广一个新的宝贝"完成。

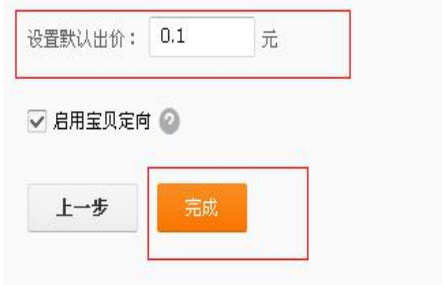

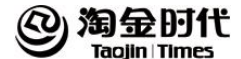

#### **2.2.3**"标准计划"管理

(1)管理"我的推广计划" a. 位置: "我的直通车"—— "标准计划" b.可执行的操作:

1.查看推广状态:查看推广计划的状态是暂停还是推广中,是没有推广任何 宝贝还是所有宝贝暂停推广。

2. 修改推广计划名称: 鼠标移动到"推广计划名称"处,点击"小笔"。

3.修改日限额:设置某个推广计划的最高日限额,详见。

4.查看每个推广计划的分时折扣情况、投放平台、展现量、点击量、点击率。 5. 勾选推广计划暂停推广: 使勾选的推广计划在直通车账户中处于下线的状 态。

6.勾选推广计划参不推广:使勾选的推广计划在直通车账户中处于上线的状 态。

7. 新建一个推广计划: 目前最多可创建 4 个推广计划。目前一旦新建, 无法 删除, 但仌可讲行"修改推广计划名称"、"暂停推广"、"参不推广"等 操作。

8. 某个推广计划编辑——点击"推广计划名称"戒者点击"操作"栏的"小 笔"可进行宝贝管理、推广,包括日限额、投放地域、投放时间、投放平台 设置.

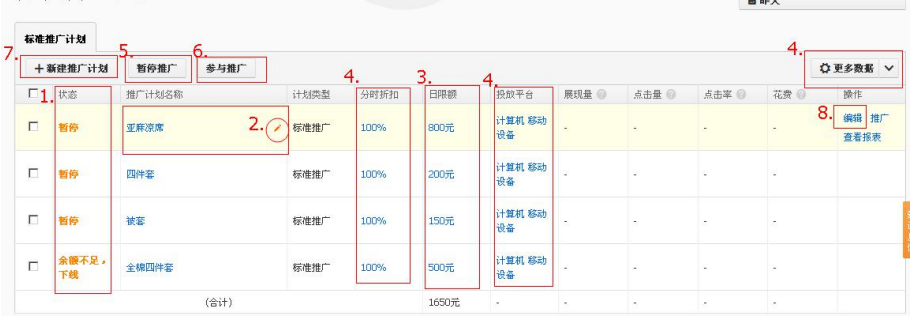

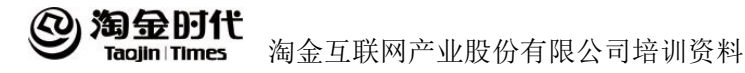

(2) "我的推广计划"投放设置 。

固定位置: 选择某个推广计划"编辑"——"管理推广中的页面"上侧。 可执行的操作:日限额、投放城市、投放时间、投放平台设置。 a.设置日限额

位置 1:固定位置

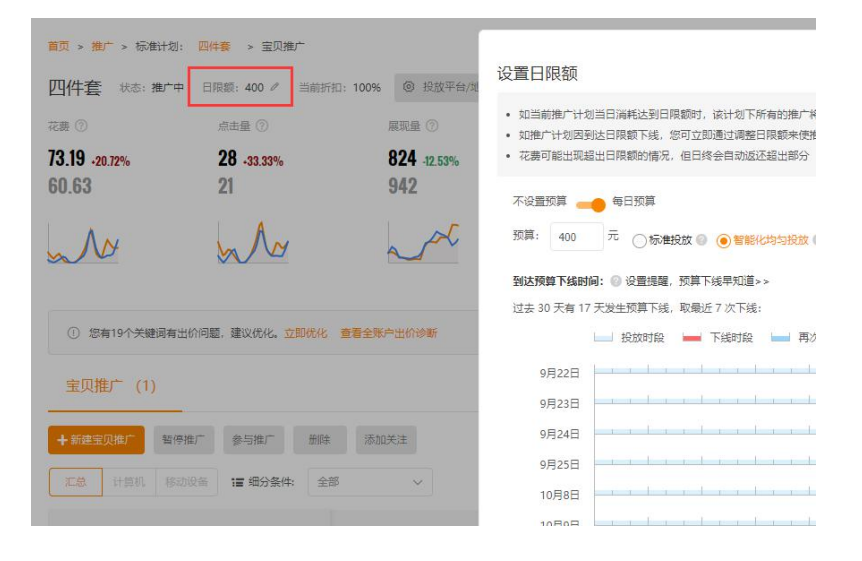

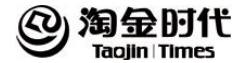

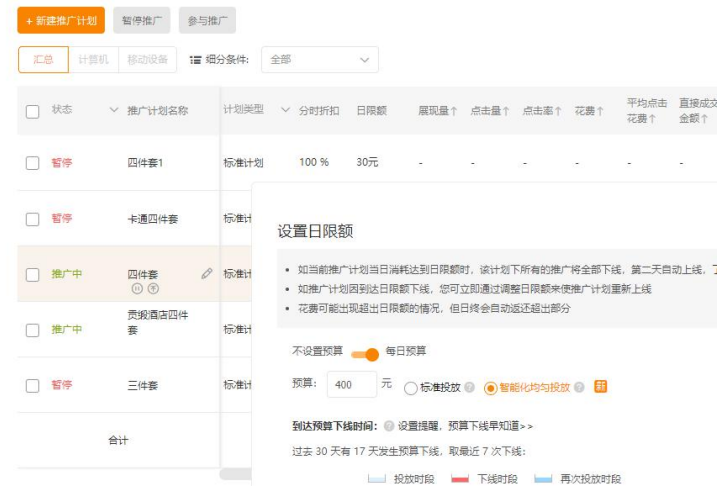

位置:2: "我的直通车"——"我的推广计划"——修改"日限额"。

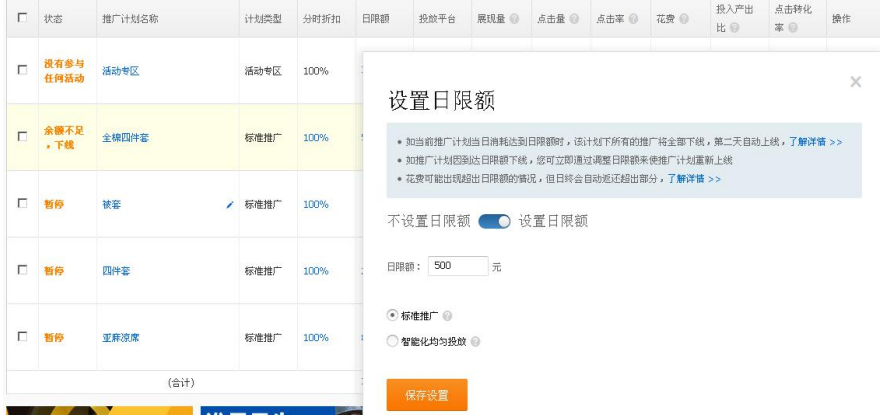

功能:为某个选中的推广计划设置每日扣费的最高限额。

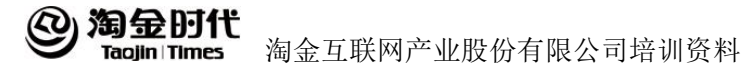

可执行的操作:

1.可根据预算为推广计划设置固定的金额。系统默认的最低设置是 30 元。 2. 如果希望某个推广计划的宝贝一直在线推广,不下线,也可选择"不设置 日限额"。

b.设置投放城市

位置:固定位置

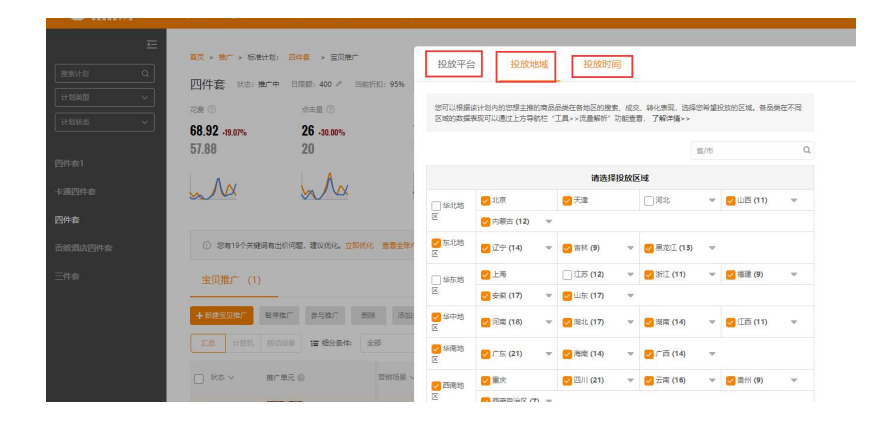

功能:为某个选中的推广计划设置特定的投放城市。

可执行的操作:

1. 所有城市"全选"投放。

2.勾选需要的区域城市,只有被勾选的城市地域范围内的买家才能看到推广 宝贝的信息。

3."清空"当前设置状态,重新进行以上操作。

c.设置投放时间

位置:固定位置

功能:为某个选中的推广计划设置特定的投放时间及对应时间段的宝贝出价。 可执行的操作:

选择"全时间投放"。在该推广计划没有到达日限额前,该推广计划下的宝

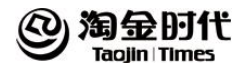

贝全天在线推广。

自定的时间段投放"。通过拖拽鼠标选择需要投放的时间,只有在设置的投 放时间段内,该推广计划下的宝贝才会在线推广。

1. 对拖拽的时间段设置"100%"宝贝出价: 在返些时间段内, 该推广计划下 的宝贝按照宝贝原先设置的价格排名推广。

2. 对拖拽的时间段设置宝贝出价"折扣": 在返些时间段内, 该推广计划下 的宝贝按照宝贝原先设置的价格的折扣排名推广。折扣范围为 1-150%, 排名 价格最低为 0.05。

3. 对拖拽的时间段不进行投放,在诉返时间段内,该推广计划下的宝贝处于 下线的状态,不在直通车展示位上展现。

4.对拖拽的时间段不进行任何操作:不对返些拖拽的时间段进行仸何操作, 保持之前的设置。

5.清空重新设置

"按系统推荐的行业模板投放,也可自定义:

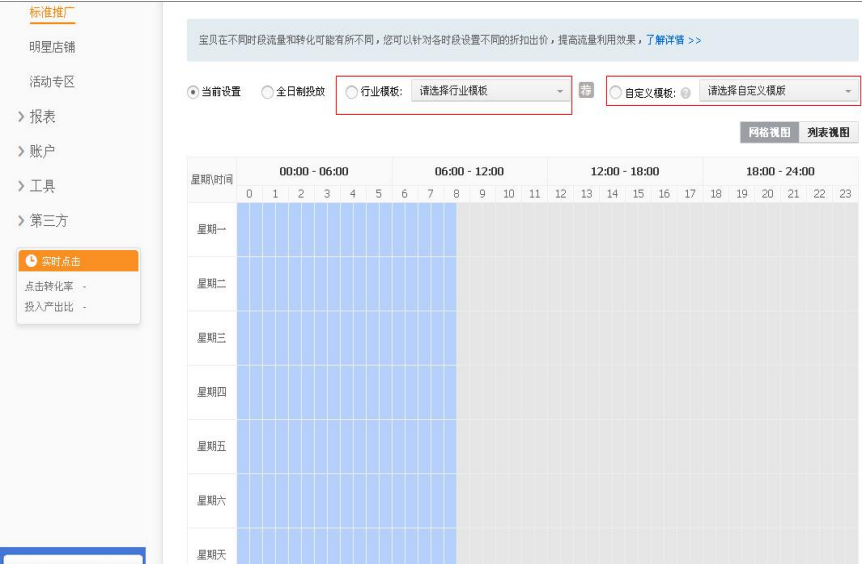

d. 设置投放平台

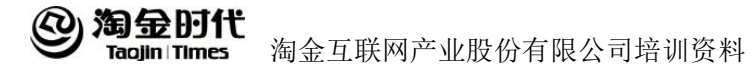

位置:固定位置

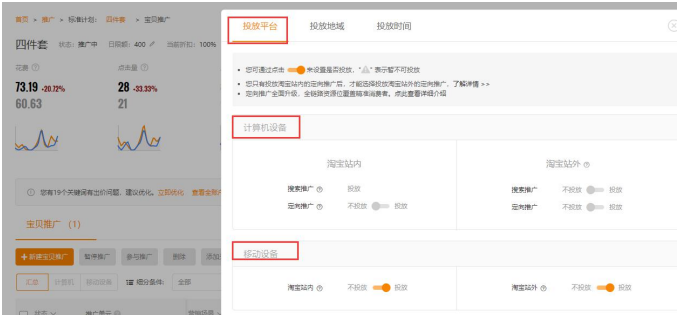

功能:选择要推广的平台。其中淘宝搜索是必选的平台,所有宝贝默认投放。 淘宝站外投放则是淘宝站外的十多家优质的合作网站。

可执行的操作:

1. 选择是否需要"淘宝站外"投放, 勾选即可。

2.选择是否启用定向推广功能。

(3)更换"我的推广计划"

如在具体操作时需要更换推广计划可按照下面两种方法操作:

方法一: "我的直通车"——"首页"——"我的推广计划"分栏下。

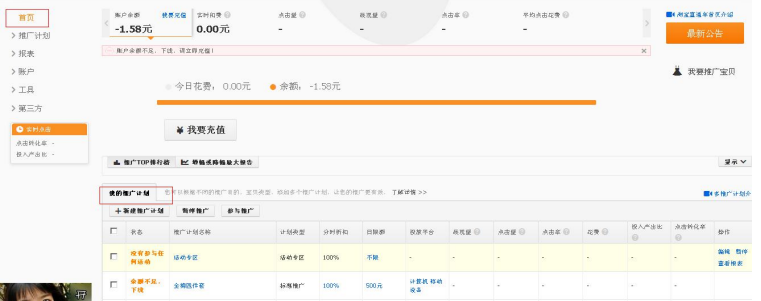

方法二: "我的直通车"——"首页"——"推广计划"——"推广计划" 上侧下拉框

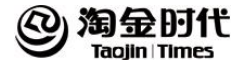

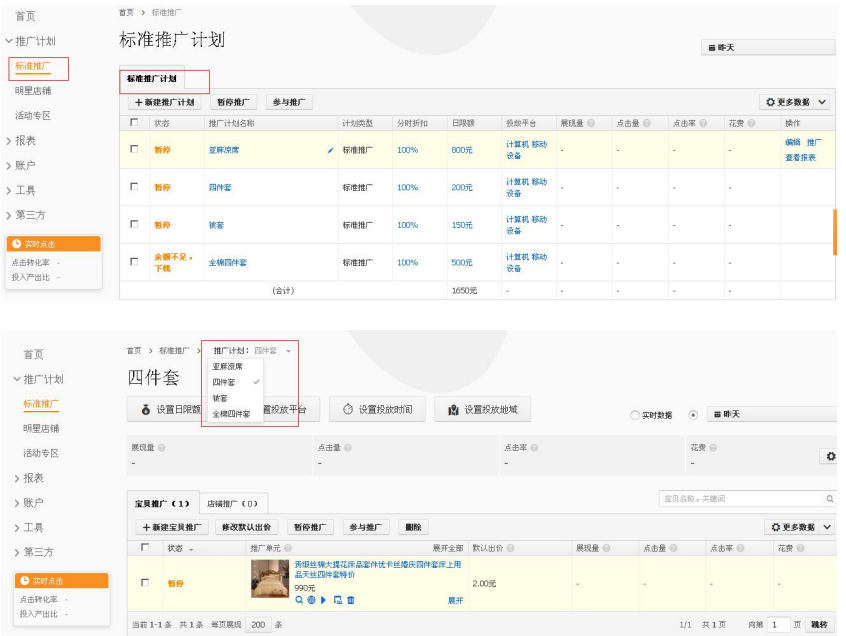

# 2.2.4 淘宝直通车账户设置

(1)充值

a.步骤:

第一步: 找到充值位置

位置1:淘宝直通车后台账户系统左侧导航栏"账户设置"——充值

位置2:淘宝直通车后台账户系统右上方

位置 3: 淘宝直通车后台账户系统右侧"我的账户"下方

第二步: 选择充值金额充值

b. 方法: 选择充值金额——点击"立即充值",再根据弹出的付款页面提示

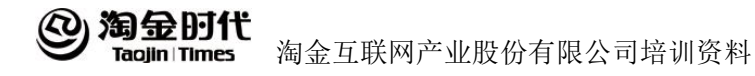

直至付款成功为止。用户可以使用支付宝余额付款,也可以用网上银行付款, 如果付款过程中提示安装数字证书,根据提示进行安装.

(2)财务记录

a.功能:查询近三个月内所有直通车账户的财务让录。

b.可执行的操作:

1.选择一定时间段内查看每日的支出、存入、日终结余及费用备注。目前只 能查询到近三个月的财务让录

2.下载保存"1"所选择的财务让录

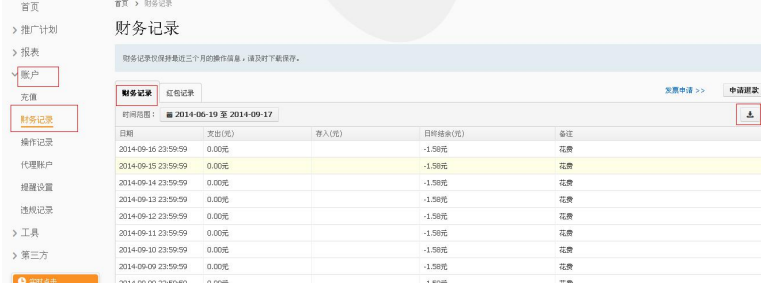

(3)代理账户

1. 您可以通过点击"新增代理账户"邀请其他人来帮您共同维护天猫直通 车,子账户(如客服账户)不能设置为代理账户!

2.您最多可同时添加 3 个代理账户(无论是否激活)。

3.如需取消代理账户权限,可点击该代理账户对应的删除。

4.温馨提醒:代理账户将代表您并拥有您所购买的天猫直通车软件服务的所 有操作权限,您需为代理账户的所有操作承担全部后果,请您务必谨慎设置!

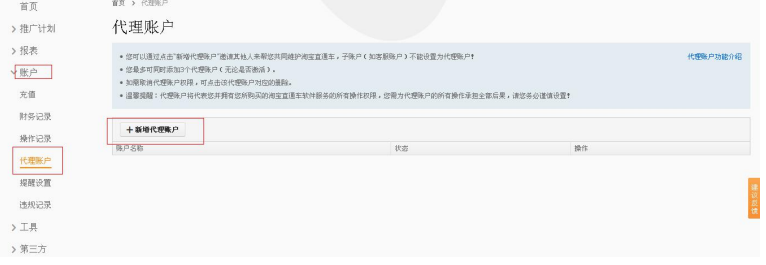

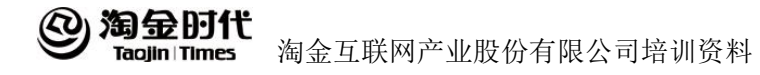

(4)提醒设置

a.功能:当用户账户余额丌趍时,系统会按照训置斱式提醒用户及时充值。 b.可执行的操作:

1. 选择当账户余额不足多少时,系统讲行提醒

2.选择系统提醒方式

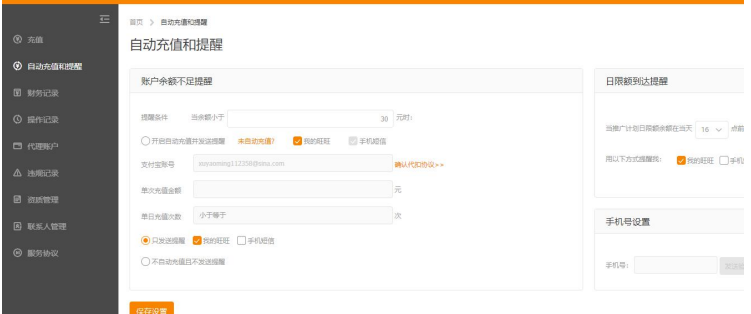

#### 2.2.5 工具

(1)优化中心

优化中心能够分析直通车账户的质量分占比和变化趋势。优化中心可以 看到直通车账户近 7 天的质量分涨幅趋势。优化中心可以根据直通车账户的 情况提供优化建议。优化中心可建议卖家删除质量分较低的关键词,同时建 议添加关键词和提供优化创意。

(2)流量解析

您给宝贝设置关键词或者修改关键词出价时,如果想参考市场数据,来 调整对应的推广策略的话,建议您考虑 流量解析,它是一款可用于洞悉市场 数据的产品,通过记录一段历史时期内关键词在直通车的各类市场数据,帮 助您洞悉市场变化情况。您可以通过查询关键词,获 得对应的市场数据、推 广参考等 。

当您点击导航选择流量解析(新)后,您首先会看到一个关键词搜索框,

#### 淘金时代 淘金互联网产业股份有限公司培训资料 **Tagjin Times**

在关键词搜索框中输入关键词点击查询将进入对应关键词的解析页面,查看 到关键词的市场数据分析,推广词表下载,数据透视,以及线上推广排名。

您可以点击添加对比关键词按钮,同时查看最多三个关键词的数据分析 结果,系统会推荐与您店铺主营类目相关的 top 热词作为您的参考。

(3)行业解析

行业解析是淘宝直通车的数据产品,旨在帮助客户对比本行业内的直通 车推广情况,了解自己的行业排名,衡量自己的推广质量,并以行业基准为 目标,制定更有效的推广策略。行业解析,主要提供以下两个功能:

①行业排名分析:您可以查看自己一定时间范围内,所属行业的平均推广指 标,以及自己在本行业内的排名状况。目前,可提供的排名数据指标仅包括: 展现量,点击量,点击率

②行业市场概况: 您可以通过横, 纵坐标的选择, 查看一定时间范围内, 各 个指标维度下的市场概况数据。当纵轴指标为人数时, 图表显示为柱状图; 当纵轴为其他数据指标时,图表显示为散点图。

注意:上述两个功能,既可以在整个行业范围内进行查看,也可以选择不同 的卖家层级,以及不同的产品类型查看其细分条件下的行业数据。

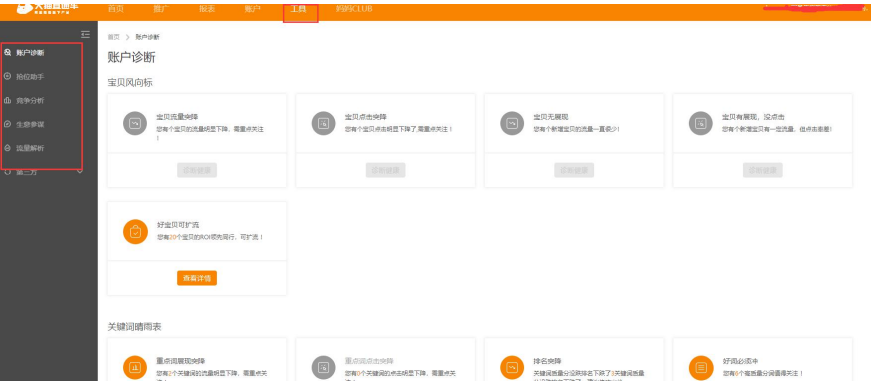

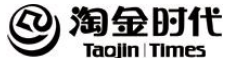

# 第3章 直通车设置优化技巧

#### 3.1 直通车基本操作

### **3.1.1** 选款

推广的宝贝作为店铺展示的窗口,对整整个店铺的人气提升有着非常大 的帮助,所以店铺中推广人气商品的选择可以遵循到以下七大基本原则:

(1)宝贝的应季性和前瞻性;如在盛夏重点推广雪纺裙和T恤时,要及早 为秋款打底衫做预热;

(2)宝贝符合当前潮流趋势和社会主流价值需求。如夏天销售的T恤,具 有莱卡、泡泡袖、人头像等今年大热的时尚元素,则更容易被大众接受,对 成交也有促进作用;

(3)宝贝具有一定的成交记录和客户评价。由于网店无法看到实物,用户 除了通过图片和文字介绍来了解宝贝外,历史购买让录和客户的评价也是用 户是否会产生购买的重要依据。

(4)宝贝货源充足。推广对宝贝的销量有推进作用,同时,也会产生滞后 购买效应,所以库存量充足也是推广的不可忽视的;

(5)宝贝市场需求量大,目标购买人群规模较大。重点推广的宝贝最好是 市场大,目标用户群的范围较广的,新奇特或者个性的宝贝作为人气宝贝的 推广来存在一定的市场需求;

(6)宝贝在货源渠道和销售价格上具有优势。推广为宝贝争取了更多的展 示机会,如果产品有价格优势,对成交的推动和成本的控制都会一定的推动 作用;如市面上雪纺衫,大部分价格集中在80-120元,如果自己的产品成本 可以在40元以下,则相比推广优势会更大。

(7)宝贝颜色尺码等齐。由整客户需求不同,如果具备多种颜色可以供选

92

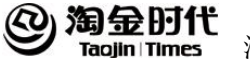

择,并且常用尺码都备货充足,对销售也会起促进作用。

# **3.1.2** 添加推广宝贝

 $(1)$  位置

位置 1: "首页" —— "我的推广计划"中的某个推广计划"编 辑" ——"新建推广宝贝"

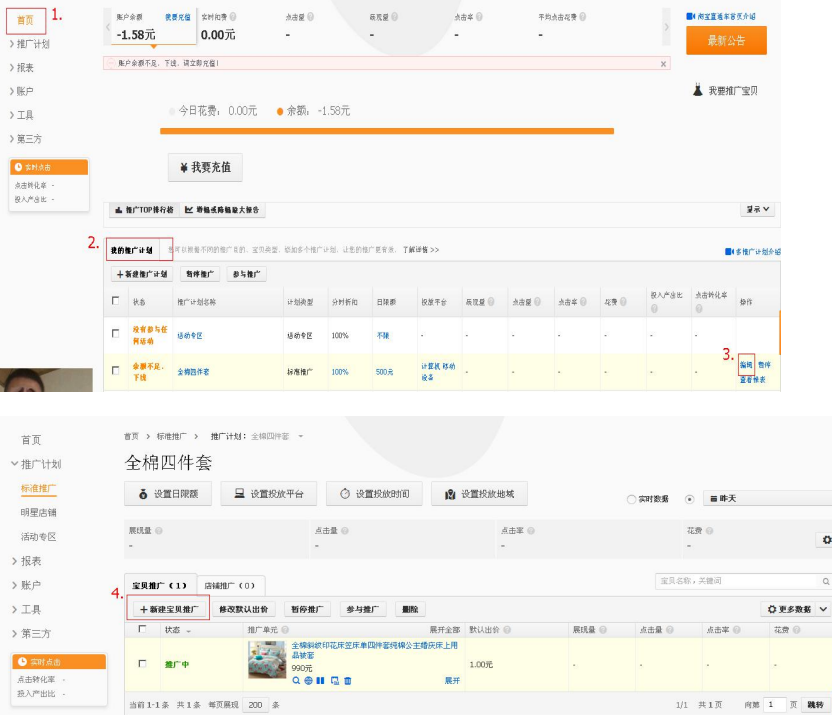

位置 2: "标准推广" —— "标准推广计划"中的某个推广计划"编

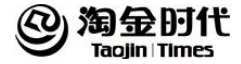

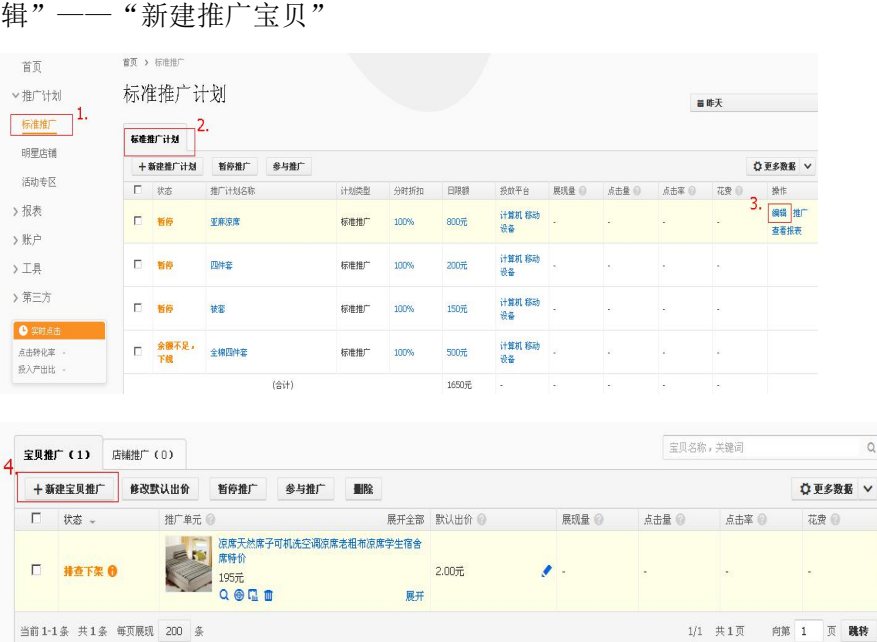

b.可执行操作:

1.直接点击宝贝查看宝贝详情页面。

2.查看选择宝贝状态:查看每个宝贝的状态,也可选择某种状态下的宝贝。 目前状态有:推广中、暂停、审核下架、淘宝下架。

3. 查看每个宝贝"昨天"、"过去 7 天"、"过去 30 天"的默认出价、展现 量、点击量、点击率、总费用、平均点击费用,每页最多可显示 50 个宝贝, 可翻页。

4.通过"宝贝名称"搜索查看宝贝的"2"、"3"、"4"的情况。

5. 通过"关键词"搜索找到该推广计划下设置了该关键词的宝贝, 查看该关 键词在不同的宝贝下的"关键词数据"、"对应的宝贝信息", 幵可对该关 键词和设置了该关键词的宝贝进行可执行的操作。

6.对单个宝贝进行编辑、暂停、删除、查看宝贝报表。

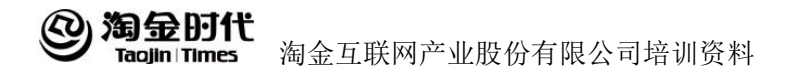

7.勾选宝贝批量修改默认出价:使勾选的宝贝设置同一个默认出价。 8.勾选宝贝暂停推广:使勾选的宝贝在直通车账户中处于下线的状态。 9.勾选宝贝参不推广:使勾选的宝贝在直通车账户中处于上线的状态。 10.勾选宝贝删除:使勾选的宝贝在直通车账户中删除。

11.推广新的宝贝:将店铺里面其他适合该推广计划的宝贝推广。

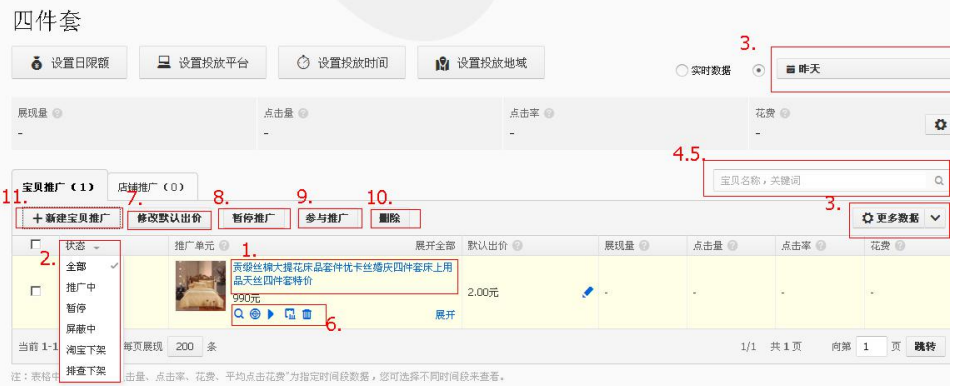

# **3.1.3** 添加关键词

a.单个宝贝的关键词管理

位置: "标准推广计划" ——宝贝 "编辑" —— "关键词推广" —— "添 加关键词"。

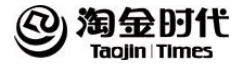

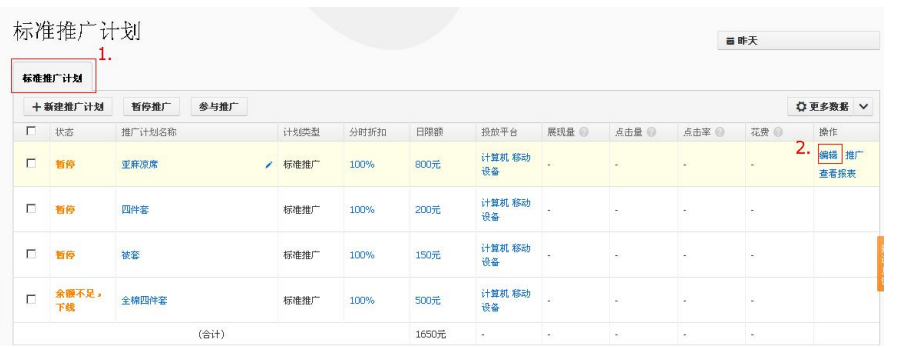

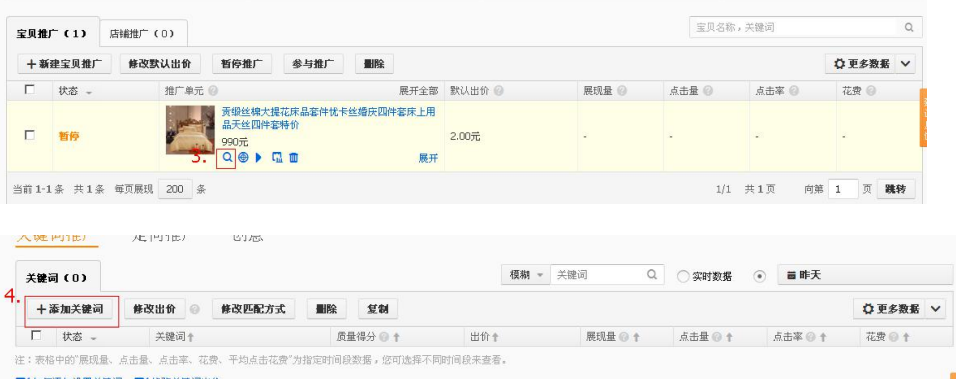

可执行的操作:

1.查看关键词数。

2.查看默认出价、定向推广出价状态。

3. 查看"昨天"、"过去 7 天"、"过去 30 天"的展现量、点击量、点击率、 花费、平均点击费用、质量得分。

4.直接点击关键词或者用"关键词查询工具"查看关键词情况。

5.对宝贝关键词进行可执行的操作。

6.对关键词排序,可对关键词进行字母排序,也可按照关键词的出价、展现 量、点击量、点击率、花费、平均点击费用、质量得分进行大小排序。点击

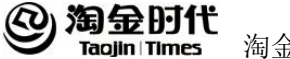

"箭头"即可。

7.修改默认出价。默认出价是对同一个宝贝的关键词和类目设置的统一的出 价。凡是选择使用"默认出价"的关键词或类目出价,当宝贝"默认出价" 调整时, 返些关键词或类目的出价也随之改变。而选择"自定的出价"的关 键词或类目出价不受其影响

8. 勾选关键词批量修改出价。使勾选的关键词的价格改发。其中可以选择"使 用默认出价"或者自定的出价。可对选中的关键词"使用相同出价"或者分 别选择出价。

9.修改匹配方式

10.勾选关键词删除。

- 11.复制关键词
- 12.添加关键词。

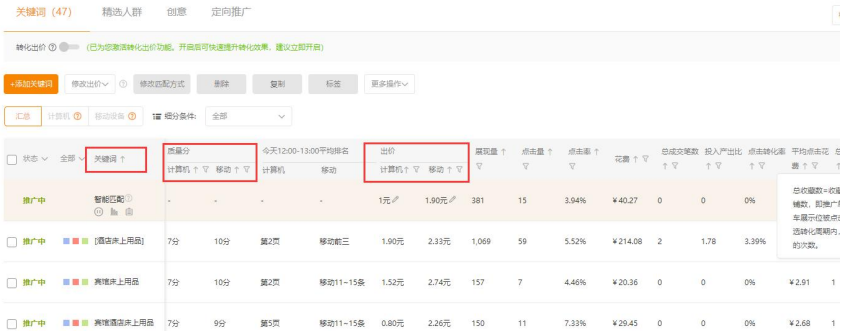

b.某个关键词管理

位置: "标准推广计划"——宝贝"编辑"——"关键词推广"——搜索关 键词。

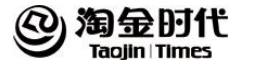

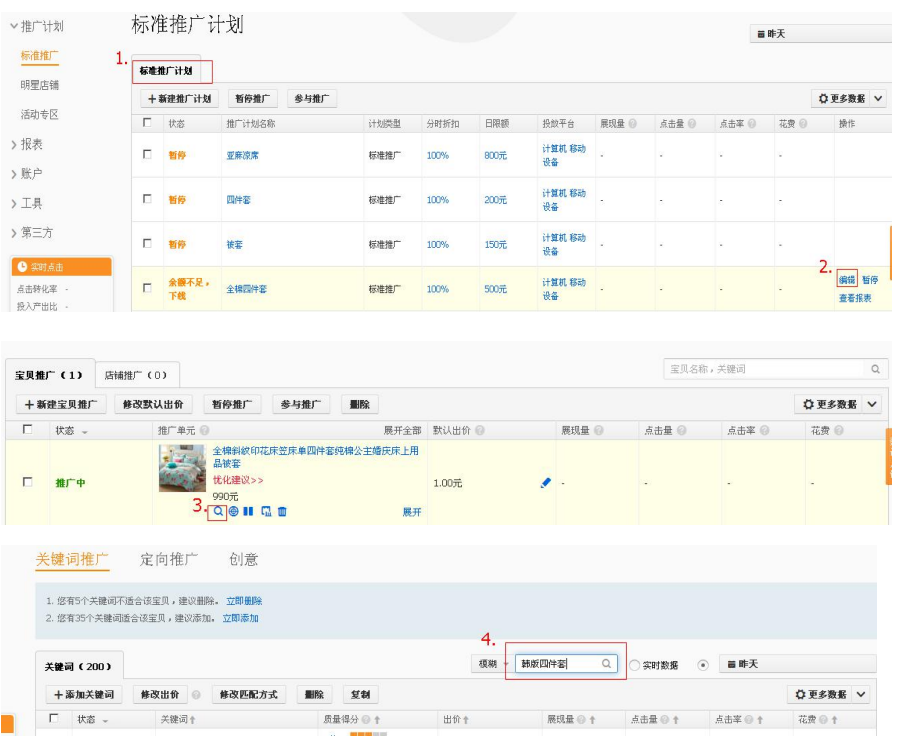

可执行的操作(同单个宝贝关键词的管理):

1. 查看该关键词在不同的宝贝下的"关键词数据",包拪关键词出价、"昨 天"、"过去 7 天"、"过去 30 天"的展现量、点击量、点击率、花费、平 均点击费用。

2.查看"对应的宝贝信息",包拪关键词所属宝贝的详情页面和宝贝状态。 3.针对某个宝贝的关键词"词改价"、"词删除"、查看"词报表"、进入 该关键词的宝贝管理页面。

4. 勾选宝贝"词批量改价": 使勾选宝贝的关键词设置同一个关键词。

5. 勾选宝贝"词批量删除": 使勾选宝贝的关键词在直通车账户删除, 关键 词一旦删除,无法恢复。
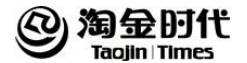

## **3.1.4** 添加创意

位置: "标准推广计划" ——宝贝"编辑" ——"创意" —— "添加创 意"。

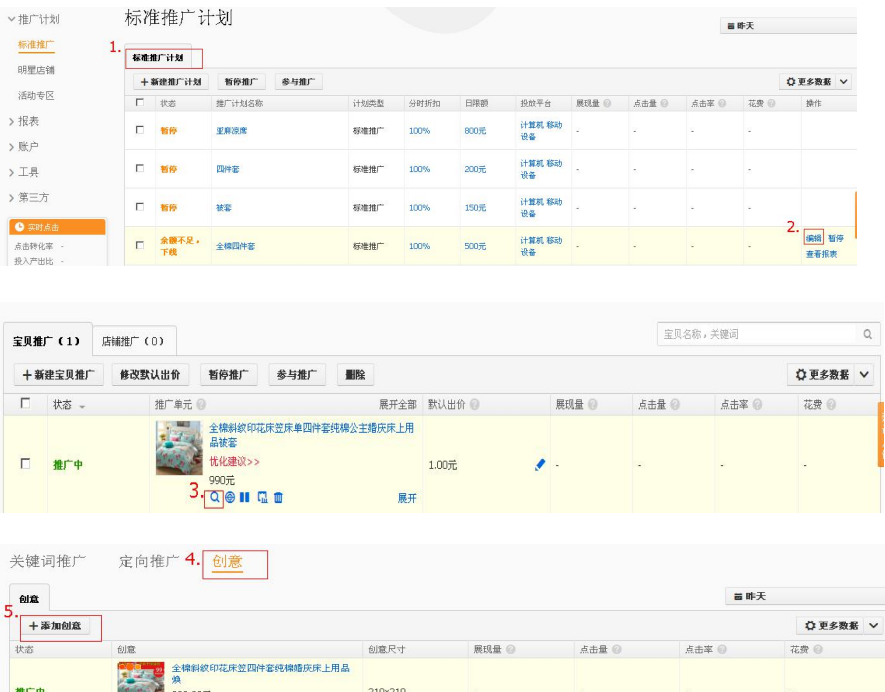

可执行操作:

才自信

1. 杳看推广宝贝的标题在"昨天"、"过去 7 天"、"过去 30 天"的展现量、 点击量、点击率。

2.编辑推广内容:对推广内容进行修改,优化推广内容,展示更好的宝贝创 意。

3. 删除推广内容: 对推广内容进行删除, 但是如果推广内容只有一个, 无法

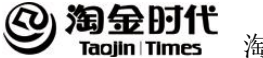

删除。

4.添加推广内容:为让用户在直通车展示位上给买家展示更好的创意,增加 更多的潜在买家,每个宝贝都可以添加 2 个推广标题。

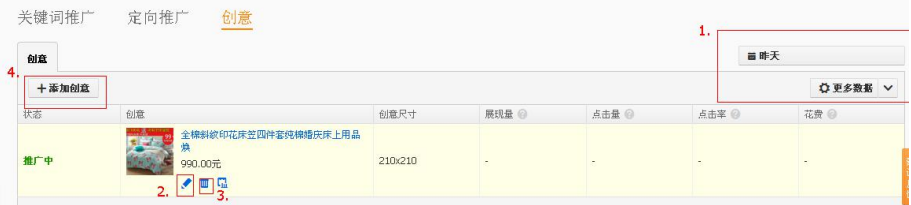

## **3.1.5** 设置默认出价

推广一个新宝贝的"默认出价"是对该宝贝已设置的关键词和类目的统 一出价。在推广完成后可单独修改每个关键词戒者定向的出价。

默认出价是对同一个宝贝的关键词和类目设置的统一的出价。凡是选择 使用"默认出价"的关键词或类目出价,当宝贝"默认出价"调整时,返些 关键词或类目的出价也随之改变。而选择"自定义出价"的关键词或类目出 价不受其影响

## 3.2 关键词选词攻略

#### **3.2.1** 选词途径

(1)淘宝直通车系统关键词:

a.系统推荐词:系统根据宝贝相关性信息提供的关键词推荐;

b.相关词查询:在搜索框中输入任意词,查询本词及相关词的流量等情况。 如输入"毛衣",系统会显示:毛衣、韩版毛衣,女式毛衣等关键词及相关信 息;

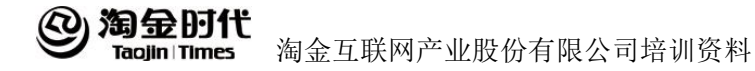

- c.正在使用的关键词:当前账户中其他宝贝的关键词;
	- (2)宝贝标题中的关键词;
	- (3)宝贝详情中的关键词:
	- (4)淘宝首页搜索下拉框中的关键词;
	- (5)"你是不是想找"以及更多筛选条件中的关键词;
	- (6)"类目词"中的关键词。

#### **3.2.2** 选词方法

(1)站在买家的角度思考问题,思考买家会搜索什么词;

- (2)宝贝名称词,如毛衣、雨伞、T 恤等;
- (3)宝贝详情里的属性词;

(4)组合词(名称词+属性词,如毛衣+红色;属性词+属性词,如套头+ 长袖);

(5)其他买家会搜索的词。

#### 3.3 质量得分

#### **3.3.1** 质量得分的作用

质量得分有助于通过淘宝直通车向淘宝网买家展现与其购买意愿更相关 的宝贝。具有相关性的宝贝推广信息往往能够吸引更多的点击次数、赢得更 高的排名,从而给淘宝直通车用户带来更理想的推广效果。

## 3.3.2 影响质量得分的因素

(1)关键词与宝贝本身信息的相关性(标题相关性);

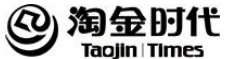

(2)关键词与宝贝类目和属性的相关性;

(3)关键词与宝贝在淘宝上推广的反馈,包括成交,收藏和点击;

(4)账户的历右记录,根据账户内的所有推广和关键词的反馈计算得出;

(5)宝贝详情页质量;

(6)其他相关因素。

#### 3.3.3 提高质量得分方法

(1)优化用户购买关键词(见 3.2.1)

(2)提高宝贝类目、属性相关性

类目、属性相关性反映当前关键词和宝贝在所属类目、属性层次上的相 关性。淘宝买家

在搜索一个关键词后会选择他符合自己搜索意愿的宝贝夫点击,夫收藏,夫 贩买。 返种行为累积起来,就可以知道买家搜索这个词的时候,什举类目、 属性下的宝贝最相关。直通车就会优先展示这些类目、属性下的宝贝。所以 首先要检查宝贝类目是否放错。

(3)优化宝贝标题

(4)优化宝贝详情

## **3.3.4** 什么样的分数应该提高质量得分

质量得分为 1、2、3 分的关键词,先看该宝贝是否大部分关键词都是 1、 2、3 分,再看该宝贝是否类目放错,如果类目和属性没有问题,就需要考虑 是否需要在这些质量得分不高的关键词上面花费更多的时间和费用。

质量得分为 4、5、6、7 分的关键词, 如果为热门词, 例如"女装", 由 热门词适合的类目属性比较宽泛,所以在相关度部分的得分不如更精准的关 键词高。建议根据推广效果进行调整,如果效果符合期望则可以适当提高出 价,反之,也可以降低出价或者更换关键词。

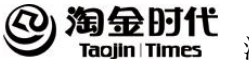

质量得分为 8、9、10 的关键词,即质量得分已很高了,这种关键词可以 根据自身的实际情况提高出价,增加较少的点击成本获得更多的排名提升, 以获得更多高质量的流量。

## 3.4 持续优化关键词

(1)通过关键词报表,观察关键词被点击的情况。

(2)对无展现词,检查该词在淘宝过去一周的搜索情况。如果因为词太长 或者太偏导致的搜索量少引起的展现量少,替换该词;如果该词本身的搜索 量径高,适当提高出价。

(3)对二展现径高,没有点击量的词,检查是否是因为关键词不宝贝的相 关性太低,导致搜索了该关键词的人看到宝贝,幵没有产生兴趌。如果符合 返种情况,替换成不宝贝相关性更高的关键词。

## 3.5 推广内容优化

"推广内容"指的是"直通车的推广标题",是宝贝在直通车展示位上的 标题,并非店铺内宝贝的标题。一个好的标题可以让更多的潜在买家记住, 购买被推广的宝贝。所以推广内容一定要简洁明了,与宝贝密切相关,并且 突出宝贝卖点。

推广内容吸引买家,在同样的展现量下,可以获得更多的浏览量,推广 标题具有丰富的创意,才能将宝贝或者店铺的亮点集中展现,来获得更多买 家浏览。

推广内容可以使用 40 个字符(20 汉字),在推广标题中尽可能涵盖多的 宝贝属性、特征,这样,可以有效提高关键词的质量得分。

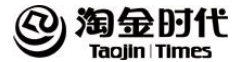

## 第 **4** 章 直通车常规活动

#### 4.1 报名前

#### **4.1.1** 图片要求

(1)参加活动的卖家必须将宝贝图片改为白底、无边框、无水印、无细节 图、必须居中。

(2)图片主题明确,凡报名参加活动的宝贝,允许有其他物品作为陪衬, 但是陪衬物品不能掩盖宝贝主题

(3)报名宝贝不能为明星代言穿着拍摄图片

温馨提醒:如何知道宝贝图片是否正方形:右击宝贝图片,选择属性,查看 图片的维度是否是 310\*310 的。如果不是,请卖家将图片调整好再继续报名。

#### **4.1.2** 活动创意的设置

(1)报名活动的同时要为宝贝设置"活动创意",如果宝贝通过活动,活 动创意将出现在宝贝的图片下方,活动创意中禁止含有"\*\*品牉"、"原 单"、"正品"、"\*\*明星代言"、"淘宝掏荐"、"价格最低"、"同类 宝贝中性价比最高"等字样,如含有以上信息,宝贝将不予在活动区域展示。

(2)活动创意尽量掎制在12个汉字之内(首页热卖单品20个汉字以内), 要求主题明确,简单明了,能够突出宝贝特点信息。

(3)为了避免宝贝展现时,活动创意出现非法字符,影响展现效果,请不 要直接复制黏贴字段到活动创意里,建议打字活动创意。 温馨提醒:活动创意突出产品特色,或是优惠信息例如包邮、打折、秒杀等, 更能吸引买家点击。

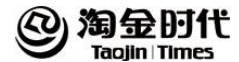

#### **4.1.3** 宝贝及店铺设置

(1)参加常规类活动的卖家必须是消保卖家,同时好评率达到以下水平: 首页活动的好评率要大于等于98%,其它活动的好评率要大于等于97%,商城 卖家宝贝不描述相符≧4.5分(指的是当前宝贝,并非店铺)、卖家的朋务态度 ≧4.5分、卖家收货的速度≧4.5分。

(2)销售记录:选择热卖宝贝参加活动,也只有热卖品,在活动页面才有 获得较好的成交机会。销量高的宝贝入选几率较大;相同出价的宝贝销量高 的入选几率较大。

(3)处罚中的店铺:如果店铺正在处罚中,则报名的宝贝不予通过活动。

(4)信用炒作: 虚拟物品转实物交易时, 虚拟物品交易比例应<50%; 成交让录中不得含有不商品价格不一致的销售记录(促销期间除外)。

(5)凡报名参加活动的卖家,店铺中必须体现至少一张实物拍摄宝贝图 片,否则不予通过活动。

(6)店铺中不得出现仿、原单、尾单、山寨、水货、超A等侵权性描述。

(7)减肥、壮阳、丰胸类产品実核规则:宝贝本身及店辅里都不得含有此 类信息。宝贝本身及宝贝描述中不得有减、丰、壮相关信息;宝贝当前页面 中的推荐或友情链接中不得有链接到减、丰、壮对应产品;店辅中不得有减、 丰、壮相关产品。此规则仅限于吃的、抹的、注射的产品。

(8)封建迷信审核规则:标题、图片、页面描述、整个店辅中都不得含有 招财、驱邪、避小人等非客观性描述,否则不可以上活动。可以说是开光产 品,但不得有迕一步不符合实际性。

(9)参加活动的宝贝一定要符合当前的季节及流行趋势,返样被选中的概 率会大大提高。

(10)美容类产品上线要求:不得有夸大性、承诺性、医疗性描述;不得 有真人对比图。

(11)食品类的宝贝必须有卫生许可证信息或者可以在店铺详情中添加卫 生许可证实物拍摄图。

#### 淘金时代 淘金互联网产业股份有限公司培训资料 Tagjin | Times

(12)建议掌柜报名时选择店铺中不同的宝贝,避免用同一个宝贝反复报 名参加活动,从而影响整体活动展现新鲜度。

(13)宝贝出价,宝贝出价高被选中的机率较大,展示机率为随机抽取。

(14)参加不同的活动,需要和其频道类目相关。

(15)奢侈品牌:奢侈品牌目前不可以参加活动,如 LV、DIOR 等。

(16)店铺中不得出现淘宝网推荐等类似话述及相关截图,淘宝对任何产 品都不进行推荐,任何卖家都不得以淘宝网的名义进行宣传。

(4)活动出价

凡直通车的客户活动均采用竞价机制,宝贝一旦通过后出价将无法修改!

温馨提示: 在报名时,建议根据宝贝、店铺预算情况,出一个自己愿意 并能够承担的最大点击价格,不要为了参加活动就将价格出的过高,导致难 以承受,在活动中途下线,这样会影响宝贝的展现,同时达不到活动的预期 效果, 还会影响下次报名活动的通过几率。

## 4.2 报名后

(1)尽量保证宝贝上架时间充裕,下架后能及时上架

(2)不要修改宝贝的主图片,如需改动请先将宝贝退出报名,修改之后, 再重新报名。

(3)不要修改宝贝的活动竞价,如需改动请先将宝贝退出报名,修改之后, 再重新报名。

(4)不要修改宝贝的活动创意,如需改动请先将宝贝退出报名,修改之后, 再重新报名。

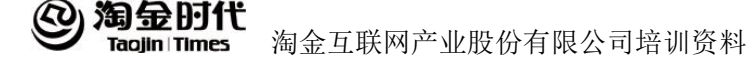

## 第 **5** 章 利用直通车打造爆款

### 5.1 预备期:主推款的选择

淘宝直通车是淘宝网为广大卖家量身定制的一款推广工具。通过这款工 具你可以获取流量,同时也可以通过产品反馈的数据可以选择你要重点推广 的产品,可以多选几款产品添加到一个计划中,统一出低价,全地域,100% 全时段投放一个星期,然后针对一个星期内点击率高的产品加价培养。这样 下去,你就可以从中选择最适合直通车的产品来进行重点推广,从而选出直 通车的推广款。直通车选择的产品一定要性价比高,受众广,利润不宜过高。 在这期间流量不宜过大,但是一定要精准。

#### 5.2 成长期:直通车加大推广

打造爆款的成长阶段,应该在关键词上下功夫了,要每天都优化账户中 的关键词,筛选出合产品的关键词加大力度推广,筛选好关键词要适当加大 推广的力度,增加流量,除此之外,你也可以创建于推广宝贝相关的店铺活 动, 内页描述也需要讲行优化。"

#### 5.3 巅峰期

#### 5.3.1 大流量引入

直通车在通过前面的预备期和成长期的操作调整后,直通车推广款产品 的销量以及账户的整体情况开始稳步提升,趋于成熟,也就是我们所说的进 入了巅峰期。在这个阶段,直通车的主要推广方向在更大量的引入流量,以

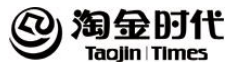

求来获得更高的转化,在这个时期,我们可以通过定向、促销活动以 P4P 的 推广方式来操作。

#### **5.3.2** 开启定向推广

定向推广就是利用淘宝网庞大的数据库,通过网页内容定向、人群行为 习惯定向、人群基本属性定向等创新的多维度人群定向技术,分析不同买家 在各种浏觅路径下的不同兴趣和需求,帮用户锁定潜在目标买家,并将用户 的推广信息展现在目标买家浏览的网页上。是宝贝的推广人群更为精准。

定向推广就在关键词推广计划的旁边(图 1),你可以选择智能投放或者 添加自定义受众,添加自定义受众的时候你可以根据自己的店铺购买人群的 情况来设定这部分受众的性别、年龄、月消费额度以及购买意图,你还可以 选择定向推广的投放位置(图 2)。然后针对这个自定义受众可以设置你的出 价(图 3)。除此之外,你还可以对喜欢我们店铺以及同类店铺的访客设定定 向的出价,以此来引入更多的流量(图 4)。

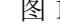

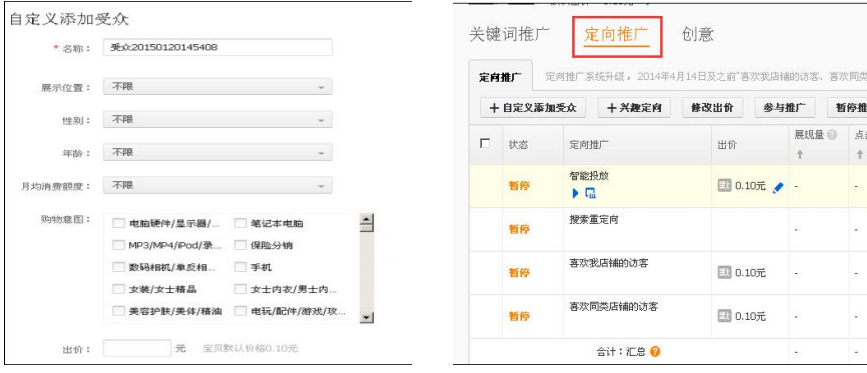

图 1 and 2 and 2 and 2 and 2 and 2 and 2 and 2 and 2 and 2 and 2 and 2 and 2 and 2 and 2 and 2 and 2 and 2 and 2

修改出价

出价

■ 0.10元 /

图 0.10元 - 14

图 0.10元 - 2

参与推广

新陈推  $\overline{z}$ 展相長 の

 $+$ 

 $\sim$ 

l s

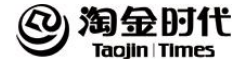

图 3 图 4 图 4

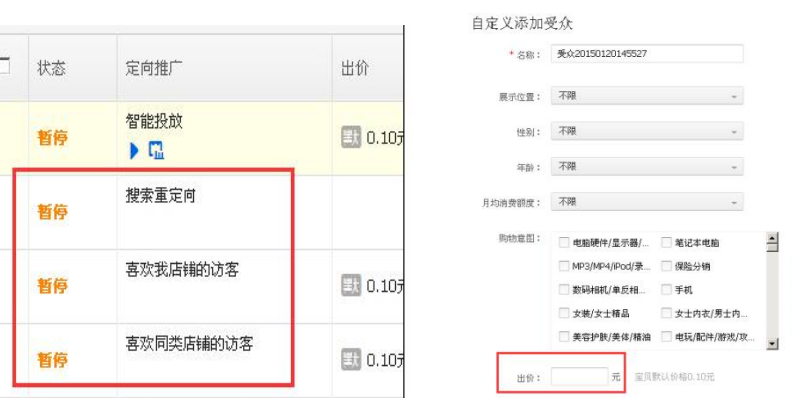

定向推广能挖掘更多潜在的客户,同时也能为店铺引入更多的流量。店 铺在目前的这个阶段就是需要更多的引入流量,让更多买家看到我们的产品, 定向推广就是在关键词推广的基础上再进一步引入一些流量。

## **5.3.3** 促销活动,**P4P** 平台

促销活动例如拍下减啊,店铺优惠券啊,设置店铺的会员等级制度来针 对会员做一些促销。还可以赠送一些小礼品,做好增值服务。直通车可以进 行品牌广告和淘宝运营组织的各种促销活动。在这个阶段我们应该降低利润 大力促销,来提高转化看总体成交量。

P4P 指的是直通车的活动推广, 直通车用户通过自主报名的形式, 将一部分 符合淘宝特别运营主题要求的宝贝,在一个特定展示位,某一段特定时间集 中展现。例如首页、频道页等能获得大量流量的主题运营页面。

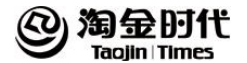

## 5.4 保卫期

预备款的产品可以选择跟现有推广产品类似的产品,将现有产品计划中 转化好的一些优质词放到预备款的计划中来进行培养。直通车推广的重心可 以慢慢从爆款转移到新款。可以在爆款的内页里面加入新款的预热海报,通 过爆款的强大流量来为新品的推广进行预热,引入一些流量,尽量转移流量 带动新的爆款出现。除此之外,还可以通过搭配套餐或者关联销售的方式来 推广新的产品。

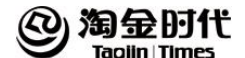

# 第三篇 淘客

## 淘客名词解释

1、CPS:是一种成交付费的结算模式。

2、全站结算:未加入淘宝客的商家,其消费者如果通过淘宝客购买了产品, 天猫给予淘客 1.5%的佣金(数码 0.5%)。

3、补贴门槛:设置佣金率超过补贴门槛的商家,可以享受天猫退还技术服务 费的优惠,退费将作为额外佣金给淘客,每个类目都有不同的补贴佣金率, 称之为补贴门槛。

4、类目佣金和主推商品佣金:类目佣金是类目里面所有商品的统一佣金: 主 推商品佣金是卖家为特别推广的商品单独设置的佣金。两者不叠加且优先结 算主推商品佣金。

5、返利: "返利"形式下, 推广者将不收取掌柜部分佣金, 该部分佣金(即 "返利")掌柜同意以销售折扣的形式直接提供给消费者,故一并由推广者 代付。您同时同意,推广者不收取的具体佣金比例(不超过佣金总额),消费 者的选定以及折扣的发放形式,均由推广者单方确定。

6、如意投计划:是为淘宝卖家度身定制,帮主卖家快速提升流量,按成交付 费的精准推广营销服务。

7、淘客群计划:是阿里妈妈在 13 年推出的搭建在淘客端和商家的无缝对接 渠道。群内包含大量优质淘客资源。

8、通用计划:就是目前每个淘客卖家设置的类目佣金,让所有的淘客都可以 参加,所有的淘客都能够推广,通用计划内也是包括整店的商品的。

9、定向计划:新建自选淘客计划是卖家根据自己店铺的实际情况制定的个性 化的淘宝客计划。一般叫定向计划。这个计划可以邀请某一些淘宝客来参加, 设置佣金比例比通用的计划要高, 或者某一些店铺的爆款商品要推广, 但是 想筛选一些优质的淘宝客帮其推广的,也可以设定这个计划。该计划主要的

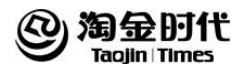

特点是,可以灵活的设置佣金比例。并且限定某一些淘宝客帮其推广。

10、推广量:商品推广页面的累计推广量是统计的通用计划下的主推商品在 所有计划下的 30 天成交笔数。

店铺推广页面的累计推广量是统计的所有时间段的成交的商品件数。

定向计划推广页面的累计推广量是统计的该计划 30 天成交笔数。

11、引入付款金额:引入付款金额是指这天买家点击了推广链接以后,在未 来 15 天以内拍下付款的成交金额。

12、结算金额:当天卖家在淘宝联盟平台上通过淘宝客推广成功的交易的实 际成交额。注意:该成交统计针对本天产生的用户确认收货行为。可以理解 为淘宝客推广成交确认收货的交易额。

13、平均佣金比率:平均佣金比率= 佣金/ 结算金额,反应你一段时间内的 宝贝平均支出的推广佣金占比,与结算金额一样有一定延迟。

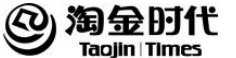

# 第 **1** 章 基础知识点

## 1.1 淘宝客是谁

淘宝客就是帮助卖家推广商品以获取佣金的人

#### 1.2 什么是淘宝客推广

淘宝客推广是一种按成交计费的推广模式 。

## 1.3 淘宝客推广的优势

(1)海量与精准的完美结合( 40 万活跃推广者深入到互联网各个领域)

(2)无与伦比的 ROI(投资回报比)(淘宝客全网平均 ROI 约为 1:16)

(3)每一分钱都花在刀刃上(按成交付费,不成交不用花钱)

(4)走可持续发展道路(建立给予淘宝客的店铺编外网络营销团队,而不 是临时的广告)

## 1.4 加入淘宝客推广的条件

(1)淘宝店铺星级在一心以上或参加消费者保障计划

- (2)掌柜的店铺状态是正常的
- (3)掌柜的店铺内,有一口价的商品,拍卖的不能参加推广
- (4)掌柜的店铺内,商品状态是正常,并且结束时间比当前系统的晚

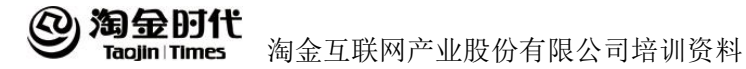

## 第 **2** 章 淘宝客基础操作及技巧

## 2.1 如何开通淘宝客

第一步: 登陆>>我的淘宝>>我是卖家>>我要推广>>淘宝客推广>>点击进入

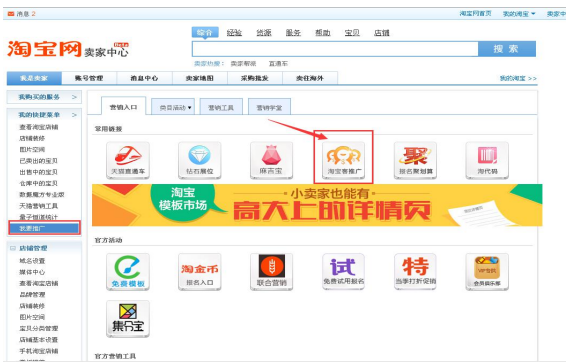

第二步:账户信息不全的,会弹出以下页面,要把信息补足,点击同意 协议并注册。若账户信息完整的,会直接进入到新版的淘宝客推广页面,签 订协议并点击同意后,提交申请即可。

首页 子

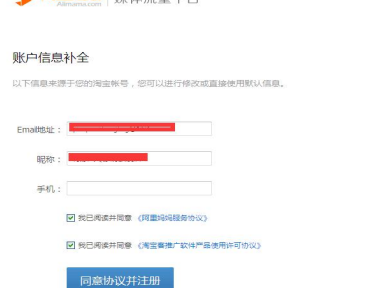

●● 阿里玛吗 | 腹体盗鼻亚台

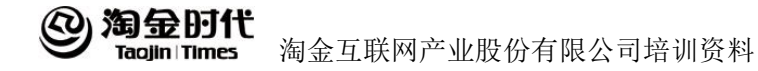

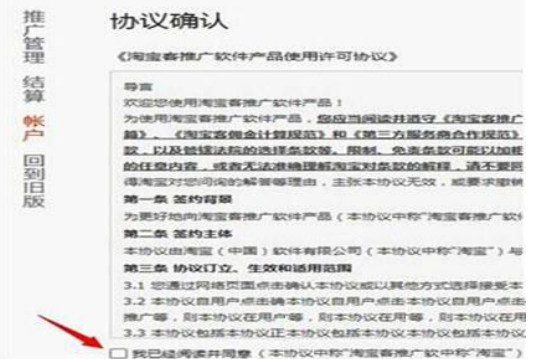

第三步, 弹出提出框, 接受的就直接点击确认, 进入下一步。

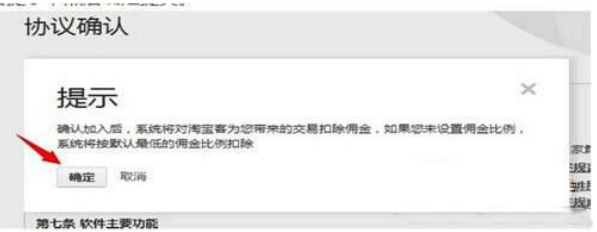

第四步,开通支付宝账户付款服务,然后输入支付宝账号和密码,点击 同意协议并提交申请。提交后就完成了开通淘宝客推广。(这协议是为以后成 交产品扣除佣金需要用的。)

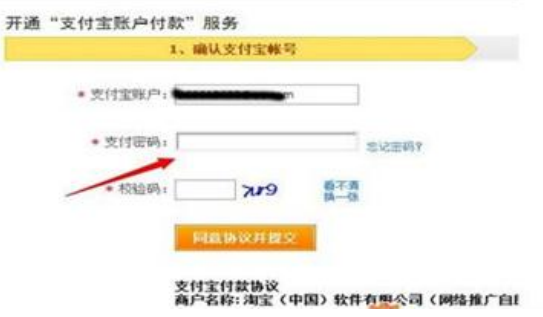

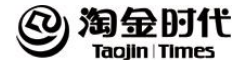

#### 2.2 后台基础操作介绍

#### 2.2.1 定向计划的基本注意点

卖家最多可以设置 10 个定向计划,定向计划设置后次日生效,从生效日 开始至少 7 天之后才能删除该计划;设置定向计划时可以设置公开定向计划 以及隐藏定向计划两种;审核方式也可以根据情况设置手动审核或自动审核 (自动审核可以设置一定的门槛)。

#### **2.2.2** 通用计划展现的位置

通用计划是参加淘宝客推广就执行的计划,任何淘宝客都可以去推广的 计划。具体的展示位置由淘宝客来选择。可以是淘宝客的网站,社区,论坛 等等其他的任何的资料。主要是是针对站外引流的方式。

#### **2.2.3** 如意投推广的商品展现位置

(1)站外搜索。淘客网站使用的淘宝搜索框以及使用的搜索模块。

(2)爱淘宝(ai.taobao.com):搜索以及首页文字链进入的展现结果。

(3)中小网站的橱窗推广。

#### 2.2.4 通用计划,如意投,淘客群计划的区别

通用计划是默认店铺参加淘宝客推广就执行的计划,是整个店铺都参加 淘宝客推广的,任何人都可以帮您推广的计划,随意性大。

如意投是针对某些特定页面投放的计划,主要是在于系统会精准的根据 买家的行为来投放到淘宝客推广的一些页面上,是系统根据您宝贝的综合情

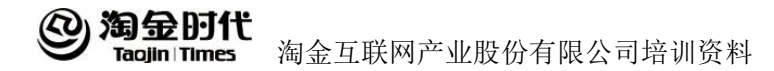

况以及佣金比例进行匹配,由系统精准投放到一些渠道上,如:特卖频道底 部的热卖推荐, 或者一些网站的推广位上, 无需您寻找资源投放, 系统将智 能进行投放。

淘客群计划则是优质的淘宝客群体里的人帮您推广成功的计划,是由优 质的淘宝客来进行单独商品的投放。

计划之间不冲突的,不会重复计费。通过哪个计划方面推广成功的,就 按照哪个计划里的佣金执行的。

## **2.2.5** 为什么通用计划的流量高于其他计划

三个计划推广的渠道不同。通用计划的来源渠道比较广泛,可以推广的 淘客限制较少。淘客群推广计划仅针对优质的自助个人淘宝客开放,如意投 计划来源最大的搜索流量和中小站长的橱窗推广。

### **2.2.6** 通用计划和其他计划是否会重复扣费

通用计划和其他计划不会重复扣费,买家是通过哪个计划进入购买就按 照哪个计划的佣金比例进行结算。如果是通过其他计划进入,那么就按该计 划下所设置的佣金比例,已设置主推的商品按该计划下的主推商品佣金计算, 非主推的商品按该计划下类目佣金比例。

#### **2.2.7** 定向计划的审核方式手动和自动的区别

自动审核则是淘宝客申请加入计划,自动通过,或者根据限定条件通过。

手动审核则是淘宝客申请加入之后,需要自己杳看淘宝客的信息,进行 筛选是否通过审核。通过审核的推广之后才可以有佣金,没有通过的则推广 无效。

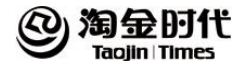

## 2.2.8 主推商品的佣金设置

所有计划的类目佣金设置最高不超过 50%;通用计划和如意投计划的主 推商品佣金设置最高不超过 50%,定向计划的主推商品佣金设置最高不超过 90%。

#### **2.2.9** 修改计划佣金

⑴佣金可以随时修改,但是修改后的佣金都是次日生效

⑵怎么删除通用计划:

掌柜加入淘宝客推广默认执行的就是通用计划,所以通用计划是无法删除的。 若不想使用通用计划而只执行其他计划是不可以的。如果通用计划不想使用 要删除,需要退出淘宝客推广。

⑶定向计划删除后多久生效: 定向计划当天删除,第 2 天生效。但是之前已经推广这个计划的淘宝客,15 天内推广还有效,还是按照老的佣金比例执行。15 天之后失效。之后的佣金 按照通用计划里的佣金比例执行。

<span id="page-127-0"></span>⑷退出掌柜的定向计划多久生效: 即时生效,退出成功后再去推广拍下成功的订单,则按照通用计划里的佣  $\frac{1}{2}$  $\frac{1}{2}$  $\frac{1}{2}$ 金 比例执行。

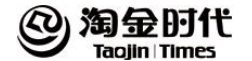

## 2.3 其他常用功能介绍

#### **2.3.1** 查询交易明细

(1)账单查询(可以查询每天的成交付费情况)

(2)订单明细(可以详细的查询每个成交订单的信息:包括确认收货时间、 结算时间、订单创建时间、计划名称、商品名称、实际成交价格、成交笔数、 佣金比例、订单号、淘宝客昵称等)

(3)维权退款订单明细(可以查询维权退款的订单的情况:包括结算时间、 订单号、成交金额、退回佣金金额、退款状态等)

## **2.3.2** 淘客管理功能

可以审核或清退淘客、查看淘客各项资料(昵称、PID、联系方式、推广 情况检测)以及查看该计划整体推广情况(数据保留最近 30 天)

#### **2.3.3** 公告管理功能

公告管理是指对店铺的相关活动,或者相关简介等做一些简单的结算。 主要用来给淘宝客查询店铺信息时可以及时看到一些店铺的动态,推广活动 等。可以编辑一些吸引人的活动等内容。

如何编辑店铺公告:可以按照以下步骤操作:

1、登录我的淘宝一卖家中心一营销中心一我要推广一淘宝客推广页面, 或者打开 http://ad.alimama.com, 登陆淘宝账号, 点击讲入"我的淘宝客"讲 入页面。

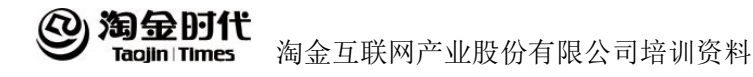

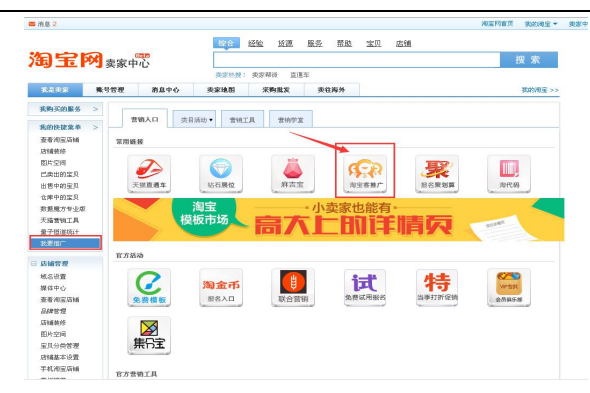

点击页面的推广管理-公告管理-编辑公告

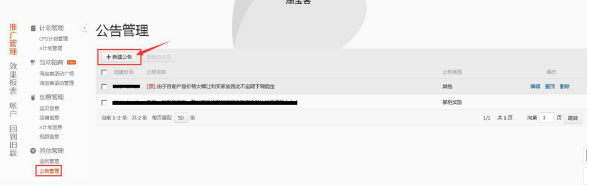

3、公告中填写自己需要编辑的内容或名称等。点击确定。

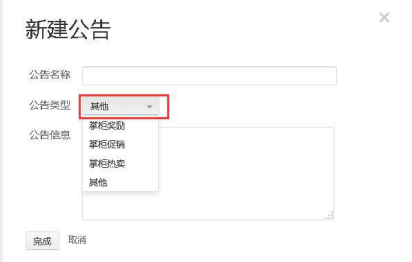

## 2.3.4 返利管理功能

返利管理是用来卖家进行返利给买家的一种管理方式。可以选择开通或 者关闭返利。

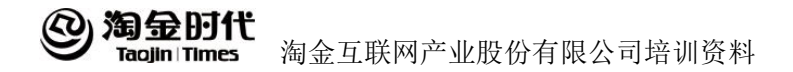

(1)返利管理同意和不同意返利的区别:

当卖家选择同意时,则表示返利网站帮卖家推广,买家在返利网站购买 商品时是可以拿到返利网站给予的返利。如果您希望买家可以通过返利网站 这种形式来产生购买,可以选择"同意"返利。

如果选择不同意,则表示返利网站帮卖家推广,买家在返利网站购买商 品时无法拿到返利网站给予的返利。如果您不希望买家通过返利网站的形式 进行成交,则选择"不同意"返利。需要说明的是:不同意返利不代表不支 出佣金,佣金还是要给返利网站的。对该设置的调整,将在 24 小时内生效。

(2)关闭返利管理,返利网站是否就搜索不到了?

关闭了返利管理,买家通过返利网站购买商品,买家是无法拿到返利网 站的返利的。但是佣金还是要支付给这个返利网站的淘宝客。商品信息是由 淘宝客自行选择展示的。淘宝客自行选择是否展示卖家没有返利的商品的。 所以不代表关闭了,一定在返利网站上搜索不到。

## 2.4 淘宝客等级管理制度

#### **2.4.1** 中小卖家计划体系的设置

中小卖家不建议设置多层定向计划,将淘客集中到一个计划当中,然后 再筛选优质的淘客给予奖励。

## 2.4.2 大卖家计划体系的设置

大卖家建议设置多层级的定向计划,例如:初级 VIP 计划;中级 VIP 计 划;高级 VIP 计划;至尊隐藏 VIP 计划,设置门槛以此来区分淘宝客,给予 不同阶层的淘宝客不同待遇并设置晋升制度,这样也能激励低级计划中的淘 客的推广动力。

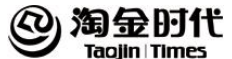

## 2.5 佣金设置思路总结

## **2.5.1** 淘宝客喜欢的产品

最喜欢:销量高、转化高、佣金高(俗称三高) 比较喜欢:销量高、转化高、佣金低 可以考虑:销量低、转化不稳定、佣金高 完全不考虑:销量低、转化低、佣金低

## **2.5.2** 产品佣金的合理设置

- (1)分析行业大体情况
- (2)分析直接竞争对手佣金设置情况
- (3)询问淘客相关意见与建议
- (4)最后根据产品本身利润点情况进行设置

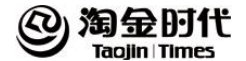

## 第 **3** 章 淘宝客推广形式

## 3.1 淘点金推广

淘点金是一个傻瓜式的淘宝客推广方式,站长只需要在网站上部署淘点 金推广代码,就可以帮助站长将网站上的各种淘宝链接转换成可推广的淘宝 客链接或淘宝客模块,简单方便的获得更多收益,而不需要费心在网站上部 署淘宝客链接。

#### 3.2 频道推广

频道推广聚合淘宝网最丰富的强势类目,精选最优质的卖家和商品,提 供最新的促销活动,达到最广泛的买家覆盖率,给买家带来全新的一站式购 物体验。频道/活动页面提供丰富的促销信息,转化率高。

### 3.3 无线推广

淘宝联盟无线平台,是阿里妈妈平台旗下,专为无线开发者提供一整套 商业化营销解决方案,支持多种产品合作形态,拥有良好 流量变现能力的一 站式开放营销中心(包括: APP (爱淘宝)、无线频道(天猫、淘宝、聚划算 等)等)

### 3.4 自助推广

自助推广里的所有推广方式都是按成交计费,通过推广代码进入购买了参加 推广的掌柜的商品,按照买家实际购买的商品最后成交的金额乘以掌柜所设

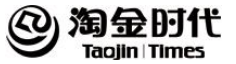

置的该商品的佣金比率计算佣金。

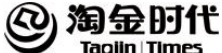

## 第 4 章 淘宝客招募

## 4.1 联盟社区招募淘客

## **4.1.1** 招募贴如何制作

招募贴主要针对四个方面:实力展示、回报预期、支持与承诺、推广链 接和联系方式;招募贴写好后需要在联盟论坛达到二年级才能发帖,发帖地 方仅限于"找淘宝客"版块。

### **4.1.2** 制作招募贴的目的是什么

写招募贴的意义不仅仅是在于发帖,在主动招募淘客的过程中为了让淘 客更清晰的了解店铺,节约双方时间,充分体现商家诚意,从而提高招募成 功率。

#### 4.2 淘宝客的推广渠道

竞价推广(百度、谷歌等搜索引擎) 网盟推广(百度网盟、谷歌网盟等) 搜索引擎 SEO(优化排名) 社区 SNS 推广(开心网、人人网、百度贴吧) 博客推广(网易博客、新浪博客、QQ 日志) 软文推广 电子书 微博推广

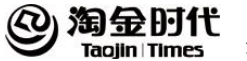

论坛推广(导购论坛、地方性论坛、购物社区) 邮件推广(QQ 邮件、163 等) 网址导航类(360、金山、搜狗) 导购推荐类(美丽说、蘑菇街、逛网) 优质媒体橱窗广告位(视频小站、小说站等)

## 4.3 如何招募(联系)淘宝客

### **4.3.1** 招募淘宝客的方式

联系淘客主要分为主动招募和被动招募两种形式:

主动招募:主要以一对一主动出击寻求合作、与大淘客洽谈合作。

被动招募:阿里妈妈等社区发帖、站长论坛等站外招募广告投放、通过 搜索店铺或商品进行推广。

## 4.3.2 相关图片素材的准备

淘客都有自己不同的推广方式,可能对于卖家的要求也不尽相同,商家 需要准备一些网站常用尺寸的图片以及对于主推产品必不可少的推荐文案以 便于淘客自取所需,提高招募的成功率。

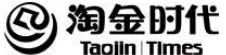

## 第 **5** 章 淘宝客的激励与管理

## 5.1 审核淘客

实时查看淘宝客申请情况,尽量最快的时间内审核淘客并通知淘客审核结果。

## 5.2 建立淘客信息统计表

#### **5.2.1** 店铺淘客群的建立

店铺淘客信息整理:将每个审核好的淘宝客的审核日期、淘客昵称、淘 客 PID、淘客联系方式、淘客推广方式等信息通过表格记录下来,便于后期 维护。

### **5.2.2** 店铺淘客信息整理

店铺淘客群的建立: 建立店铺自己的淘客 OO 群或者旺旺群,进一步加 深淘客与卖家之间的交流与沟通。

#### 5.3 淘客分类管理

根据淘客推广的情况以及渠道将淘客分为不同的等级,以方便给予不同 的激励措施。

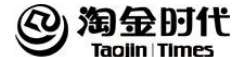

#### 5.4 淘客渠道巡查

审核通过的淘宝客,将在淘宝客管理下展示,如果审核拒绝,在淘宝客 历史操作记录中查看。如果通过的淘宝客需要删除,需要先选择对应的淘宝 客,再点击清退。注意,要实时查看淘宝客申请情况,尽量最快的时间内审 核淘客并通知淘客审核结果。

#### 5.5 激励活动

#### 5.5.1 吸引性

目的:招募新淘宝客、大淘客、奖励起点高、激励淘客创造更多的销售额; 奖励: 实物、现金;参考值:往月淘客成交、往月佣金支出、活动预算; 参考值: 往月淘客成交、往月佣金支出、活动预算。

## **5.5.2** 普众性

目的:维护现有淘宝客,奖励起点低,惠及大部分淘宝客; 奖励:现金为主,实物为辅; 参考值:近 3-6 个月平均推广量、活动预算。

## 5.6 日常维护沟通

将每个审核好的淘宝客的审核日期、淘客昵称、淘客 PID、淘客联系方 式、淘客推广方式等信息通过表格记录下来,便于后期维护。可以建立一些 激励政策,根据淘客的推广数量,给予淘客相应的奖励,这样不仅可以吸引 一些优质淘客,同时也能提高现有淘客的推广力度。

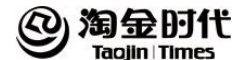

## 第四篇 钻展

## 钻展名词解释

1、营销产品平台:是阿里妈妈为商家、品牌主、中小企业等提供的营销推广 平台, 包含淘宝直通车、钻石展位、淘宝客、tanx adx、alimama DMP、品牌 实效、网销宝等多元创意的营销产品方案。

2、媒体流量平台:是阿里妈妈为站长、媒体、开发者、ISV 等提供流量合作 平台, 包含 tanx ssp 橱窗推广、淘宝联盟、tanx 移动等产品, 从 PC 端到移 动端为合作者提供整体的流量解决方案。

3、创意:是指通过图片制作软件,设计出的放置在网页上的图片,以给访问 者视觉印象,传达店铺理念、产品及品牌等信息

4、CPC:点击成本。即该广告位单次点击所要付出的成本。

5、展示位:网页上的包含图片、文字、视频等信息的固定尺寸的展示区域。

6、投放:系统根据业务规则在网页上展示广告信息的过程。

7、CPM:千次展现价格,即广告展现 1000 次后收取的费用。

8、cookie:一个由网页服务器放在您硬盘上的文本文件。 它本质上就像您 的身份证明一样,它只能被您使用并且只能由提供的服务器读取。简单的说 就是一个访客的浏览记录。

9、PV:含有展示位的页面被用户打开的次数。

10、CTR:点击率。即点击量/展现量(PV)

11、冻结的金额:是预先支出的用于投放计划的资金。

12、钻石展位定向: 服务器抓取不同的互联网访客的浏览行为, 并为其定义 不同的属性。

13、资源位平均出价:某时间段,某资源位,不同类目的平均结算价格,提 供数据参考

14、流量占比:购买到流量=预算/每千次展示出价\*1000PV,即您的预算所购

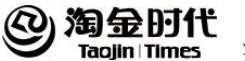

买的 PV 数/昨天该展示位的总 PV, 仅供参考。

竞价:以竞争的方式确定价格,为了优先获取更多流量。

底价:以竞争的方式确定价格,为了优先获取更多流量。

日预算:计划每日的最高消耗金额。如果达到限额,系统会自动停止投放。

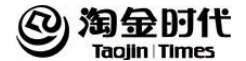

## 第 **1** 章 规则中心

## 1.1 客户开通流程

## **1.1.1** 报名

报名入口:http://zuanshi.taobao.com/web/index.html 将页面拉到最 下,点击"报

名"即可。如果报名成功,即提示请参加考试;如果报名不通过,系统会给 出具体拒绝原因,可改正以后继续报名。每期报名统计时间是周四的下午 14 点,超过这个时间报名自动计入下个报名周期中。

## **1.1.2** 考试

在报名成功以后,请参加考试,考试 70 分及格,考试不通过,报名不成 功。每期考试截止时间是周五的上午 11 点,超过这个时间考试自动记为 0 分。

考试连接:

http://wtsy.zhongzhihui.com/exam-web/examing/eee3a6b73cb74a6b9ca98 154905e8e74?prepare

考试复习资料: 钻石展位产品原理、钻石展位后台介绍、创意审核标准、 如何创建投放计划

#### **1.1.3** 等待审核

隔周的周一,考试成绩合格并且审核通过的掌柜将会开通钻石展位权限,

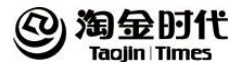

审核不通过的掌柜不能开通。通过的账号可以使用淘宝账号登陆,查看钻石 展位服务系统; 只有在您向钻石展位账户充值 1000 元后,才能使用钻石展 位的常规功能哦!

## **1.1.4** 注意事项

(1)报名、考试、审核三个环节缺一不可,只参加考试不能开通权限!

(2)考试链接一定要授权给要开通钻石展位权限店铺的主旺旺 ID,授权 给其他账号考试无效,考试遇到问题,请打开下面链接:

http://bbs.taobao.com/catalog/thread/14181510-264585552.htm

(3)从报名到开通所需的时间,举例说明:如果是周四下午 14 点前报名 的,开通时间是下周一;如果是周四下午 14 点之后报名的,开通时间要等到 下下周的周一;如果想缩短开通所需时间,尽量在周四下午 14 点前报名和考 试。

(4)考试合格、且店铺符合钻展要求的店铺将在报名的隔周周一开通权 限,具体请留意旺旺弹出消息。

(5)未能开通权限的原因可能有:未报名/报名不成功;未提交考试问卷; 考试未通过;店铺不符合钻展要求;

(6)不论开通与否,都会给掌柜消息反馈,请关注旺旺弹窗和站内信。未 收到消息的掌柜也可以自检:开通以后用主旺旺号登录钻石展位后台 (http://zuanshi.taobao.com/),如可以登录,说明已经开通权限。

附件 1: 钻石展位广告服务使用规范, 点此了解: http://help.alimama.com/?spm=a210m.1001016.0.0.Jq6hO4#!/zuanshi/fa q/detail?id=5706140

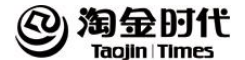

## 1.1.5 开通权限基本条件

#### 淘宝网卖家:

(1)店铺主营类目在支持投放的主营类目范围内;

(2)店铺每项 DSR 在 4.5 以上(特殊类目无 DSR 或者可相应放宽,由淘 宝单方决定)、店铺好评率在 98%以上、信用等级在三钻以上的卖家;

(3)店铺出售中的商品数量在 10 件以上;

(4)店铺无任何违反《淘宝规则》中严重违规行为及出售假冒商品相 关规定的处罚记录;

(5)店铺 2013 年 1 月 1 日至 2013 年 9 月 5 日期间因违反《淘宝规则》 中虚假交易的相关规定,累计扣分在 12 分以下;店铺自 2013 年 9 月 6 日起 无任何违反《淘宝规则》中虚假交易相关规定的处罚的记录;

(6)未因违规被终止过钻石展位服务;

(7)未在使用阿里妈妈其它营销产品服务时因严重违规被中止或终 止服务。(阿里妈妈其它营销产品包括淘宝直通车、天猫直通车、一淘直通车 和淘宝客等业务,下同)

#### 天猫卖家:

(1)店铺主营类目在支持投放的主营类目范围内;

http://bbs.taobao.com/catalog/thread/14181510-262960468.htm?spm=0. 0.0.0.1oZjtz

(2)店铺每项 DSR 在 4.5 以上;特殊类目无 DSR 或者可相应放宽,由淘宝 单方决定;

(3) 店铺出售中的商品数量在 10 件以上;

(4) 店铺无任何违反《淘宝规则》《天猫规则》中严重违规行为及出售 假冒商品相关规定的处罚记录;

(5) 店铺 2013 年 1 月 1 日至 2013 年 9 月 5 日期间因违反《淘宝规 则》《天猫规则》中虚假交易的相关规定,累计扣分在 12 分以下;店铺自 2013 年 9 月 6 日起无任何违反《淘宝规则》《天猫规则》中虚假交易相关规定的处

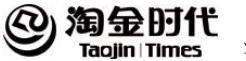

罚的记录;

(6)未因违规被终止钻石展位服务;

(7)未在使用阿里妈妈其它营销产品服务时因严重违规被中止或终 止服务。

## 1.2 钻石展位服务使用规范

## **1.2.1** 依据及总则

(1)为规范钻石展位广告服务用户(下称用户)对钻石展位广告服务的使 用,根据《中华人民共和国广告法》、《淘宝规则》、《天猫规则》、《钻石展位 广告服务协议》等有关内容,制订本规范。本规范系对《钻石展位广告服务 协议》的有效补充。本规范与《钻石展位广告服务协议》有冲突的,以本规 范为准。

(2)淘宝有权随时变更本规范并在网站上予以公告。若用户不同意相关变 更,应立即停止使用钻石展位广告服务。淘宝有权对用户行为及应适用的服 务使用规范进行单方认定,并据此处理。

## **1.2.2** 定义

(1)广告信息:指用户在淘宝平台和/或合作网站发布的文字、图片、数 字、音频及视频等形式的广告素材,包括但不限于广告图片、广告链接、广 告文字链、广告商品信息等,亦包括该信息所链接页面的内容。

(2)删除广告信息,是指将用户推广的广告信息自钻石展位广告服务系统 中删除。

(3)天猫店铺:指天猫卖家在 tmall.com 开设的店铺,分为天猫旗舰店、 天猫专卖店、天猫专营店三种店铺类型,店铺类型的具体定义和分类标准请 通过天猫官方网站查看。
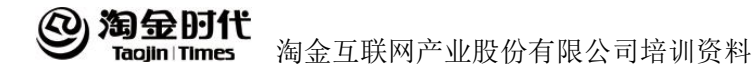

(4)淘宝网店铺:指淘宝网卖家在 taobao.com 开设的店铺。

(5)本规范所称"以上",包括本数。本规范所称"以下",不包括本数。

#### **1.2.3** 用户管理

除非您与淘宝另有书面约定, 如您要成为广告服务用户, 需符合相应的 条件, 包括但不限于:

#### 淘宝网卖家:

(1)店铺主营类目在支持投放的主营类目范围内;

(2 店铺每项 DSR 在 4.5 以上(特殊类目无 DSR 要求或者可相应放宽, 由 淘宝根据特殊类目的具体情况另行确定)、店铺好评率在 98%以上、信用等级 在三钻以上;

(3)店铺出售中的商品数量在 10 件以上;

(4)店铺未因违反《淘宝规则》中关于严重违规行为、出售假冒商品相关 规定而被淘宝处罚扣分;

(5) 店铺未因违反《淘宝规则》虚假交易规定被扣分大于12分, 或未处 于因违反《淘宝规则》虚假交易规定被扣分 12 分之日起九十天内的;

(6)未因违规被终止过钻石展位服务;

(7) 在使用阿里妈妈其他营销产品服务时未因违规而被暂停或终止服 务(阿里妈妈其他营销产品包括淘宝直通车、天猫直通车和淘宝客等业务, 下同)。

## 天猫卖家:

(1)店铺主营类目在支持投放的主营类目范围内;

(2) 店铺每项 DSR 在 4.5 以上(特殊类目无 DSR 要求或者可相应放宽, 由淘宝根据特殊类目的具体情况另行确定);

(3)店铺出售中的商品数量在 10 件以上(主营类目为"新车/二手车"的 店铺除外);

(4)店铺未因违反《天猫规则》中关于严重违规行为、出售假冒商品相关

#### 漁金时代 淘金互联网产业股份有限公司培训资料

规定而被天猫处罚扣分;

(5)店铺未因违反《天猫规则》虚假交易规定被扣分大于12分,或未处 于因违反《天猫规则》虚假交易规定被扣分 12 分之日起九十天内的;

(6)店铺未处于违反下述规则被扣分之日起三十天内的:违反《天猫规则》 "描述不符"中"商家对商品材质、成份等信息的描述与买家收到的商品严 重不符, 或导致买家无法正常使用的"。

(7) 未因违规被终止过钻石展位服务;

(8) 在使用阿里妈妈其他营销产品服务时未因违规被暂停或终止服务。

# **1.2.4** 广告位管理

普通站内展位(淘宝平台上钻石展位的所有广告位中,除优质展位外的 其他广告位)

不支持非淘宝网或天猫卖家的用户投放。

普通站外展位(合作网站所有钻石展位广告位中,除优质展位外的其他 广告位)

符合用户管理要求的用户均可投放。

优质展位(如淘宝首页焦点图、新浪微博等展位,由淘宝单方确定)

(1)采取审批制,淘宝将根据店铺近 30 天纠纷退款率在 0.003 以下、店 铺综合质量情况、用户对钻石展位的了解及使用能力等综合判断是否向用户 开放。只有开放了优质展位投放权限的用户才可以在钻石展位服务系统中看 到可查询的展位。如淘宝发现用户不再符合投放优质展位的条件,有权直接 收回用户优质展位的投放权限。

(2)特别说明:为保证审批质量,用户提交优质展位开放申请后,在等 待审批结果期间以及在申请被拒绝后的15天(含)内,淘宝均不再受理用户 的同类申请。

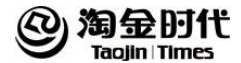

# **1.2.5** 广告资质管理

(1)广告商品资质要求:用户应确保所推广商品具备根据国家法律法规之规定 必须取得的所有资质文件。如您广告推广所涉及的广告商品属于下述商品类 目,您需按下表要求提交资质文件。如法律法规、国家政策变化或出现其他 情形的,不在下表范围内但淘宝认为有必要提交的其他资质文件,您亦应予 提交。

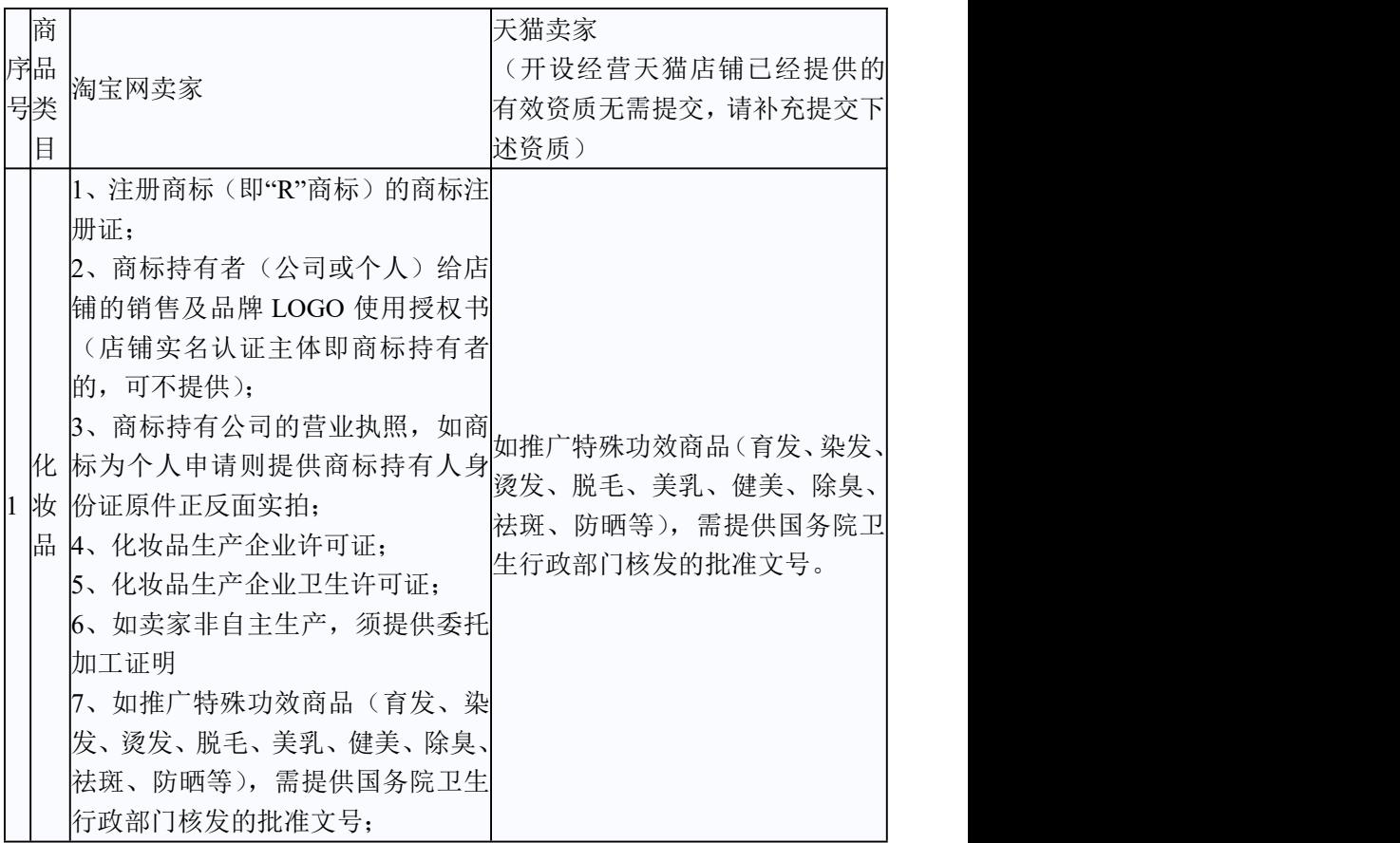

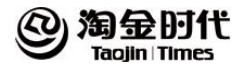

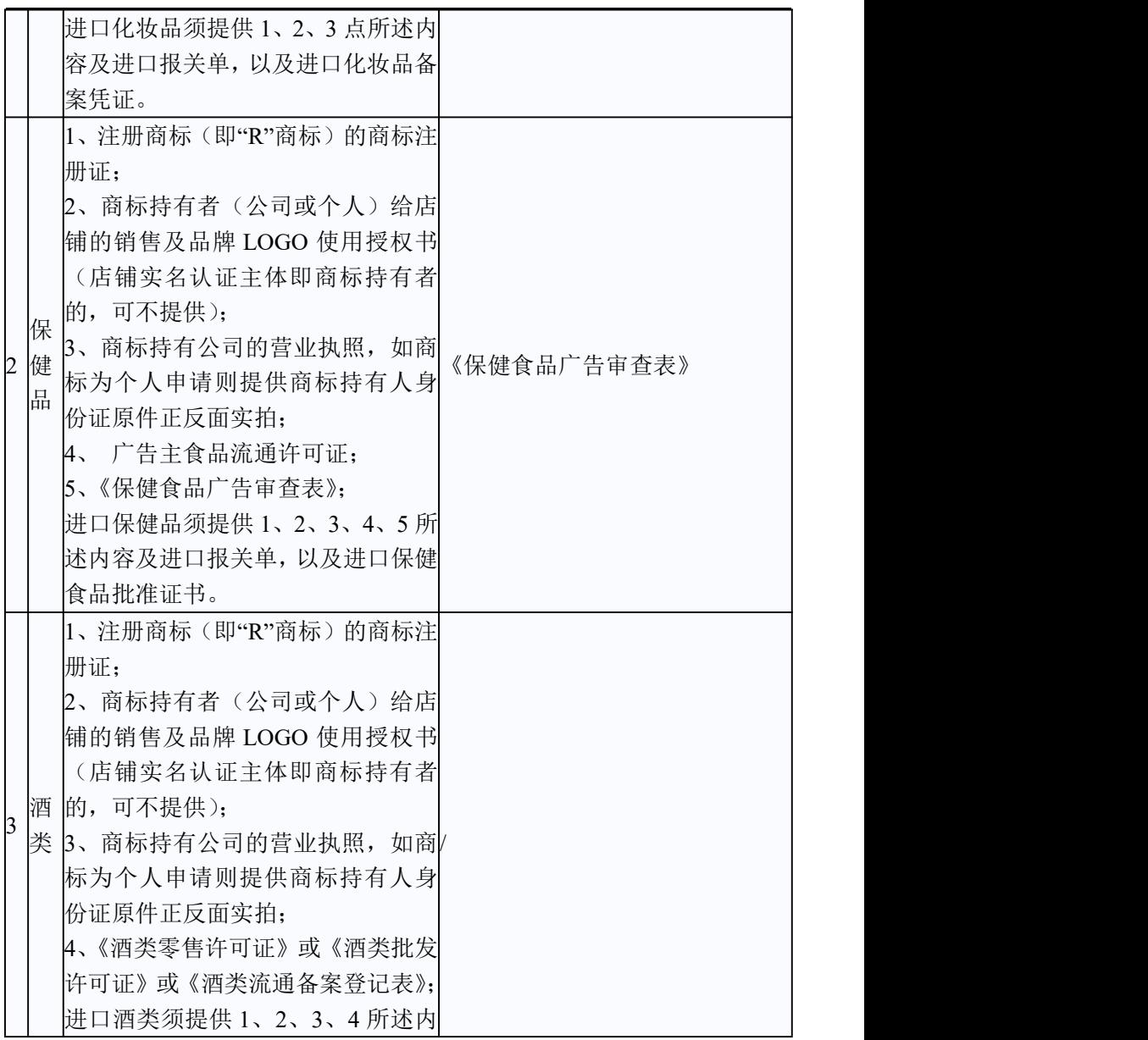

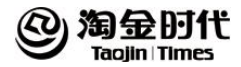

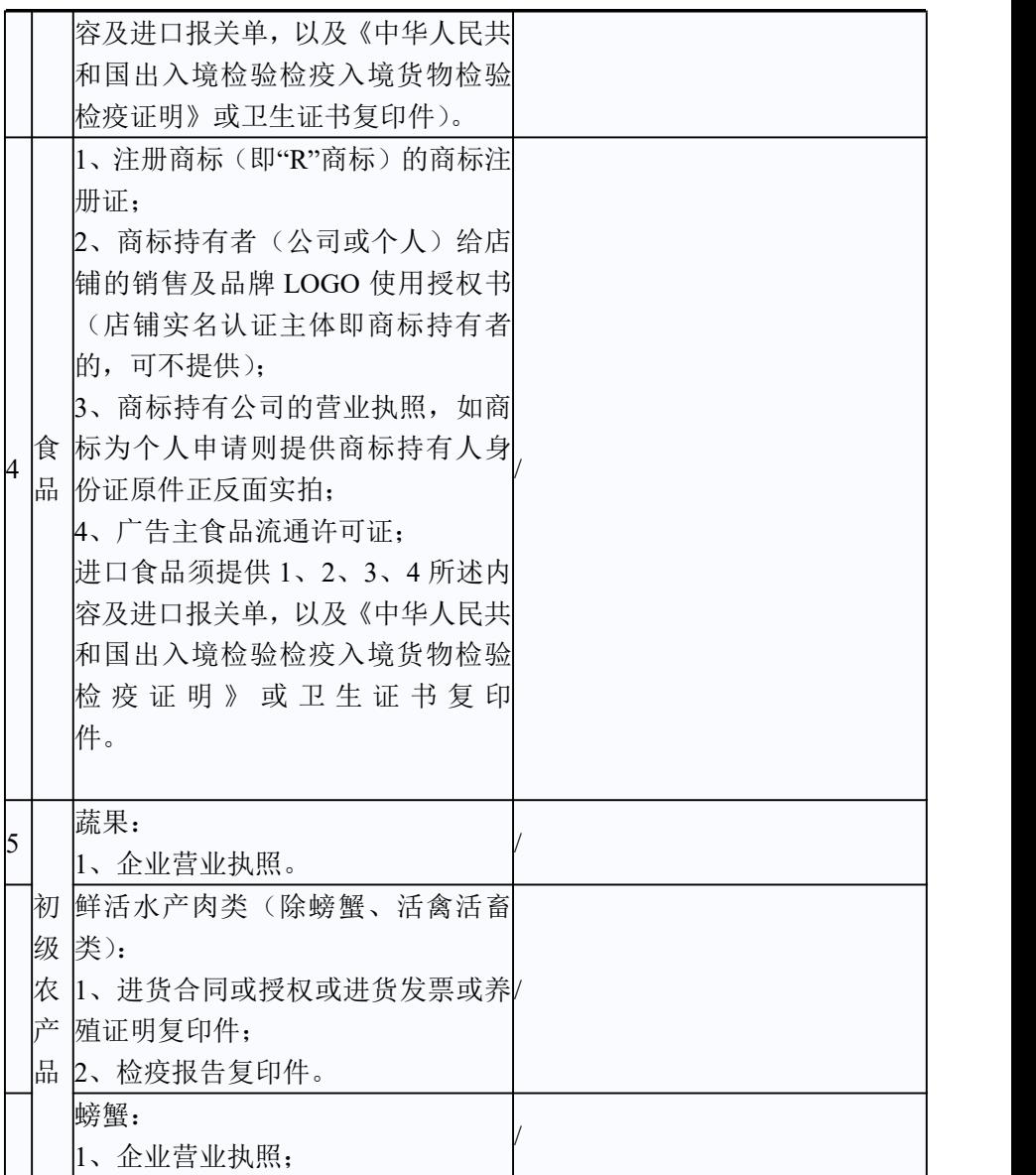

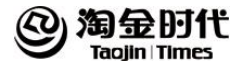

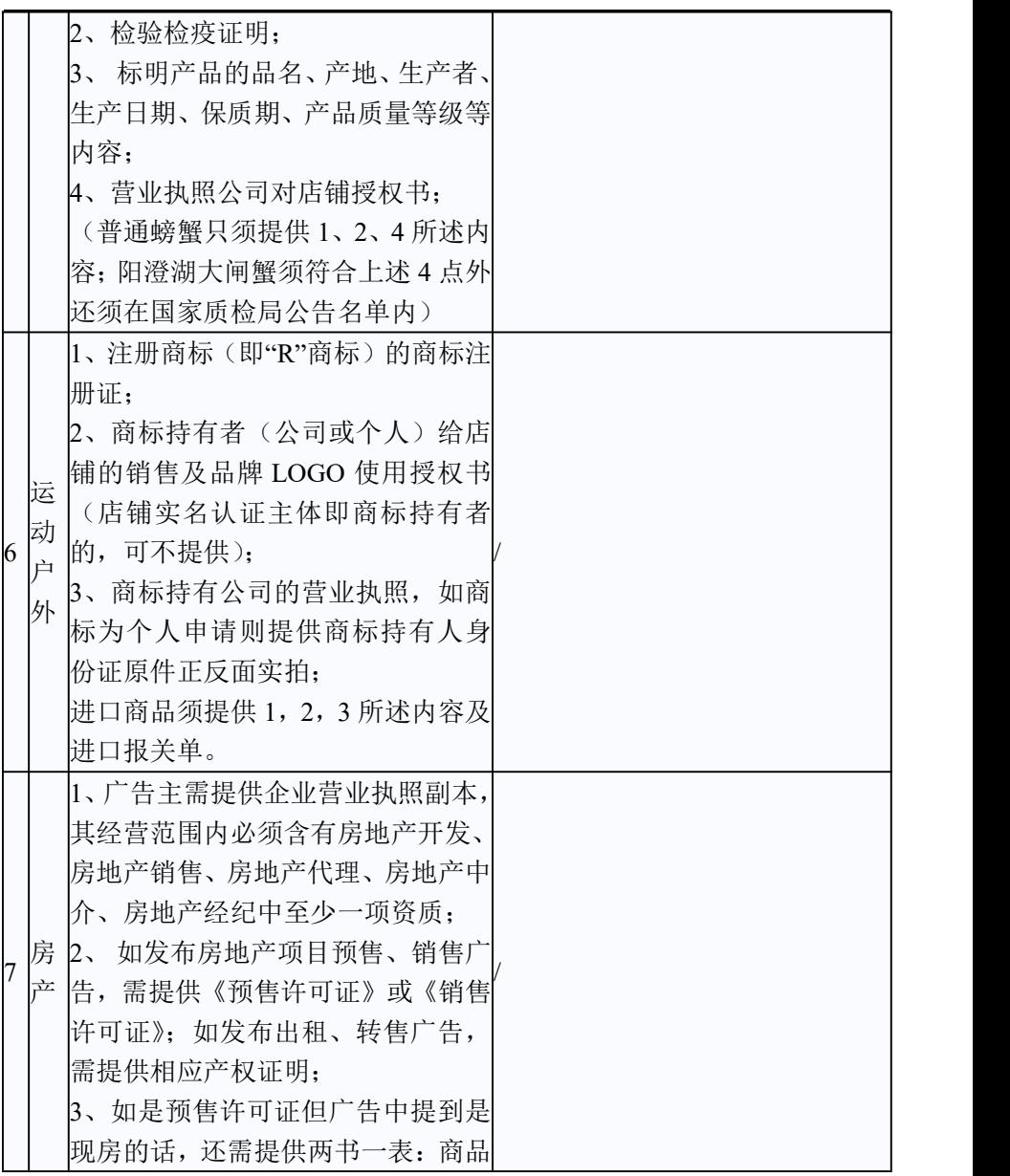

淘金时代  $\bm{\omega}$ Tagjin Times

淘金互联网产业股份有限公司培训资料

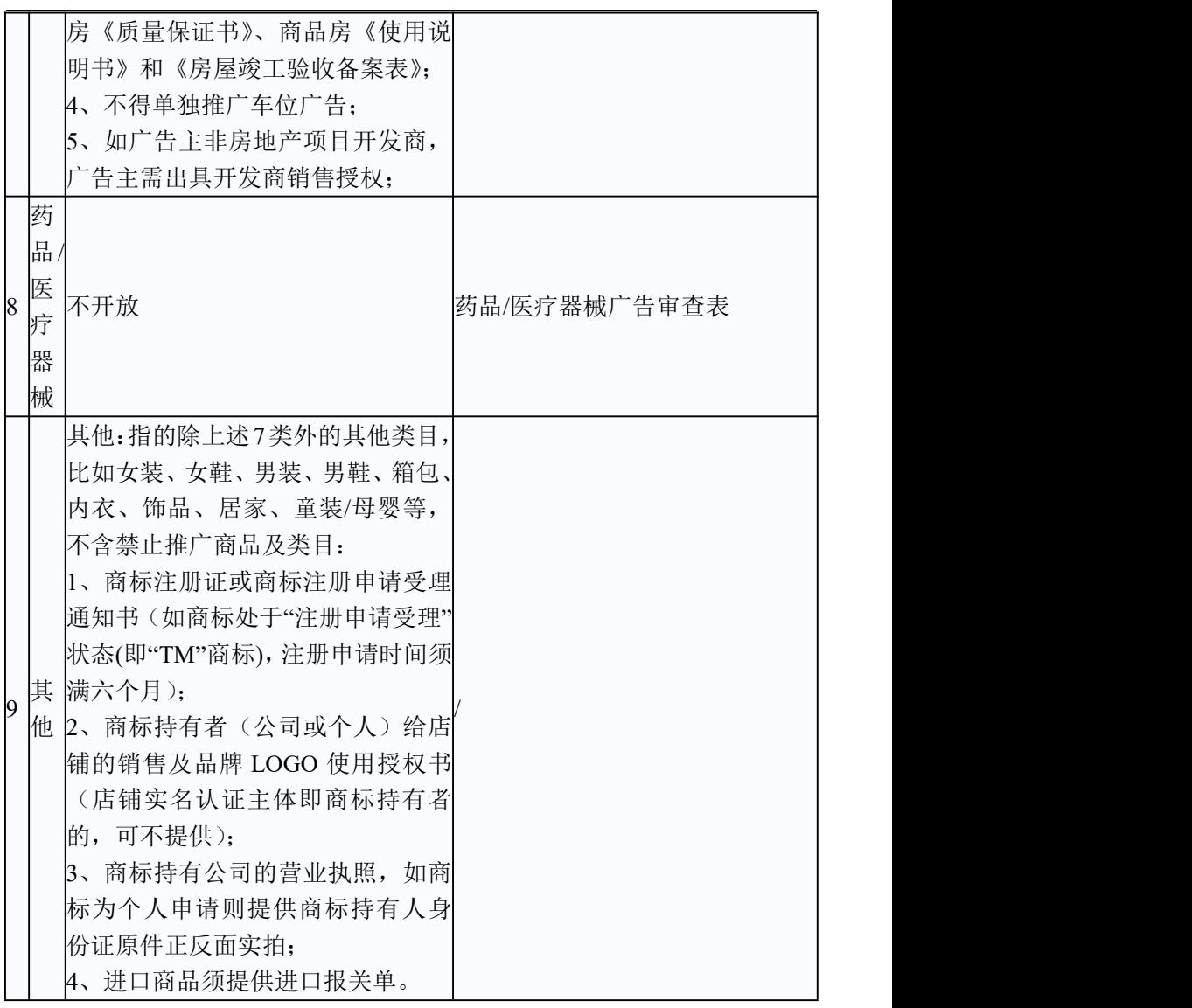

(2)广告信息资质要求:用户不得在未获得相应资质或授权的情况下, 在广告信息中使用任何侵犯或可能侵犯他人合法权益的内容。如您的广告信

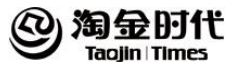

息涉及下述内容, 您需提交相关资质文件:

a.媒体类:

品牌商标/卡通形象:广告信息中使用他人的注册商标、卡通形象、在线表 情等内容的,用户须确认自行拥有商标、卡通形象、在线表情等内容的所有 权或已取得商标、卡通形象、在线表情等内容所涉权利人(公司或个人)的 合法授权。

明星:广告信息出现明星图片、明星代言、明星推荐、明星同款等信息的, 用户须确认已获得明星本人或其经纪公司与品牌方签订的肖像授权书或代言 合同。

奖项/专利:广告信息出现获得奖项、专利等信息的,用户须确认已获得相应 的奖项、专利。

杂志/电视节目/会议合作:广告信息出现媒体或活动方的指定、推荐、合 作等信息的,用户须确认已获得合作双方签订的合同或协议。

b. 数据类:广告信息出现线上销量数据,如月销量、某一时间段累计销量 等信息的,用户须提供数据魔方或淘数据等淘宝官方工具提供的数据截图。 c.活动类

聚划算:已通过聚划算审核在排期中的用户,广告信息不得出现非聚划算 LOGO 及任何形式的聚划算凸显字样;未在聚划算排期中的用户,广告信息不 得出现聚划算字样或 LOGO。

公益/自发评比类活动:广告信息出现公益类或自发的消费者参与评比类活动 等信息的,用户须提供公证处出具的公证书。

d.音频/视频版权类

e.其他类:其他根据法律法规及《淘宝规则》、《天猫规则》需要拥有证明资 质的情况。

(3) 广告资质提交:用户须通过钻石展位系统提交相关资质文件。

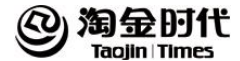

#### **1.2.6** 广告商品及广告信息管理

(1)一类违规行为:指用户违反以下要求的行为

不得推广《淘宝禁售商品管理规范》中的商品或信息;

不得推广涉嫌侵权或非正规途径流通的商品或信息,如超 A、高仿、外贸、 原单、尾单、水货、盗版, 1: 1 等;

不得推广减肥、丰胸、壮阳、增肌、缩阴、增高为功效,使用方式为口服、 涂抹或注射的商品或信息;

不得推广成人情趣用品类的商品或信息;

不得推广色情暴力类的商品或信息;

不得推广用户自有店铺或网站以外的链接或商品(经淘宝事先同意的用户除 外);

不得推广多个品牌、多个店铺联合推广的商品或信息(经淘宝事先同意的用 户除外);

其他淘宝认为应当纳入一类违规的不适合推广的商品或信息。

(2)二类违规行为:指用户违反以下要求的行为

不得推广含有国家机关、国家机关工作人员、领导人的名义,以及含有国旗、 国徽、国歌、人民币、天安门等代表国家形象的商品或信息;

不得推广未经资质授权的商品或信息,包括但不仅限于:明星名人图片、动 漫卡通形象、在线套图表情、奖项、专利、媒体合作信息;

不得在广告图片中出现任何遮盖、涂抹,不得在其他图片类广告信息(包括 但不限于广告图片链接页面中的图片等)中包含的商品、商品标签及商品包 装中出现任何遮盖、涂抹;

不得推广推广信息内描述的商品品牌与买家实际购买的商品品牌不一致的商 品;

不得推广含有封建迷信、命理或宗教的商品或信息,如打小人、镇宅、开光、 辟邪等;

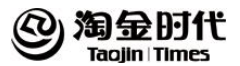

不得推广低俗、丑陋、有违公序良俗的商品或信息,不得推广含有负面话题 和网络炒作等消极负面影响的商品或信息;

不得推广药品 、医用医疗器材(械)类商品(天猫医药馆卖家除外,且仅支 持投放天猫网站普通站内展位);

不得推广二手、闲置类商品;

不得推广彩票、机票类商品;

不得推广活体宠物、活禽活畜类等动物活体类商品;

不得推广化妆品中样、小样、分装类商品;

不得推广具有安全隐患的商品;

不得推广涉嫌材质不清的商品;

不得推广含有虚假推广或疑似骗取点击的信息;

不得推广图片促销信息、商品价格、销量、链接描述等存在不符或无法证实 的信息;

不得使用无法证实的线下数据或承诺性数据、换算数据等;

不得推广含有虚假、夸大、承诺性表述或无法判断真伪的夸张性表述,如使 用真人前后效果对比图,治疗治愈、无效退款等;

不得推广含有以任何个人或者组织的名义进行现身说法的商品或信息,如利 用科研、学术、医疗等权威机构或专家、医生、患者、消费者名义和形象作 证明的描述;

不得推广抽奖式有奖销售单项奖金或奖品价值最高金额超过人民币 5000 元 的(含 5000元)商品或信息,送红包、优惠券等未明确注明获取条件,使用 具有歧义描述的商品或信息;

不得推广含有国家级、最高级、最佳等绝对化描述的信息,如最佳、极品、 顶级、第一品牌等。

不得推广涉嫌不正当竞争或使用与他人进行比较的信息,损害竞争对手或第 三方的商业信誉、商品声誉的信息,如免检、比\*品牌好;

不得推广不符合箱包类商品推广要求的商品或信息;

不得推广不符合床品家纺类商品推广要求的商品或信息;

不得推广不符合 3C 数码配件类目推广要求的商品或信息;

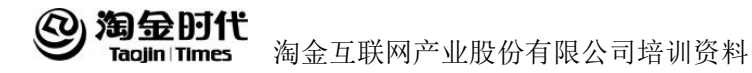

不得推广非天猫店铺发布的"景点门票/度假线路/旅游服务"、"特价酒店/ 特色客栈/公寓旅馆"类目商品:

不得推广非天猫店铺发布的或淘宝网店铺未通过淘宝网充值平台发布的 "网络游戏卡""腾讯 QQ 专区"、"移动/联通/电信充值中心"类目商品。 其他淘宝认为应当纳入二类违规的不适合推广的商品或信息。

(3)三类违规行为:指用户违反以下要求的行为

广告信息不得出现激发消费者抢购心理的时限性描述,如最后一天、仅限今 日、限时特卖 2 小时等;

广告信息不得出现图片拼接、边框/文案过多过小、字体丑陋描边、背景高饱 和撞色、纯文字、纯图案等;

广告信息不得出现推广图片模糊、变形、有锯齿、有噪点等影响美观度的情  $\mathcal{P}$ ; the contract of  $\mathcal{P}$  is a set of  $\mathcal{P}$  is a set of  $\mathcal{P}$  is a set of  $\mathcal{P}$ 

淘宝站内广告信息不得出现外网电话、网址、招商信息,严禁出现链到外网 或链到淘宝客链接;

不得出现使用淘宝、天猫等官方名义推荐商品,或使用官方活动名称、LOGO、 模板、标识进行宣传的描述,有淘宝官方授权的除外;

广告信息不得出现未开始或不存在的官方活动信息(含 LOGO)及已经过期的 活动信息(含 LOGO);

广告素材须符合以下要求:图片广告素材要求(一般图片标准、特殊广告位 图片标准);视频类广告素材要求。

其他淘宝认为应当纳入三类违规的不适合推广的商品或信息。

# **1.2.7** 广告行为管理

用户不得擅自变更已通过审核的广告信息、广告信息链接指向页面及 (或)该页面上链接所指向页面内容中的任意内容,用户须保证实际推广时 的广告信息、广告信息链接指向页面及(或)该页面上链接所指向页面与提 交淘宝审核时的信息完全一致。

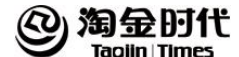

#### **1.2.8** 违规处理措施

(1)用户违反本规范的,淘宝可对违规性质、严重程度等进行独立判定, 并按本规范规定给予相应处罚,淘宝对处理结果免责。淘宝在发现及查处用 户违规行为过程中所使用的数据(如有)以淘宝统计的为准。

(2)如淘宝发现用户不再符合投放优质展位的条件,有权收回用户优质展 位的投放权限。

(3)用户违反本规范的,淘宝有权单独或合并采取下述措施:拒绝、限制、 禁止推广相应的广告商品;拒绝、删除相应的广告信息;

(4)用户如发生下述违规情形,淘宝除有权采取本规范第二十一条规定的 措施外,同时有权暂停用户的钻石展位服务九十天:因违反《淘宝规则》、《天 猫规则》虚假交易规定被扣分 12 分的。

(5)用户如发生下述违规情形,淘宝除有权采取本规范第二十一条规定的 措施外,同时有权暂停用户的钻石展位服务三十天:天猫卖家因违反《天猫 规则》"描述不符"中"商家对商品材质、成份等信息的描述与买家收到的 商品严重不符, 或导致买家无法正常使用的"被扣分, 每扣一次相应暂停用 户钻石展位服务三十天。

(6)用户如发生下述情形,淘宝除有权采取本规范第二十一条规定的措施 外,同时有权暂停用户的钻石展位服务十四天:一类违规行为累计达四次。

(7)用户如发生下述情形,淘宝除有权采取本规范第二十一条规定的措施 外,同时有权暂停用户的钻石展位服务七天:二类违规行为累计达六次。

(8)用户如发生下述违规情形,淘宝除有权采取本规范第二十一条规定的 措施外,同时有权暂停用户的钻石展位服务:

a.用户不再符合本规范第三章关于用户管理相关要求的,暂停钻石展位服务 的时间直至符合要求后用户申请开通后结束;

b.用户钻石展位消费账户连续 12 个月无任何消耗记录,暂停钻石展位服务 7 天后用户方可申请开通;

c.因违反《淘宝规则》、《天猫规则》导致店铺被执行全店商品搜索降权、店

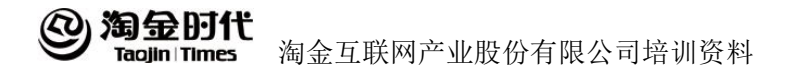

铺监管的,暂停钻石展位服务的时间直至淘宝或天猫处罚结束的次日结束。

(8)如有下述违规情形发生,淘宝除有权采取本规范第二十条一的措施 外,同时有权终止提供钻石展位服务且有权不退还用户其钻石展位账户中因 推广计划已冻结的广告费以及预存的全部广告费余额,并且同时收回全部未 消耗的赠款:违反本规范第十八条规定情节严重或影响恶劣的;其他淘宝认 为应当按照本条处理的违规情形。

(9)本规范中所涉及的违规次数针对不同的违规行为类别分别累计,用户 钻石展位服务暂停期间不叠加另外的暂停处理,暂停处理结束后相应违规累 计次数清零。违规行为累计次数在每年的十二月三十一日二十四时清零,但 正在执行的违规处理不会随着累计次数清零而撤销。

## 1.3 top 问题解析

# 1.3.1 商品

http://help.alimama.com/#!/zuanshi/faq/list?id=8307273

# 1.3.2 图片

http://help.alimama.com/#!/zuanshi/faq/list?id=8307275

#### 1.3.3 信息

http://help.alimama.com/#!/zuanshi/faq/list?id=8307274

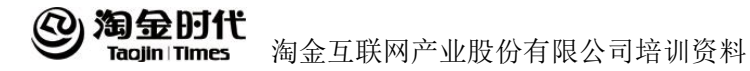

# 1.3.4 资质

http://help.alimama.com/#!/zuanshi/faq/list?id=8307277

# 1.3.5 其他

<http://help.alimama.com/#!/zuanshi/faq/list?id=8307271>

# 第2章 基础知识

#### 2.1 产品原理

#### **2.1.1** 产品原理

(1)钻展的定义

"钻石展位"是图片类、文字类实时竞价营销平台。按照展现流量竞价 售卖的推广位,按展现计费,计费单位 CPM(每千次展现单价),即创意被展 现 1000 次所需要收取的费用。目前有品牌展位版和智能优化版两种竞价模 式。

(2)钻展的主要广告位

钻石展位目前有上百个资源位,分布在淘宝网,天猫和各大站外知名 top 媒体如腾讯 新浪 网易 豆瓣 优酷 土豆等。站内资源位包括但不仅限于首页 焦点图 2、3、4, 焦点图右侧 banner 二, 三屏大图, 底部通栏和小图; 淘金 币焦点图轮播,旺旺弹窗焦点图,类目 listing 右侧小图等位置,数量众多。 站外资源位详细信息可杳看钻石展位后台左侧导航的"物料库-资源位-资源 位列表"

(3)钻展的收费

钻石展位是按照流量竞价售卖广告位,计费单位 CPM(每千次浏览单价) 即广告被看到 1000 次收取的费用。例如:CPM 出价是 7 元,广告被看到 1000 次收取 7 元 点击不收费。

(4)钻展的展现原理

钻展的展现原理是根据出价高低顺序来展现,出价价越高,就有越多的人 看到。

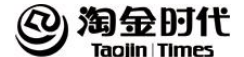

#### **2.1.2.**广告投放原理

(1)钻石展位的推广形式

钻石展位目前共支持 3 种创意形式,分别是静态图片、动态创意以及文 字链。 除了旺旺有文字链资源形式外,淘宝站内资源位均以静态图片呈现。 而站外媒体资源位基本都支持 flash 或轮播等动态创意的投放。

(2)钻石展位的投放步骤

充值;

选择广告位: 一般选择流量大的广告位, 如首页的广告位; 制作素材并上传审核:审核通过的创意才可以投放; 素材审核通过立即测试计划:建立合理的推广计划; 根据实时数据,调整计划; 正式投放。

# 2.2 后台操作

#### **2.2.1** 如何制作创意

(1)创意重要性:创意指通过图片制作软件,设计出的放置在网页上图片, 以给访问者视觉印象,传达店铺理念、产品及品牌等信息。

(2)创意设计常见问题:图片模糊、欠美观;限制时长的文案使用;外贸 原单、日单、尾单、仿货等;图片拼接;最高级别的文字表述。

(3)不同推广,不同创意:

a.突出单品,文案简洁、有层次:第一层产品卖点;第二层促销信息,字体 颜色不超过 2-3 种,与产品匹配;排版简洁清晰 适当留白;

b. 推广活动、店铺, 短期大量引流, 创意内容配合店铺首页, 需要充足的准 备和店铺运营配合;图片主要体现活动或者店铺信息;落地页面主要为活动

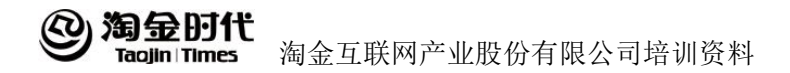

页面或者店铺首页;

c.以节日促销活动为主题,文案简洁、有层次:折扣促销信息要有冲击力; 字体颜色不超过 2-3 种, 颜色凸显活动气氛;排版简洁清晰; d.品牌推广,主题突出坚持一贯的品牌个性;文案简洁有层次:促销信息+ 品牌;字体颜色不超过 3 种;排版简洁清晰; 整洁, 适当留白;

(4)创意制作常见要素:背景、产品、品牌 logo、文案、模特、主标题、 副标题、气氛。

# **2.2.2** 如何创建计划

步骤 1---创建计划

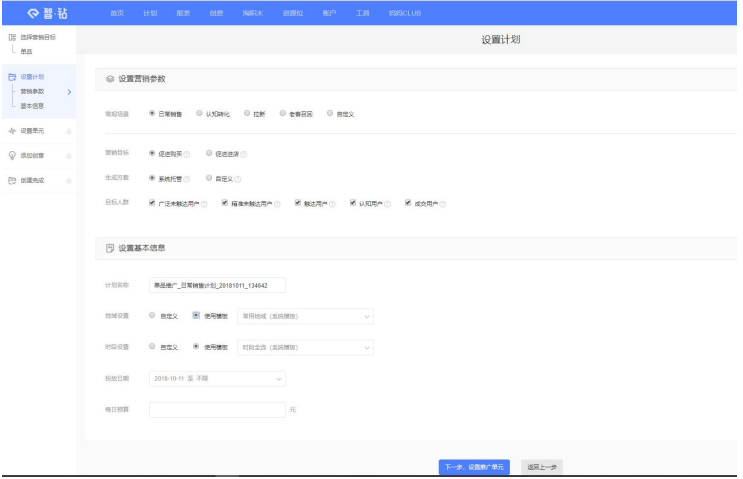

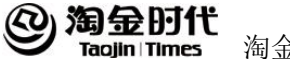

步骤3–––设置定向 **CHARLES**  $mO<sup>2</sup>$ an<br>Bà É  $\alpha$  man-masses  $\sim$ 一部型母  $\sqrt{2}$  and some 群体定向  $\frac{1}{2}$ and 2  $\frac{1}{2}$ **INNOCE**  $\begin{tabular}{|c|c|c|c|} \hline $\times$ & 0.00, 0.01, 0.01, 0.01, 0.01, 0.01, 0.01, 0.01, 0.01, 0.01, 0.01, 0.01, 0.01, 0.01, 0.01, 0.01, 0.01, 0.01, 0.01, 0.01, 0.01, 0.01, 0.01, 0.01, 0.01, 0.01, 0.01, 0.01, 0.01, 0.01, 0.01, 0.01, 0.01$ **BHARIN** 功務定用 → 新聞時空向 **NOMINER**  $\frac{1}{2}$ **DMP STR**  $1.0.00$ **State** 

接下来进入定向设置:群体定向——有三种设置方式 •系统推荐群体定向——输入您的店铺旺旺号,获取定向信息 •新增群体定向——根据您的产品和类目,选择群体和商品价格 •历史设置——使用历史设置 一条计划最多可以设置5个不同的群体定向

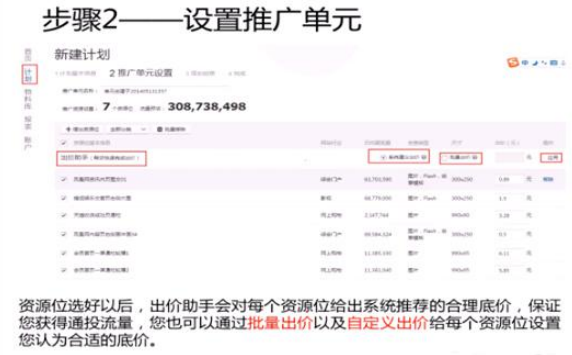

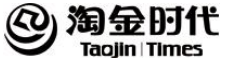

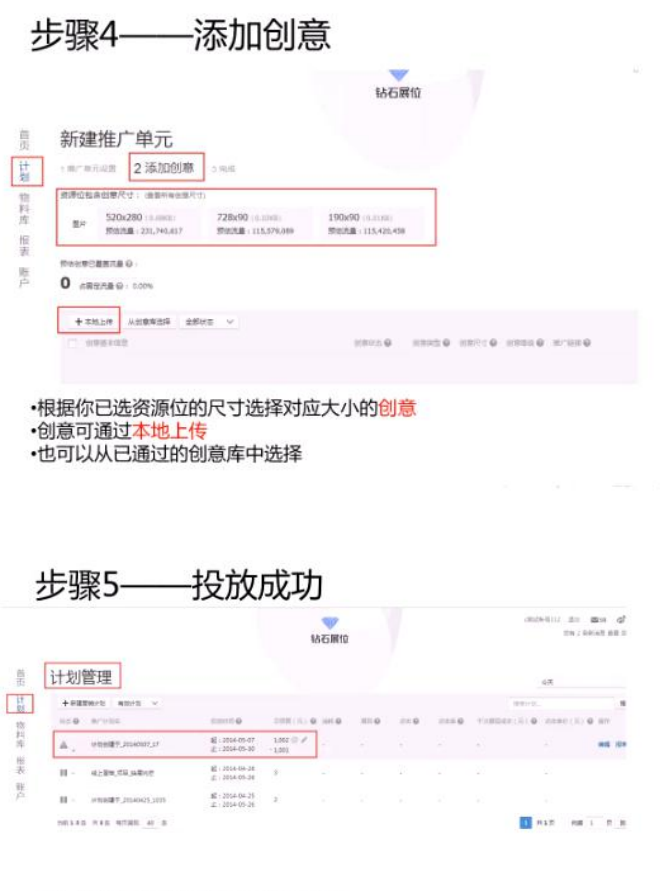

·系统支持实时计划修改和实时数据查看 修改计划后实时生效,每小时 · 系统会根据出价重新安排展现顺序 ·提醒:每日21点-24点为系统维护,无法进行任何操作。

 $\mathcal{P}_{\text{eff}}$ 

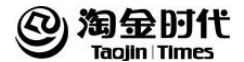

#### **2.2.3** 定向如何竞价

竞价时算的是总价,总价=底价+定向加价。对于想获取的定向流量,尽 可能加高价,能更多优先获取到优质流量。定向有三种竞价方式,分别是群 体定向、访客定向、兴趣定向,根据店铺的需求结合实际情况,来选择店铺 适合的定向人群,给出溢价,就是定向的竞价了。

## 2.3 培训考试相关

#### **2.3.1** 钻石展位已考试成功仍没有权限原因

未能开通权限的原因可能有:未报名/报名不成功;未提交考试问卷;考 试未通过;店铺不符合钻展要求;不论开通与否,都会给掌柜消息反馈,请 关注旺旺弹窗和站内信。

#### **2.3.2** 钻石展位权限开通后是否可以暂时不投放

(1)钻石展位会定期清理不活跃的账户;

(2)如果您短期没有合适的投放计划,请延后报名,以免错过最新的培训 信息;

(3)如您已经申请开通钻展权限,但近期无推广计划,可能会被关闭权限, 届时请您调整好店铺后,重新申请开通钻展权限。

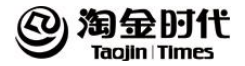

# 第 **3** 章 媒体资源位介绍

# 3.1 主要媒体介绍

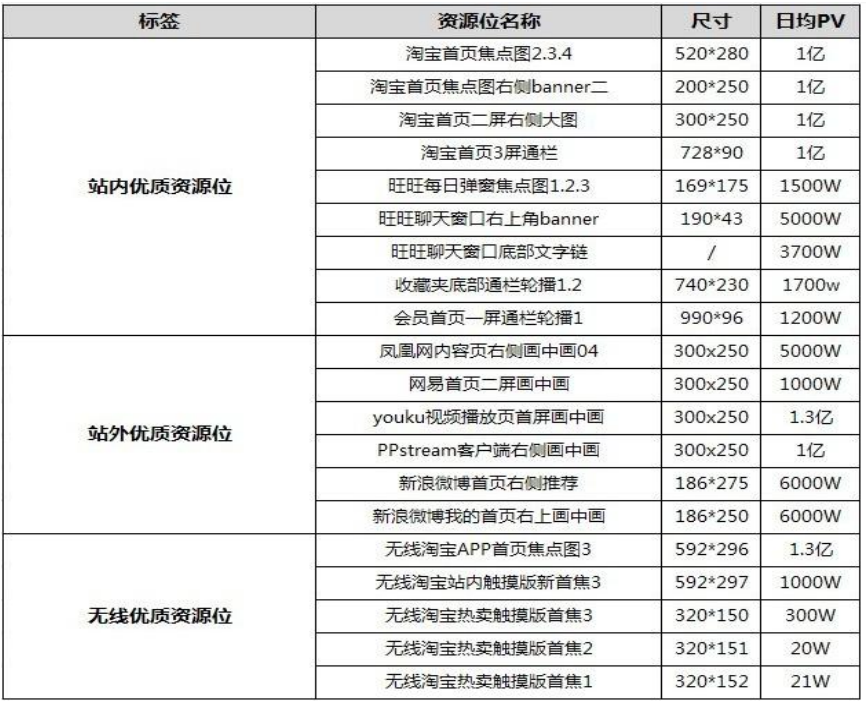

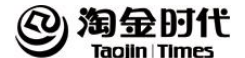

## 3.2 资源位概况

#### **3.2.1** 如何选择资源位

(1)流量稳定转化好:钻展耳熟能详的招牌资源位 每日流量上千万高 至亿 俗称"三高"展位:高 pv 高 ctr 高 roi

站内资源位:淘宝首页焦点图系列--【520\*280】; 焦点图右侧 banner2--【200\*250】; 无线 app 焦点图--【592\*296】; 旺旺每日弹窗焦点系列--【168\*175】;首页二屏右侧大图--【300\*250】;

(2)站外资源位:网易首页二屏画中画--【300\*250】; 凤凰网内容页右 侧画中画 04--【300\*250】;youku 视频播放页首屏画中画--【300\*250】;QQlive 播放页画中画--【300\*250】;PPstream 客户端右侧画中画--【300\*250】;新 浪微博底部通栏--【950\*90】;

(3)高性价比回报优:日均流量丰富稳定,低成本在淘宝首页 海量展现 曝光 为店铺引流不费力丰富店铺客户结构:

(4)站内资源位: 首页二屏右侧大图--【300\*250】;会员首页一屏轮播-- 【990\*95】;淘宝首页三屏通栏和小图--【728\*90】;收货成功页面通栏--  $1950*90$ .

(5)站外资源位: 新浪微博我的首页右上画中画--【186\*250】;网易图 集右下画中画--【300\*250】: 新浪首页娱乐左侧摩天楼--【240\*200】: ppTV 客户端播放页右下画中画--【300\*250】;

(6)巨低成本高曝光:中小卖家福利展位、低至 0.5 元的 cpm 价格和 cpc 点击成本、百元预算可收获几十万流量;

(7)站内资源位:商业搜索结果底部--【200\*200】;收藏夹轮播和大 图--【740\*230】: 交易详情通栏和小图--【728\*90】: 旺旺每日弹窗小图--【168\*76】;旺旺系列文字链--【文案创意】;

(8)站外资源位:优酷视频网播放页通发画中画--【300\*250】 新 浪视频内页 banner--【300\*250】 新浪微博首页右侧推荐--【186\*275】。

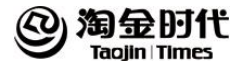

# **3.2.2** 钻石展位资源位支持的创意形式

钻石展位目前共支持 3 种创意形式,分别是静态图片、动态创意以及文 字链。

除了旺旺有文字链资源形式外,淘宝站内资源位均以静态图片呈现。而 站外媒体资源位基本都支持 flash 或轮播等动态创意的投放。

# 3.3 重点资源介绍

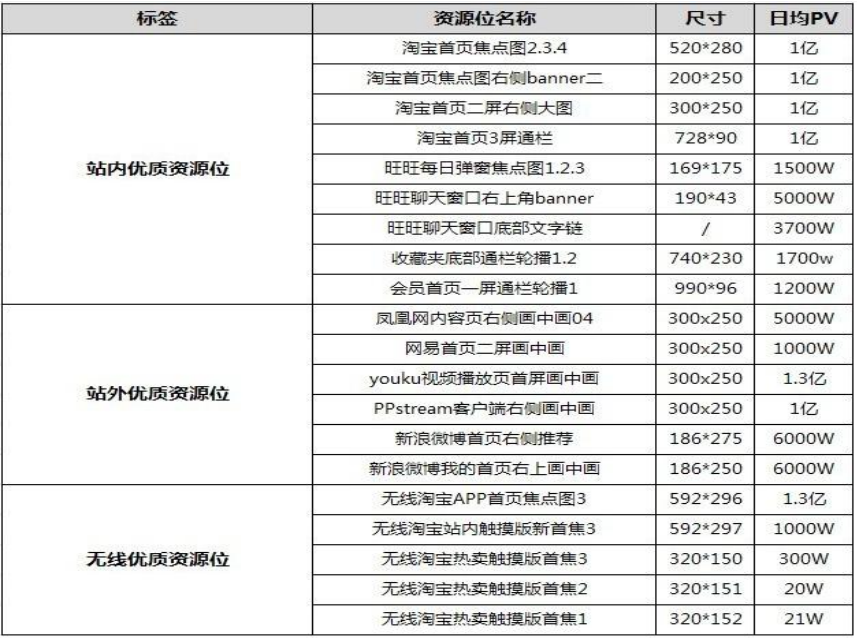

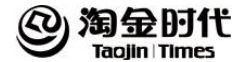

# 第 **4** 章 创意制作

# 4.1 创意制作工具

#### **4.1.1** 创意实验室里的图片可连接到店铺的位置

创意实验室里的图片可以连接到自己店铺里的首页,单品页面,分类页 面和活动页面,必须是同为 taobao 或者同为 tmall 的链接。

#### **4.1.2** 展位超市中指定模版

在展位超市的展示位创意要求中有【指定模板】的标识,例如:youku 视频播放页首屏画中画,ppTV 客户端播放页右下画中画,网易图集右下画中 画 等展位,此信息所指的是创意实验室中的模版。此模版可以制作出优秀的 flash 创意,使用静态图片轻松生成动态创意,简单!便捷!免费!

制作详情请看:

http://bbs.taobao.com/catalog/thread/14181510-266167394.htm

#### 4.2 优秀创意解析——创意制作基础要素

(1)突出主题:任何一个品牌的缔造,都有一个故事。作为传达品牌、产 品推广的图片,必须要把品牌故事传递出去。没有主题和概念的创意,只是 个空壳。他不能达成作为设计的使命。

(2)文案精准而精炼。

字体: 3 种是极限, 日字体颜色也不能太多;

文字信息:让人动心的折扣优惠等信息是高点击量的关键,产品自身的信息

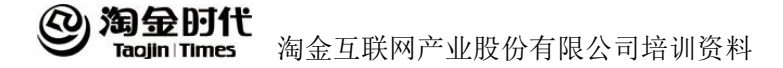

也很重要;

文字创意:创意包括文字和图片,文字本身的吸引力和图片的结合。

(3) 内容主次层次清晰。

(4)配色:每种颜色都有一定特定的象征意义,通过借用色彩,勾起心理 上的联系,达到设计的目的。

# 4.3 创意 COOL

#### **4.3.1** 创意 **COOL** 的开通

创意 cool 开通路径:登陆钻展后台左侧创意模块——进入【创意 cool】 标签下——签署【创意共享协议】即可开通。

# **4.3.2** 创意 **COOL** 的优秀创意的挑选

优秀创意的条件包括但不限于:

(1)当月消耗达到对应类目及展位当月消耗的平均值;且当月创意点击率 达到类目平均水平及以上。

(2)对应类目及尺寸下投放效果(即点击率)优秀的创意;

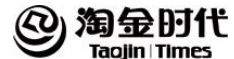

# 第 **5** 章 投放技巧

#### 5.1 投放优化——如何提升点击率和控制引流成本

## **5.1.1** 钻展如何操作,点击率才高,转化才靠谱

首先要根据宝贝的客单价、毛利率、预估转化率,计算出能否达到盈亏 平衡。计算公式:流量费用=客单价\*毛利率\*转化率

例:如果客单价是 300 元 毛利率 20% 转化率 3%,那么流量费用就是 300\*20%\*3%=1.8 元,如果引流点击成本超过 1.8 元的话,那么就是亏本了。

产品利润越高,点击成本承受能力越高,所以引流宝贝的选择和利润空间 度非常重要。

# **5.1.2** 我们该如何将推广成本控制好,并提高我们的转化

提高点击率主要从预算、资源位的选择、创意的制作、定向计划的设置、 竞价的设置、分析报表等几个方面来优化。

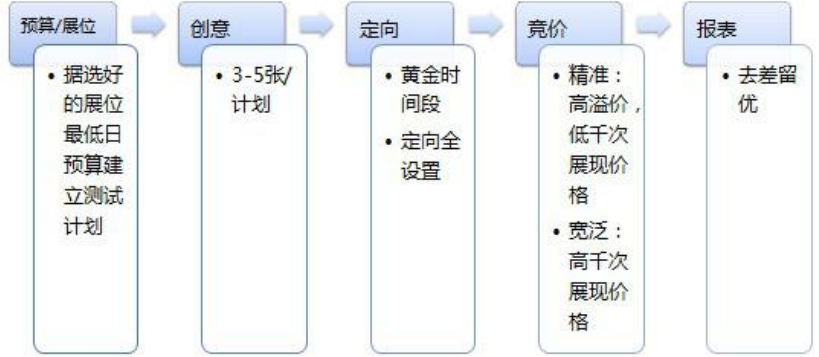

160

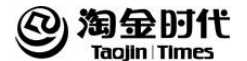

# 5.2 竞价技巧

#### **5.2.1** 不同时期的竞价策略

(1)店铺/品牌发展的不同时期

a.店铺/品牌知名度较低、客户数偏少时,需要为店铺引入较大流量,同时注 重店铺、宝贝的收藏,开发新客户,积累人气;

b. 店铺/品牌已有一定知名度、有固定客户群时,一方面做好老客户维护, 提 升回头率、客单价,缩短购买周期等;另一方面持续开发新客户,补充新鲜  $\mathbf{m} \mathcal{R}$ ;

以上 ab 两种情况建议做两种计划:

a.品牌展位版以精准定向兴趣点,访客为主获取精准流量,提高成交和做好 客户体验;

b.智能优化版 CPM 低, 适合获取海量流量打造品牌知名度, 同时如是品牌类、 活动类掌柜更能在此大显伸手。

这两种计划可以同时结合,根据店铺情况做实际重点倾斜区分

(2)不同时期的出价

分析流量变化和竞价深度:推广位每天 24 小时流量有高低之分,大 促与非大促期间流量也有波动。一般来说白天的竞价人数比夜晚多,旺季的 竞价人数比淡季多。可结合目标人群的活跃时段来搭配投放。

举例: 每个推广位都有昨日 PV 流量趋势图, 流量高峰为黄金时期, 竞价趋势更为激烈,所以建议根据流量竞争趋势做不同出价设置,可多个计 划同个展位投放。

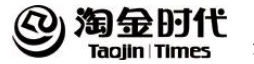

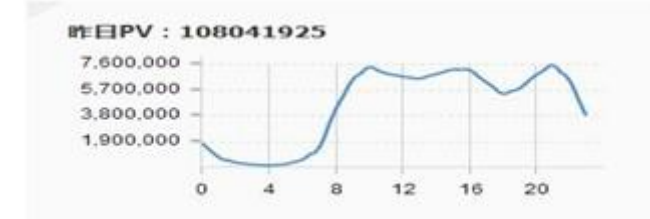

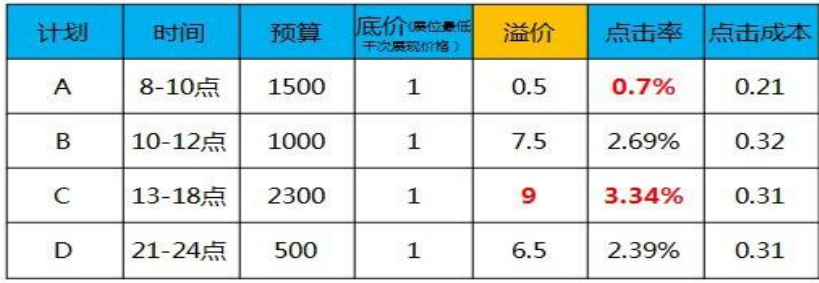

以上计划为同一个掌柜在同一个位置一天的计划设置,不同时间段的点 击率有所不同,把握住不同时段的 CPM 竞价差异,达到控制引流成本的目标, 同时满足自己的流量获取需求。

# **5.2.2** 智能优化版资源位竞价技巧

定向:品牌展位版通用,但智能优化版更适合大流量获取

竞价:以大流量获取为主,按系统提示出价,根据报表反馈数据来调整 价格即可。

#### 5.3 定向技巧

# **5.3.1** 群体定向测试方法

单条计划最多可以设定 5 条群体定向,但定向报表无法区分每一条群体

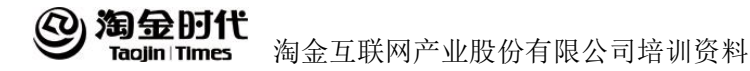

定向的数据,如需对比 N 种群体的精准度,可以在同一天、同一推广位、用 相同图片建立多条计划,投放当日查看每个计划实时报表,对比 CTR 及 CPC。

## **5.3.2** 兴趣点定向的测试方法

如需测试 N 种兴趣点的精准度,可以在同一天、同一广告位、用相同素 材建立多条计划,投放当日查看每个计划实时报表,对比 CTR 及 CPC。

需要注意的是,单个兴趣点的覆盖人数比较有限,如覆盖人数过少 容易出现通投流量。因此建议:投放大流量广告位(建议用淘宝首焦/首页 2 屏右侧大图);如单个兴趣点覆盖人数过少,可用访客定向作为补充。

#### **5.3.3** 访客定向的测试方法

(1)自定义店铺的对比

如需测试 N 个自定义店铺的精准度,可以在同一天、同一推广位、用相 同素材建立多条计划,投放次日查看定向报表,对比 CTR 及 CPC。需要注意 的是,单个自定义店铺的覆盖人数非常有限,很容易出现通投流量。因此建 议: 投放大流量广告位(建议用淘宝首焦/首页一屏 banner): 另外可以将 10-20 家自定义店铺放在一个计划中测试。

(2)种子店铺与自定义店铺的对比

如需测试种子店铺与自定义店铺的精准度,可以在同一天、同一推广位、 用相同素材建立两条计划,投放当天直接看实时计划数据,对比 CTR 和 CPC。

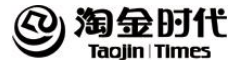

# 第 **6** 章 报表解读

# 6.1 案例分析——钻石展位报表案例解析

## **6.1.1** 没有买到流量

品牌展位版计划,母婴类目,淘宝首页焦点图 4,预算 500 元/计划, 该 案例建立在广告位选择无问题情况下(广告位 PV 不低于百万级别);

第一步查看计划报表:计划报表中只消耗了 13.85 元(有些人 1 分钱都 没花出去);

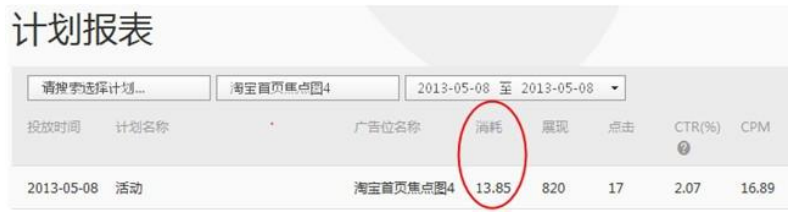

第二步查看定向报表:只有访客定向的数据,只有访客定向消耗 13.85 元

# 定向报表

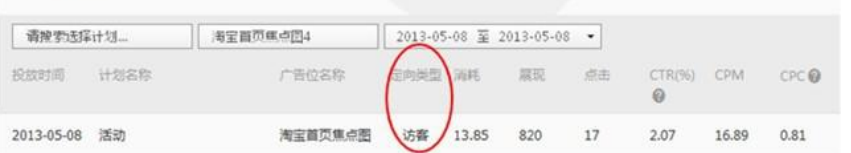

因为访客出价过低?还是因为定向设置过窄? 带着问题可以直接先看 计划设置了,因为钱没花出去,所以看素材和时段没多大意义。

第三步看计划设置: 访客设置、时段和地域设置没问题, 最大的问题 在访客出价上偏低了。 如图所示,计划设置访客的出价是 7+9.89=16.89 元,

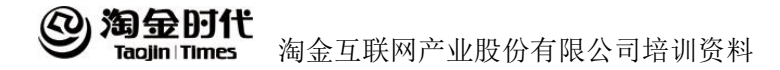

但是母婴类的出价均值到 20.82 元,相差较大,故未买到流量哦。

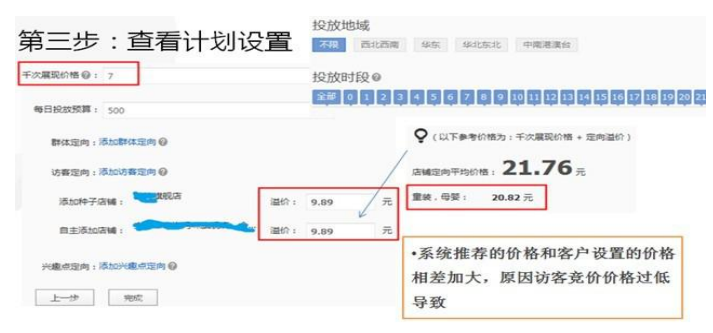

针对拿不到流量 2 种不同投放方式主要问题判定:

(1)品牌展位版:广告位选择低于百万级别 PV、定向设置过窄(时间、 地域、访客、兴趣点)、出价过低

(2)智能优化版:定向设置过窄(时间、地域、访客、兴趣点)、出价过 低(出价按系统提示出价即可,绝对不低于系统出价)

# **6.1.2** 定向精准,但点击率差

判定方法:

(1)设置上:访客定向—自定义定向或种子店铺定向;兴趣点定向—精准 到单品对应的兴趣占;

(2)报表上:流量大部分来自兴趣点和访客(定向报表);但点击率低, 点击成本高 ;

以上按这 2 点的步奏去查看,一般情况就是图片的问题了,素材的话 要多看优秀创意,并多做测试。

# **6.1.3** 常见问题解析

(1)流量少

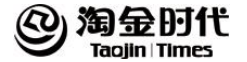

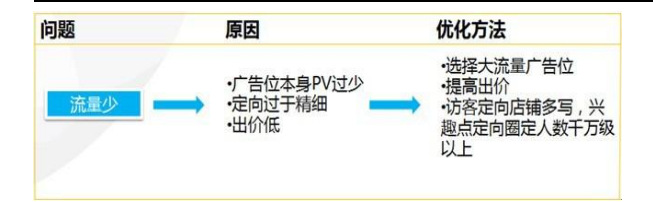

(2)点击率低

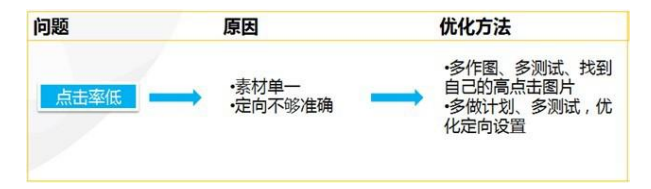

(3)转化低

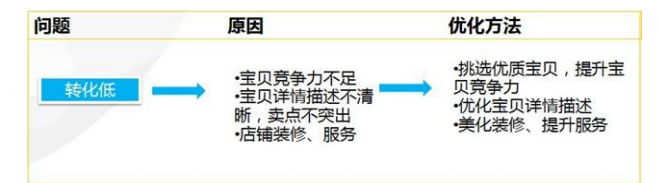

## 6.2 报表查看

## **6.2.1** 回报率的定义

回报率=(支付宝直接成交金额+支付宝间接成交金额)/有效消耗

回报率需要统计 3 天的支付宝成交金额进行计算,因此数据略有延迟, 请耐心等待。比如 1 月 1 日的计划,请在 1 月 4 日后再查看。举例说明:1.1 下单,1.1-1.3 内付款的才算 1.1 的回报率,1.4 才可以查看到 1.1 的回报率。

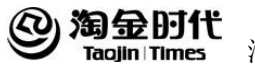

# **6.2.2** 如何查看钻展的行业数据

钻石展位报表,选择【账户报表】,查看【历史数据】,在【数据趋势】 中勾选【对比行业均值】,可选择数据维度:平均点击单价、平均点击率、平 均宝贝收藏成本、平均店铺收藏成本。查看自身钻展数据和行业数值的对比。

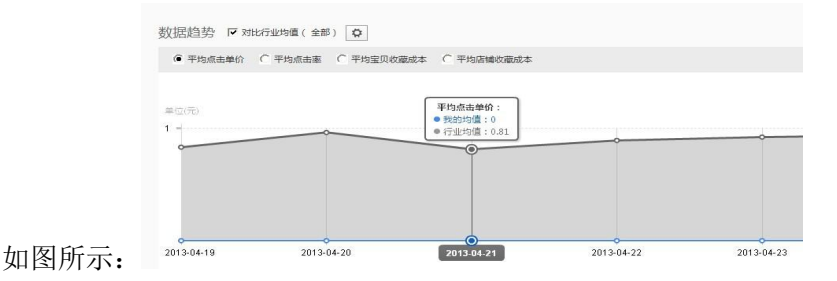

此外, 在【对比行业均值】后面也可以选择您要查看对比的行业, 如图 所示:

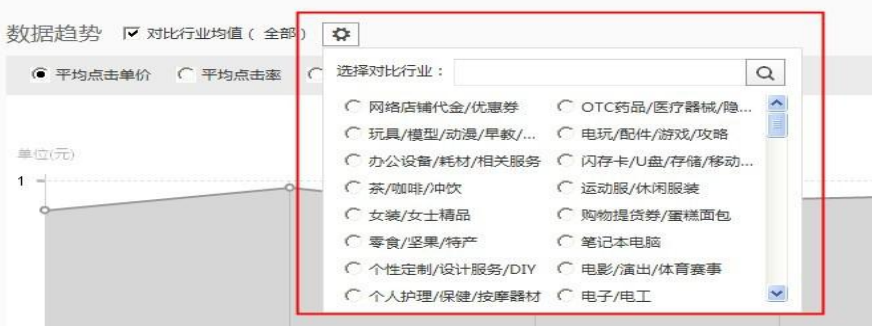

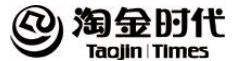

# 第 **7** 章 账户**/**发票**/**退款

#### 7.1 退款相关

## **7.1.1** 钻展退款周期

钻展退款一般为 15 个工作日。钻石展位退款成功后可以在管理后台看到 站内信。通过杳到的时间和金额到收支明细中杳询,标识为"转账以及对应 的数字 ID"。还未查询到退款款项,您可以发送至 zszwkf@taobao.com 进 行咨询,邮件内容中注明会员名和业务类型。

注意:每月 28 号至次月 5 号出纳不打款,若在此时间段内申请的退 款,时间相应顺延。

#### **7.1.2** 钻石展位退款线下流程

如果您的账户可以正常登陆,需要按照正常流程提交,系统会直接读取 绑定的支付宝账户,无法选择其他退款方式。

如果您的账户无法正常登录,请提供旺旺名;支付宝账号;支付宝姓 名;看到的余额;备注原因以邮件形式发送到 zszwkf@taobao.com。

如果因支付宝账户收款受限且无法恢复的,请提供与店铺实名一致 的其他支付宝账户或银行账户:银行卡号、开户人、开户银行、开户行地址 (精确到省市县),备注原因以邮件形式发送到 zszwkf@taobao.com。

钻展退款一般为 15 个工作日。

注意: 每月 28 号至次月 5 号出纳不打款, 若在此时间段内申请的退款, 时间相应顺延。

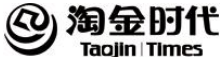

## **7.1.3** 钻展退款是全额退还是部分退

钻石展位退款目前无法支持部分退款,只能将账户里的金额全额退出。 如需部分退款,退款后直接再充值即可。

# 7.2 发票相关

# **7.2.1** 发票的审批流程

在账房开票信息审核,由财务审核,大概时间 3-5 个工作日。审核状态 可以在后台直接查看。整个处理周期大概为 15 个工作日左右寄送到.

## **7.2.2** 钻石展位如何查看开票信息状态

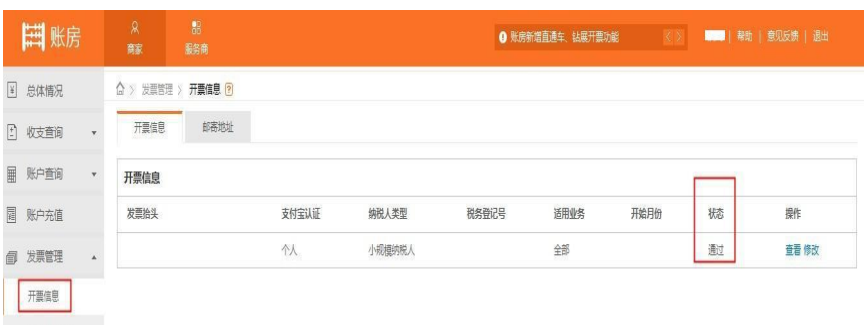

通过账房查看开票信息,查询路径:【发票管理】->【开票信息】

# **7.2.3** 如何查询钻石展位已开发票记录

路径:【账房】->【开票信息】->【我申请的发票】, 选择对应的业务类

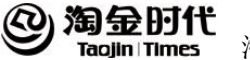

型、状态以及开票时间进行搜索。

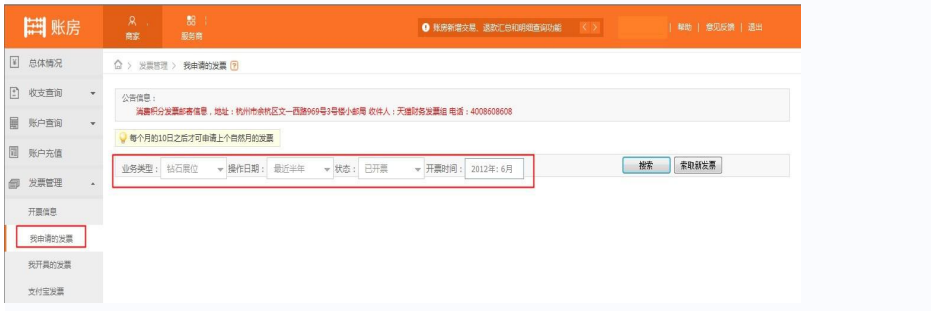

# **7.2.4** 钻石展位发票内容和开具公司名称是什么

钻石展位发票内容:广告发布费。

开具公司名称:浙江淘宝网络有限公司(集市和天猫店铺都一样)。

# 7.3 账户相关——具体的流程

钻展的充值都是实时到账的,可以选择支付宝和网银进行充值。 具体的流程如下:

(1)在钻展首页左侧点击"立刻充值"
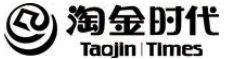

淘金互联网产业股份有限公司培训资料

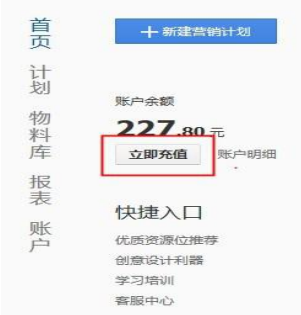

(2) 在跳出的对话框中,填写要充值的金额,点击"立刻充值"

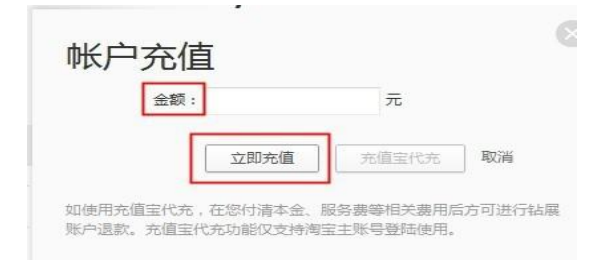

(3)可以选择支付宝付款,或者选择银行卡付款。点击下一步,按照系统 提示一步步完成即可。

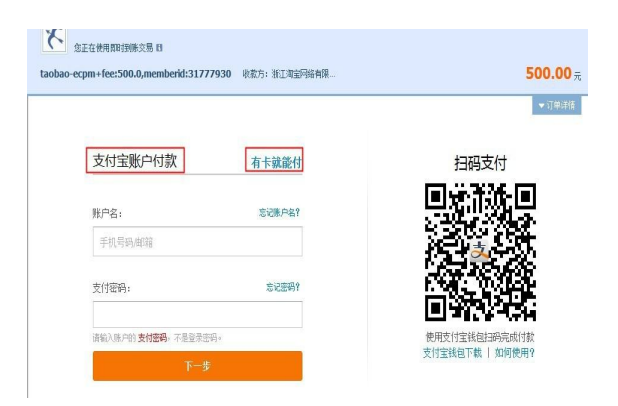